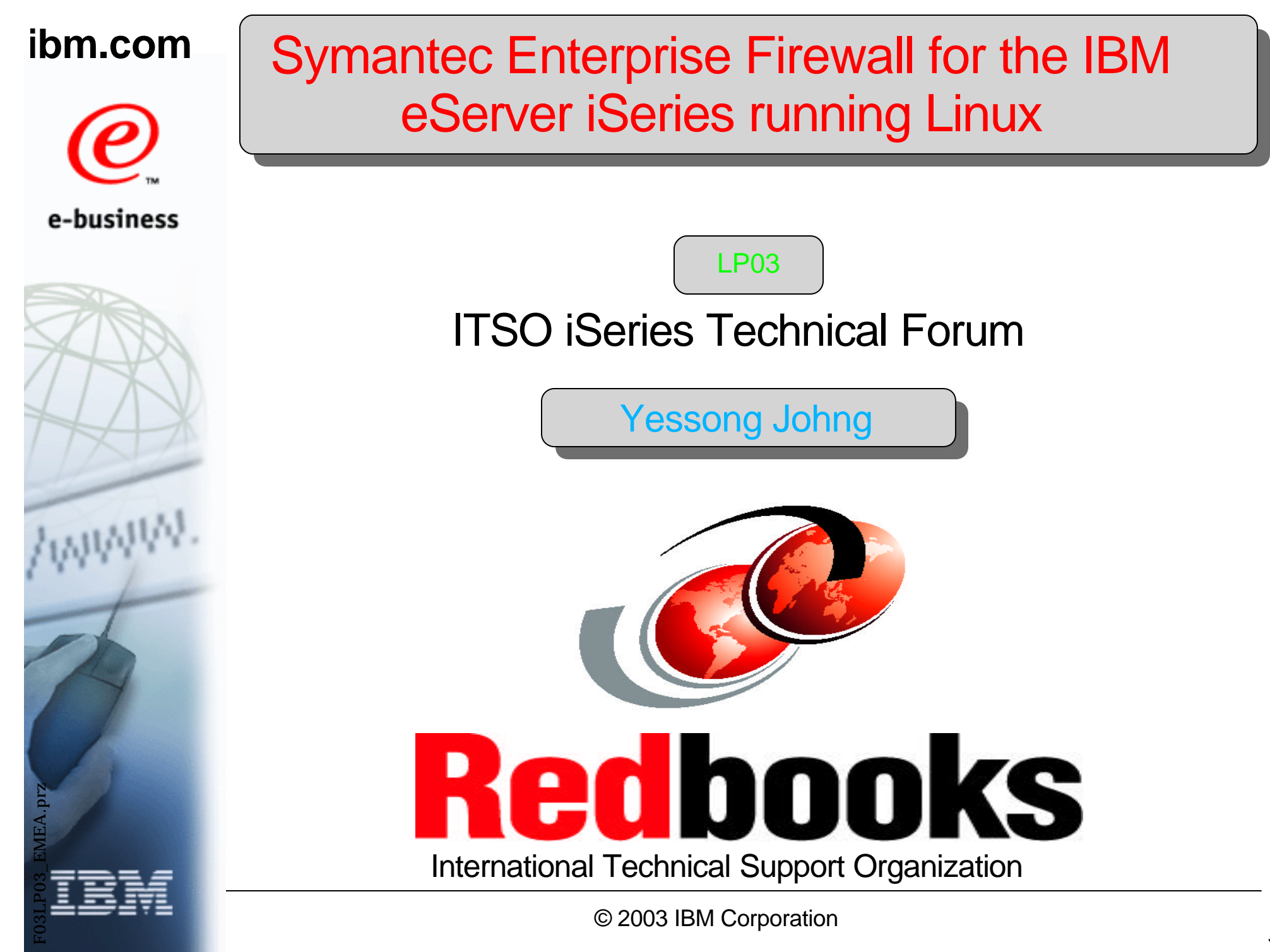

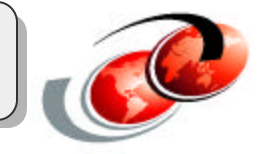

**Information is provided "AS IS" without warranty of any kind. Mention or reference to non-IBM products is for informational purposes only and does not constitute an endorsement of such products by IBM.**

**This presentation contains IBM plans and directions. Such plans are subject to change without notice.**

**This presentation is for pre-GA product of Symantec Enterprise Firewall for iSeries running Linux V7.0.3. The actual implementation of the product can be different from what are covered here.**

## **Objectives**

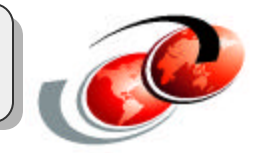

#### **Learn SEF for iSeries of its:**

- **Features and terminology**
- **Installation**
- **Basic setup**
- **Configuration**
- **Administration**

### **SEF for iSeries** is used for **Symantec Enterprise Firewall for iSeries running Linux** throughout this presentation.

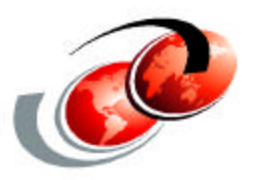

# **Symantec Overview**

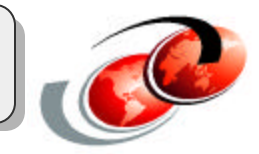

### **Manageability**

- Consolidating SEF to run on iSeries Linux
	- $\checkmark$  Reduces the number of machines to administer and eases manageability

### **Reliability**

- **E** iSeries provides an extremely reliable hardware platform for the firewall
	- $\checkmark$  iSeries has hardware redundancy
		- $\blacktriangleright$  multiple power supplies
		- ► uses RAID to protect data on disk drives

### **Backup and Recovery**

- **Combined backup and recovery features** 
	- ✔ SEF for iSeries uses NWSD storage space for storage
		- ► This storage space is saved when the iSeries is saved providing a complete backup of your firewall
	- $\checkmark$  SEF for iSeries also has its own backup and recovery functionality that backs up the firewall configuration

## **Why SEF for iSeries? (cont.)**

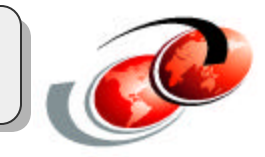

#### **Performance**

**E** iSeries LPAR provides dynamic resource allocation

### **Cost**

- Consolidating SEF onto iSeries Linux
	- Eliminates the extra cost involved of purchasing additional hardware and software licenses

### **High Speed Communication**

- **Example 1 iSeries provides virtual LAN communication between partitions** 
	- Allowing extremely high speed communication SEF and other partitions including OS/400 partitions

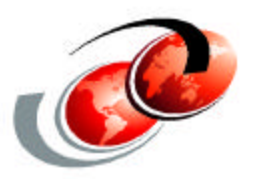

# **SEF for iSeries running Linux: Topologies**

## Topology 1

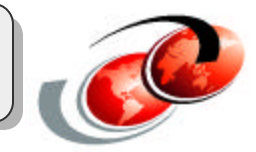

#### **Symantec Enterprise Firewall with an Intranet**

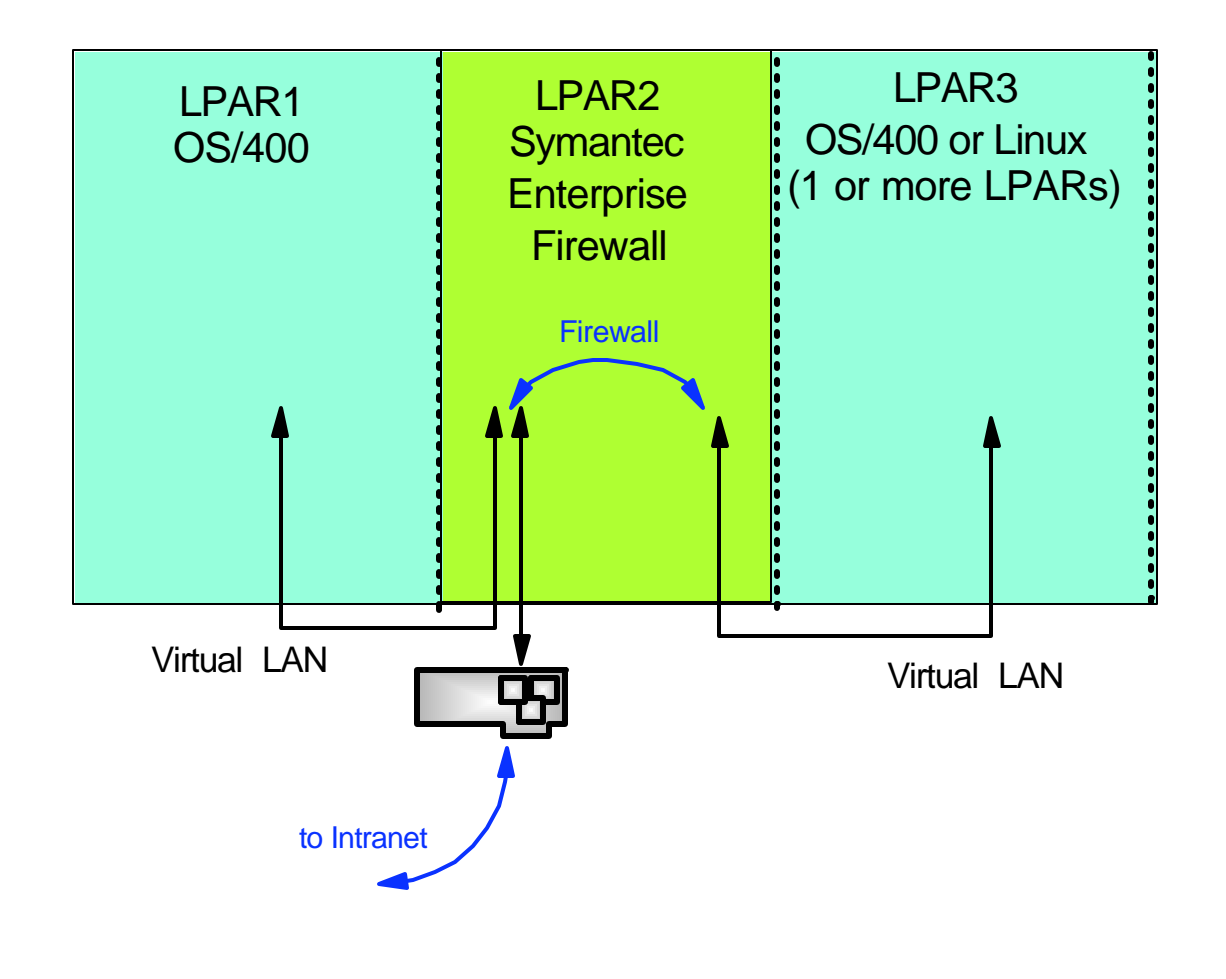

## Topology 2

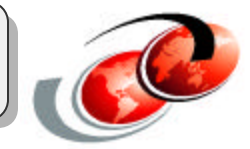

#### **SEF with an Intranet and a virtual LAN perimeter network**

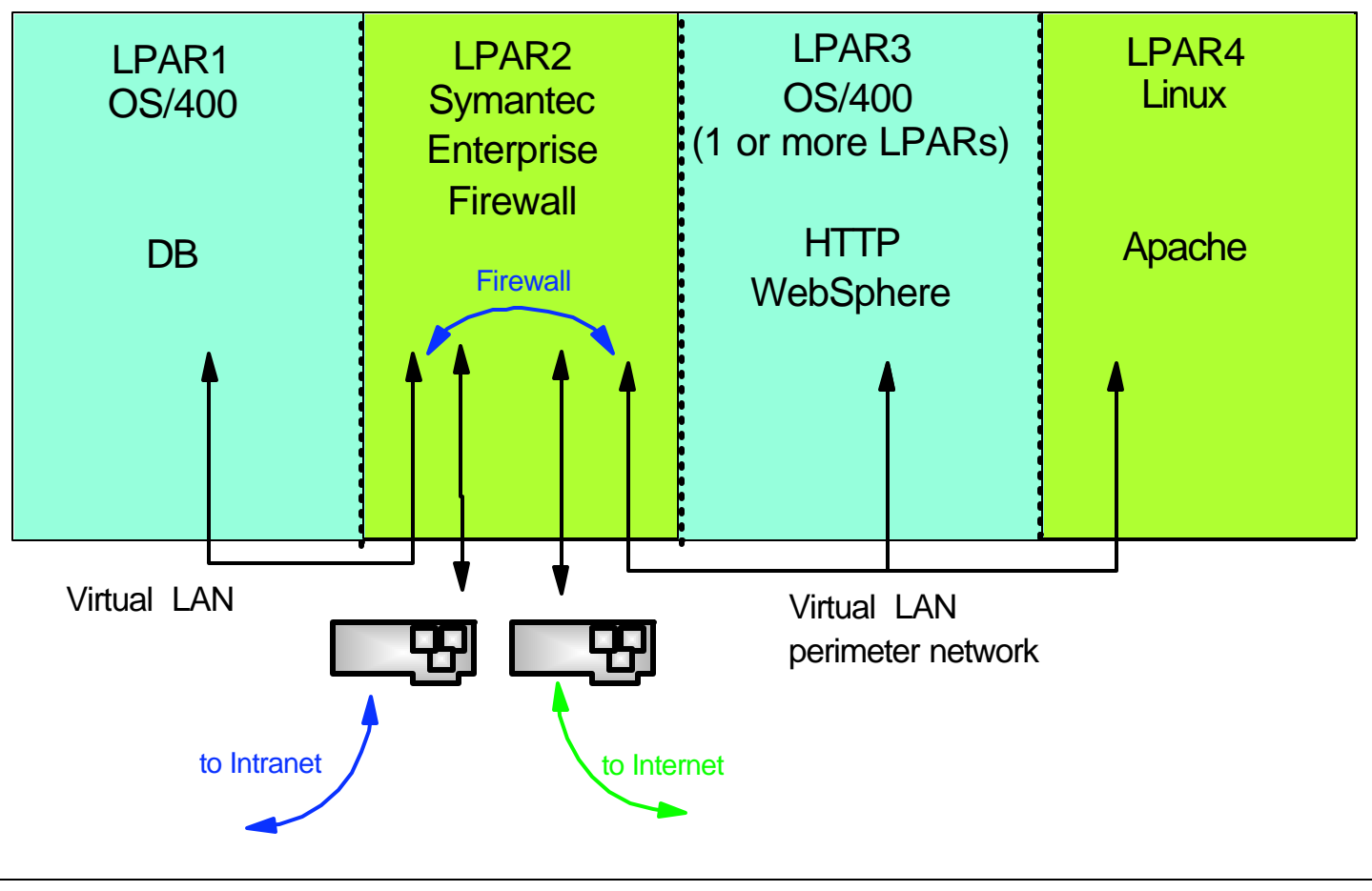

## Topology 3

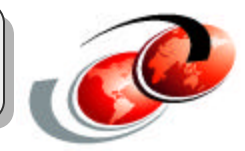

#### **SEF with an Intranet and with a perimeter network**

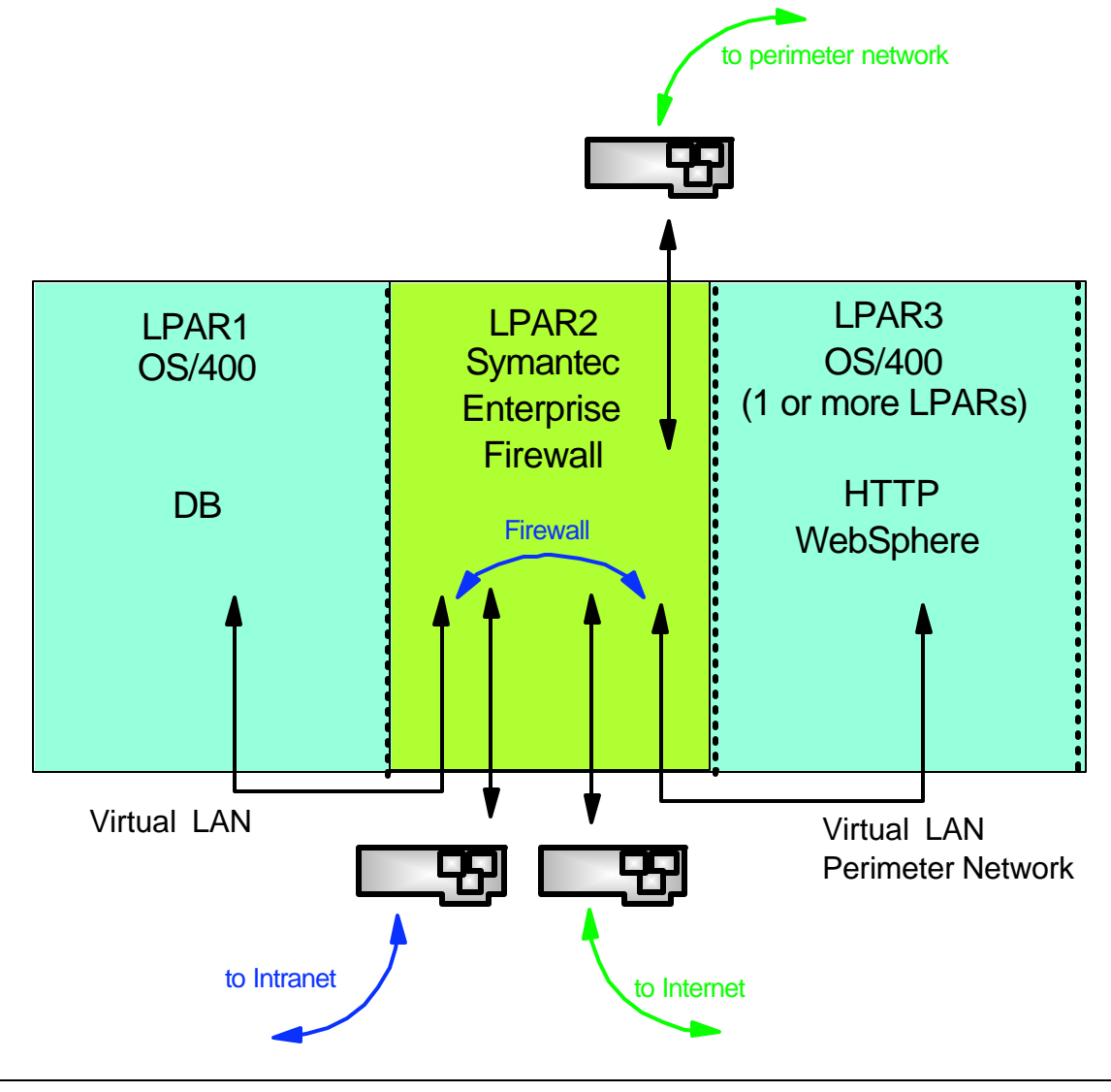

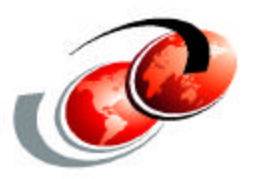

# **SEF for iSeries running Linux: Features and Terminology**

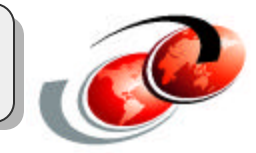

### **SEF for iSeries is a comprehensive hybrid firewall**

- **That is designed to provide secure and fast communications**
- **Employing all three firewall types with features include:** 
	- **v** Stateful packet inspection
	- Full application inspection with many built in application proxies and a generic service proxy called the Generic Service Passer (GSP)
	- Built in DNS server
	- Network address translation and address hiding
	- Supports user authentication with S/Key, SecurID, RADIUS, Defender, TACACS+, and OOBA
	- $\sqrt{\frac{P}{Q}}$  Protection from denial of service ( $\overline{D}$ oS) attacks

## **SEF for iSeries Features (cont.)**

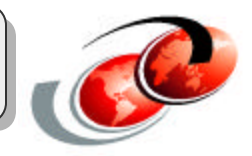

- Detailed logging facilities such as session duration, full URLs, user names and authentication methods
- **V** Notification based on user defined events
- $\sqrt{\frac{1}{2}}$ Diagnostic tools
- $\vee$  Web content filtering available with purchase of a license
- GUI configuration and easy to use setup wizards
- $\vee$  Remote management with the Symantec Raptor Management Console (SRMC)
- $\checkmark$  Easy installation from CD
- Hardened Linux operating system
- Supports 10/100MB iSeries ethernet adapters (2838 and 2849) and iSeries virtual LAN

## **SRMC**

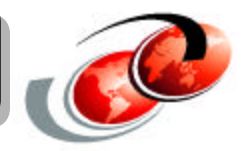

### **Symantec Raptor Management Console (SRMC)**

- **The graphical user interface to configure SEF**
- Supported on Windows NT4.0 / Windows 2000

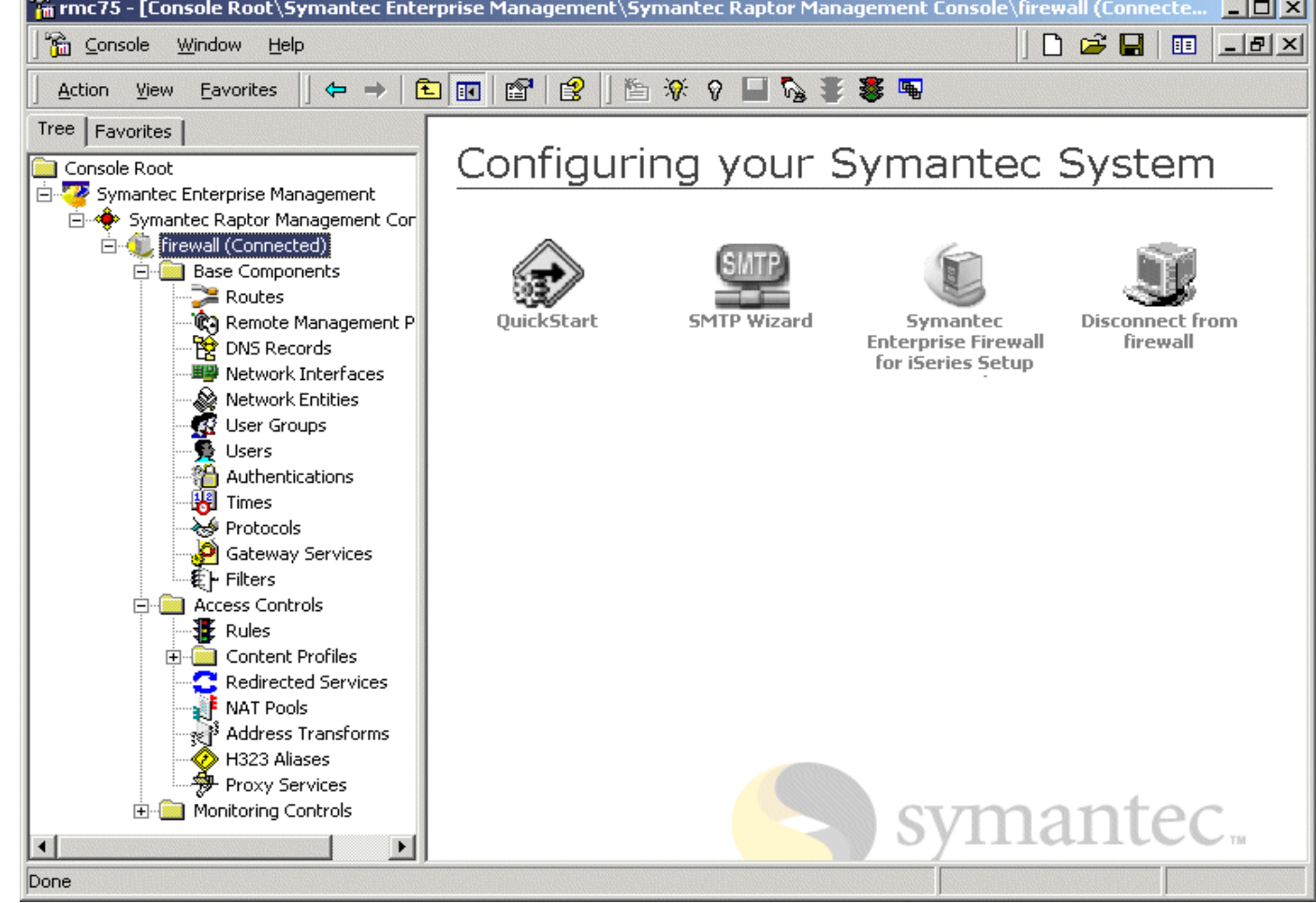

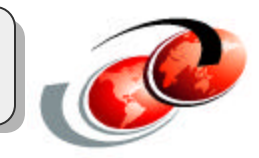

### **Network Entities**

- **The objects composing your network** 
	- **v** Host
	- Subnet
	- $\checkmark$  Domain
	- Group: An entity combined hosts or subnets into one network entity

### **Protocols**

- **The protocols the requested services use** 
	- $\checkmark$  SEF provided protocols: HTTP\*, TELNET\*, ......
	- User defined protocols:
		- ► Base protocol: IP, TCP, UDP, or ICMP
		- Source and Destination port range: in the case of base protocol TCP
		- **Protocol number:** in the case of IP
		-

• Message type: in the case of ICMP

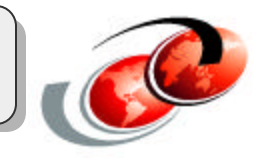

### **Filters**

- **Provide packet filtering** 
	- Allow/Deny protocol (service)
		- **From Network entity A**
		- $\blacktriangleright$  To Network entity B
- **Applied to inbound or outbound traffic on an interface**
- Only one filter can be applied to a direction for an interface
- No application level checks are performed
- No user authentication is possible

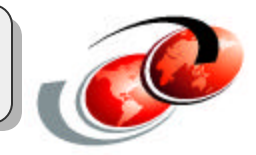

### **Rules**

- **Provide full application level checks with stateful inspection** 
	- Allow/Deny protocol (service) between Network entities
		- Coming in / out Network interfaces
		- Allows user authentication
		- $\blacktriangleright$  Time restraints
- **Application level checks on all packets**
- More secure than filters
- **Easier to configure**

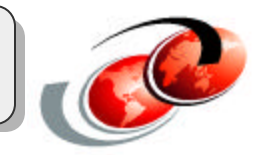

#### **Network address translation**

#### **Redirect services**

- Used to change the destination IP address of incoming packets
- Allow a server with a private (non-routable) IP address to be publicly accessible
	- ► Example: Redirect HTTP from 208.222.150.17 to 10.1.1.17

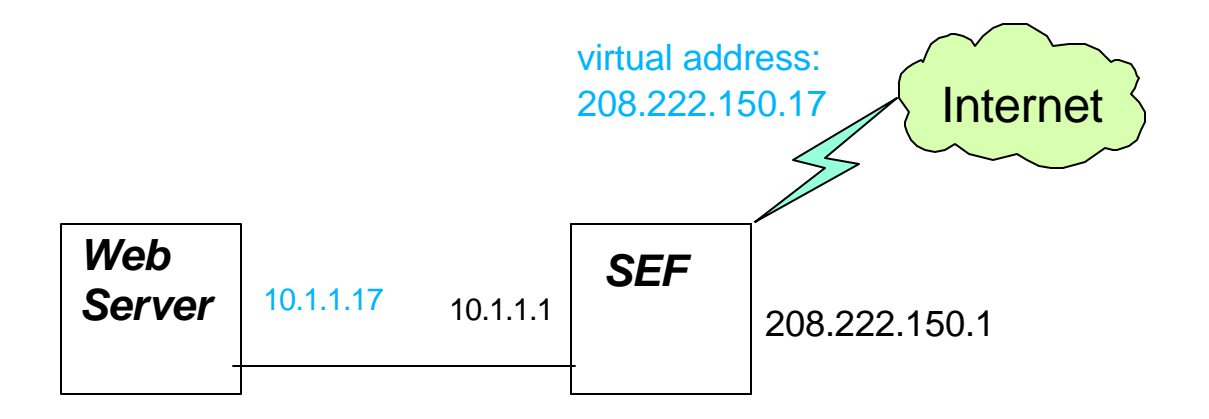

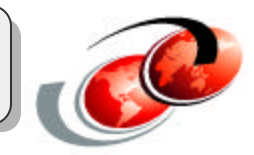

#### **Network address translation**

#### **NAT Pools**

- $\checkmark$  Sets of IP address
- SEF can use address transforms to replace client IP addresses with IP addresses from a NAT pool
- Used to hide private IP addresses from the Internet
- Two types of NAT pools:
	- Dynamic
	- Static: one-to-one

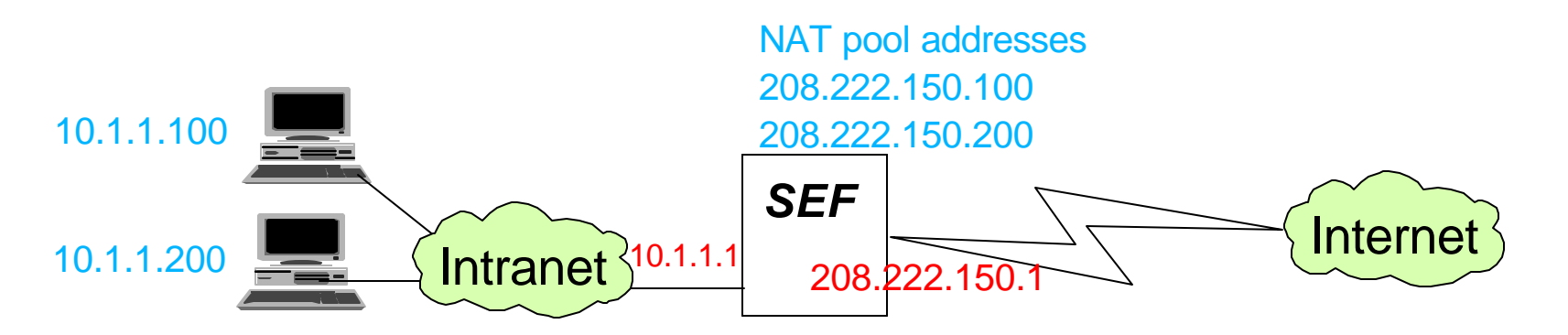

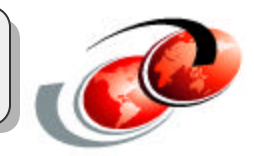

#### **Network address translation**

#### **Address Transforms**

- Used to change the source IP address of outgoing packets
- $\checkmark$  Has three options:
	- Use SEF address (default behavior)
	- ► Use original client address
	- ► Use an IP address from a NAT pool

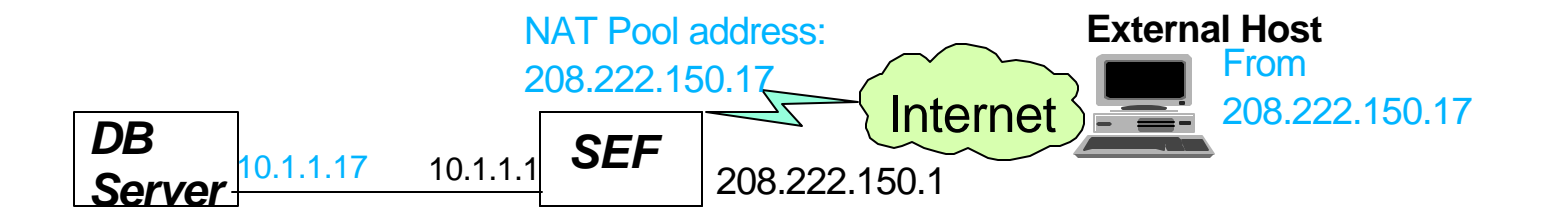

■ CIFS

■ GSPD

**RTSP** 

**H.32** 

■ SQLNet

**NBDGRAM** 

### **Features and Terminology**

#### **Application proxies for many common services such as:**

- **B**FTP
- HTTP
- **TELNET**
- SMTP
- **DNS**
- **NTP**
- **NNTP**
- **Ping**

### **Configure from the SRMC**

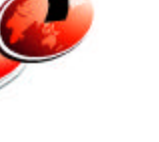

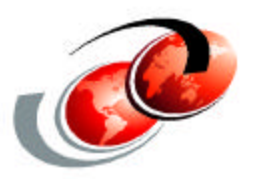

# **SEF for iSeries: Planning and Installation**

## Configuration Example: Big Picture

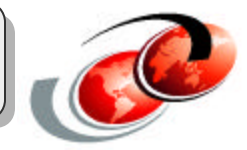

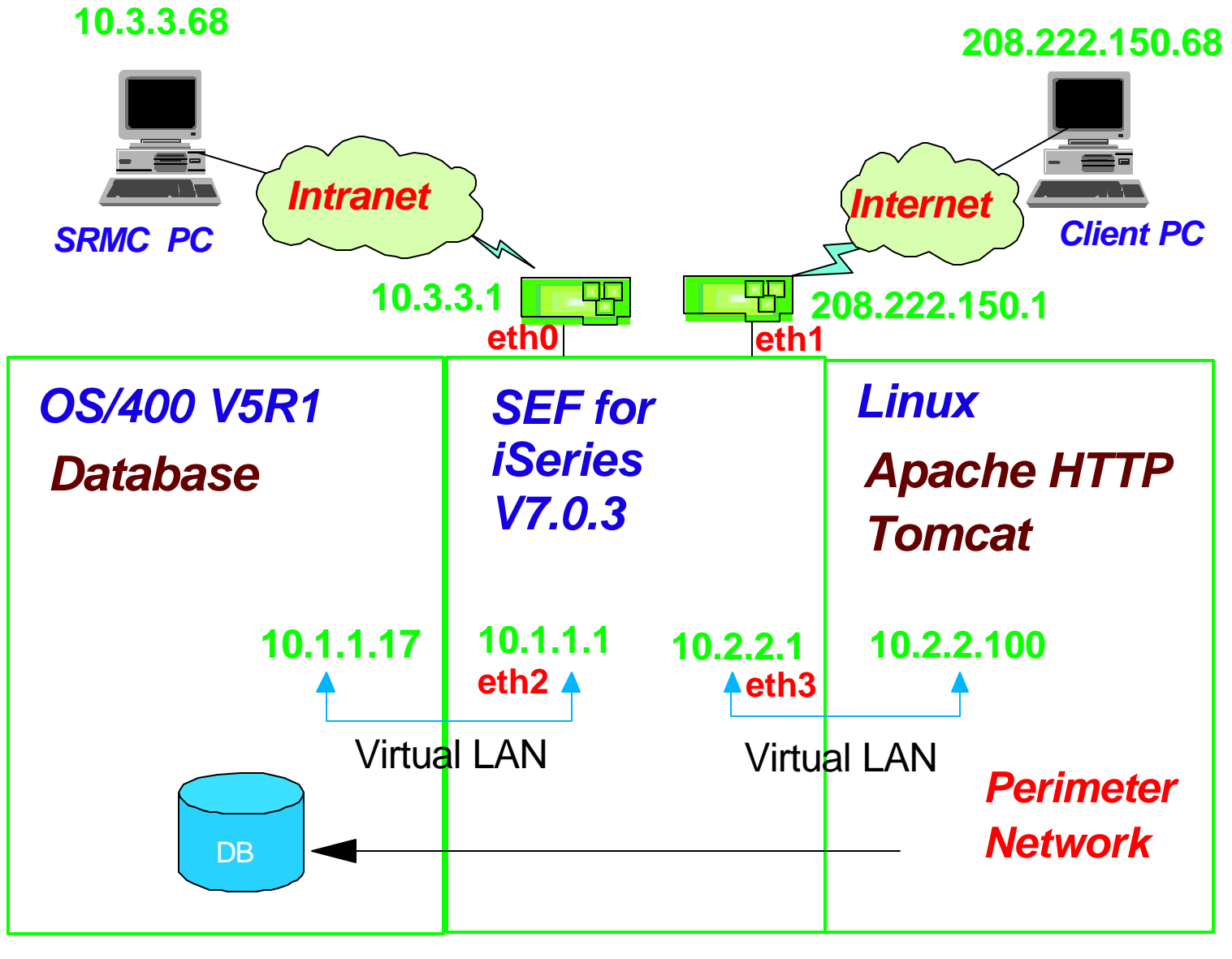

## **System Preparation**

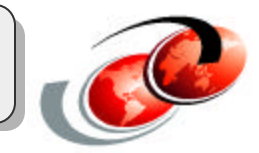

### **System Requirement:**

- iSeries 270 one-way or two-way systems
- **OS/400 V5R1 installed**
- **Apply the latest CUM** 
	- Confirm the latest Linux related PTFs are applied. All Linux related PTFs can be found at this website:
		- **http://www-912.ibm.com/supporthome.nsf/document/17403848**

## **System Preparation**

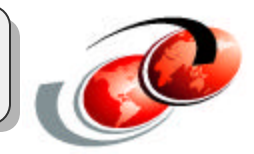

### **System Prerequisites:**

- **Create a guest partition of LPAR** 
	- Assign direct IOA resource(s) as needed
		- ► SEF supports 10/100MB iSeries ethernet adapters (2838 and 2849) only
- Create a NWSD object for SEF firewall
	- **v** IPL source : \*STMF
	- IPL stream file: '/qopt/sef-v703/ppc/iseries/vmlinux'
	- IPL parameters: ' ks=file:/tmp/ks.cfg'
- **Create a NWSSTG object for SEF firewall**

## **NWSD and NWSSTG**

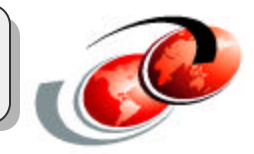

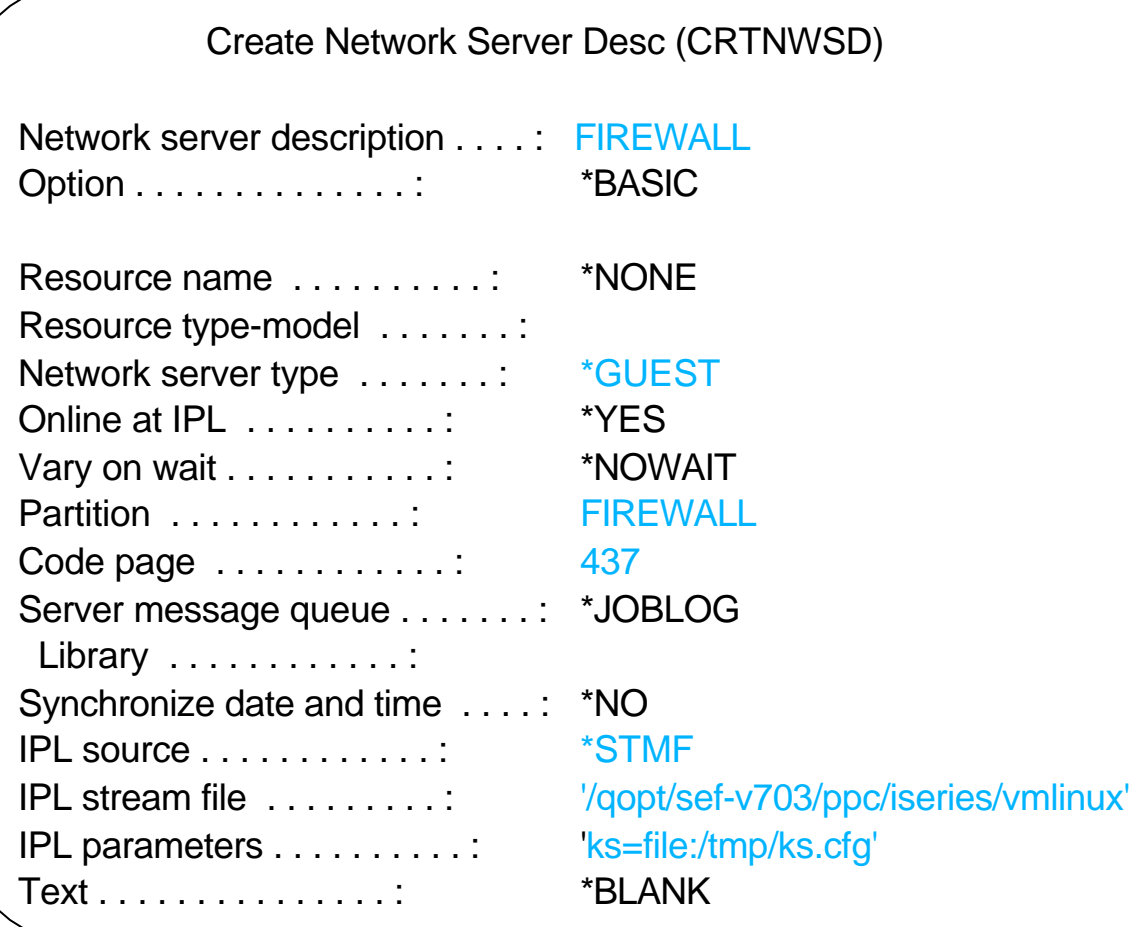

## **NWSD and NWSSTG**

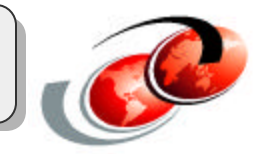

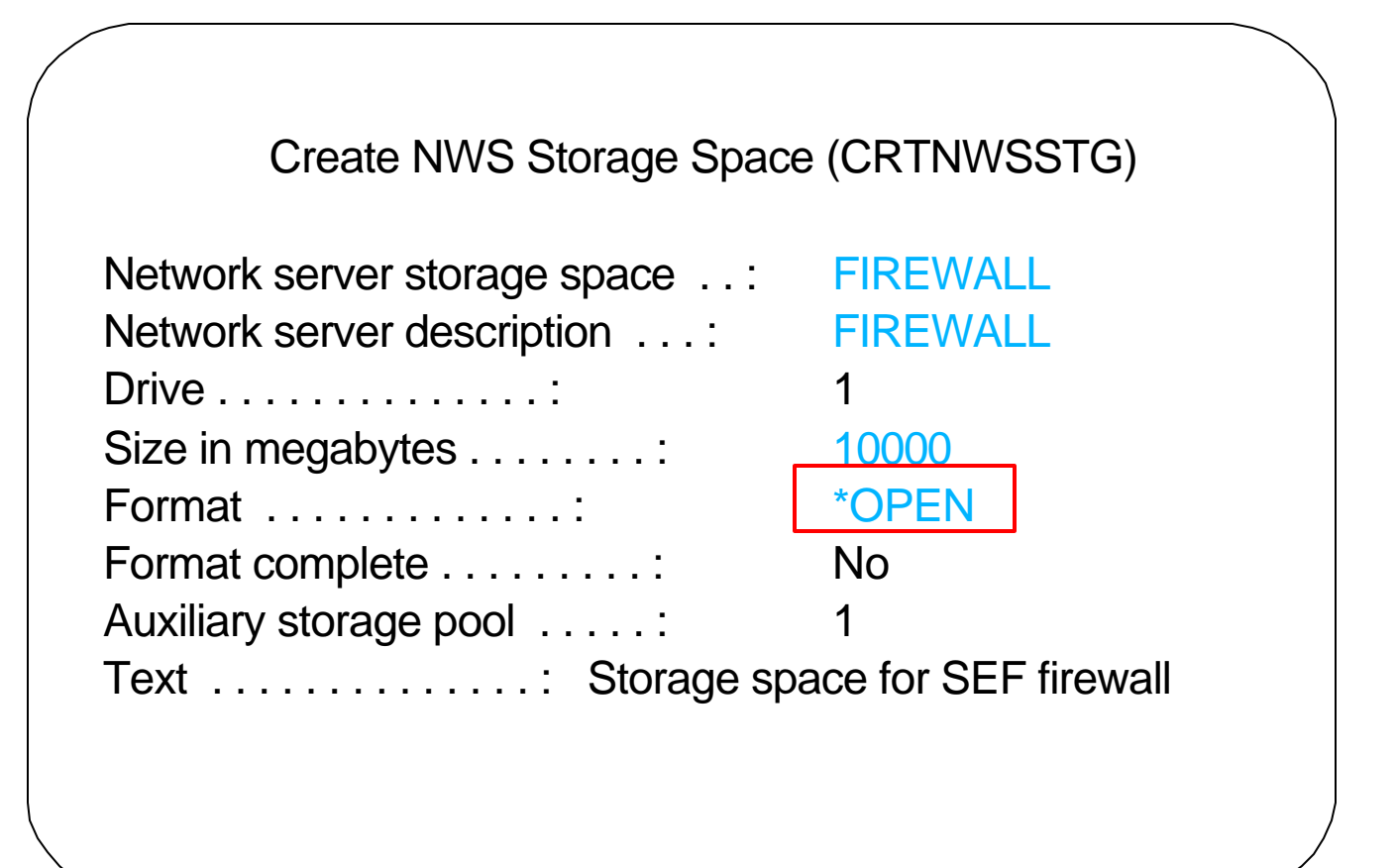

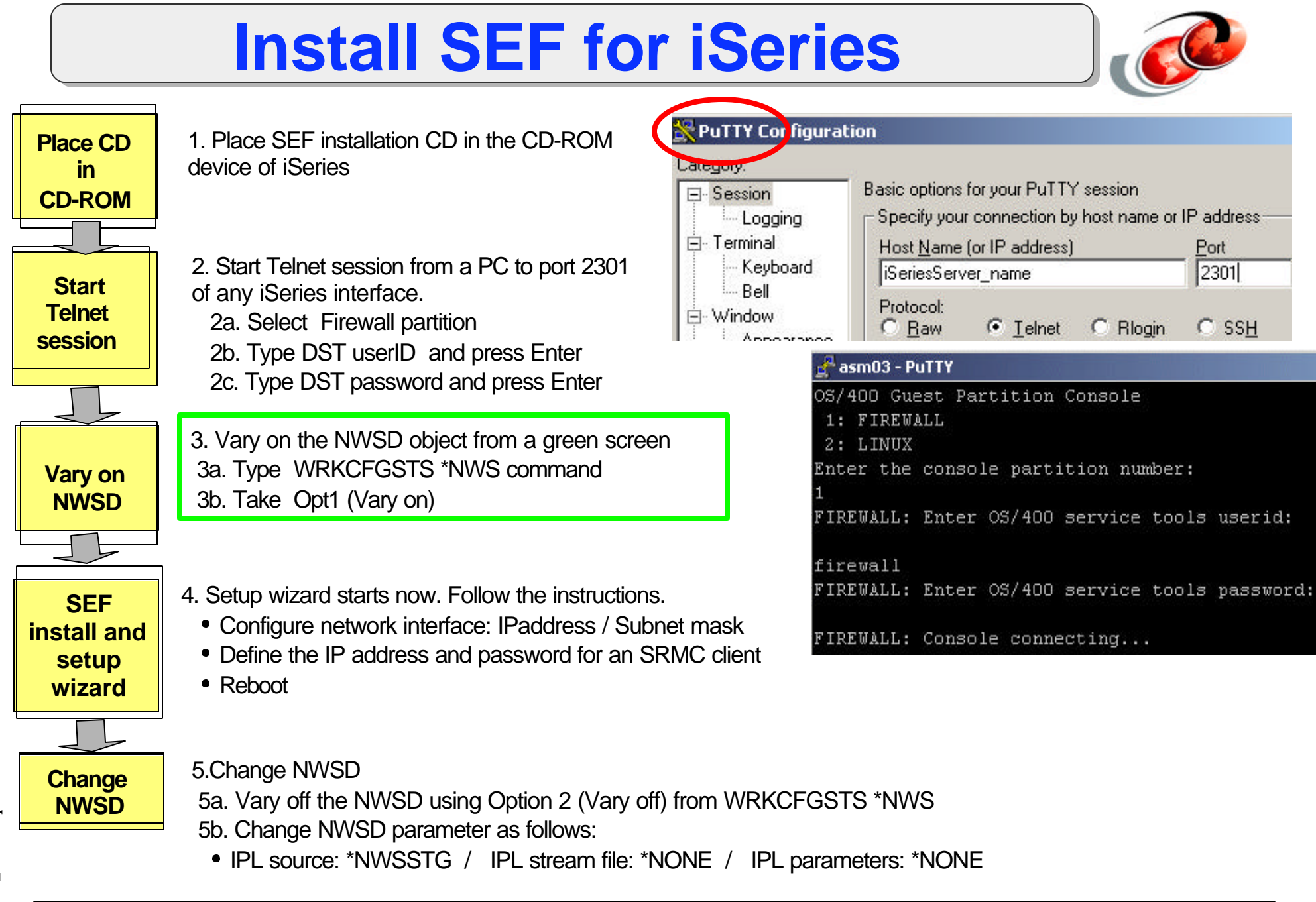

Step 1: Symantec SW License Agreement

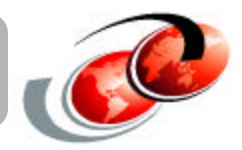

Varying on Firewall NWSD (Step 3 on previous chart) will automatically take you to this screen.

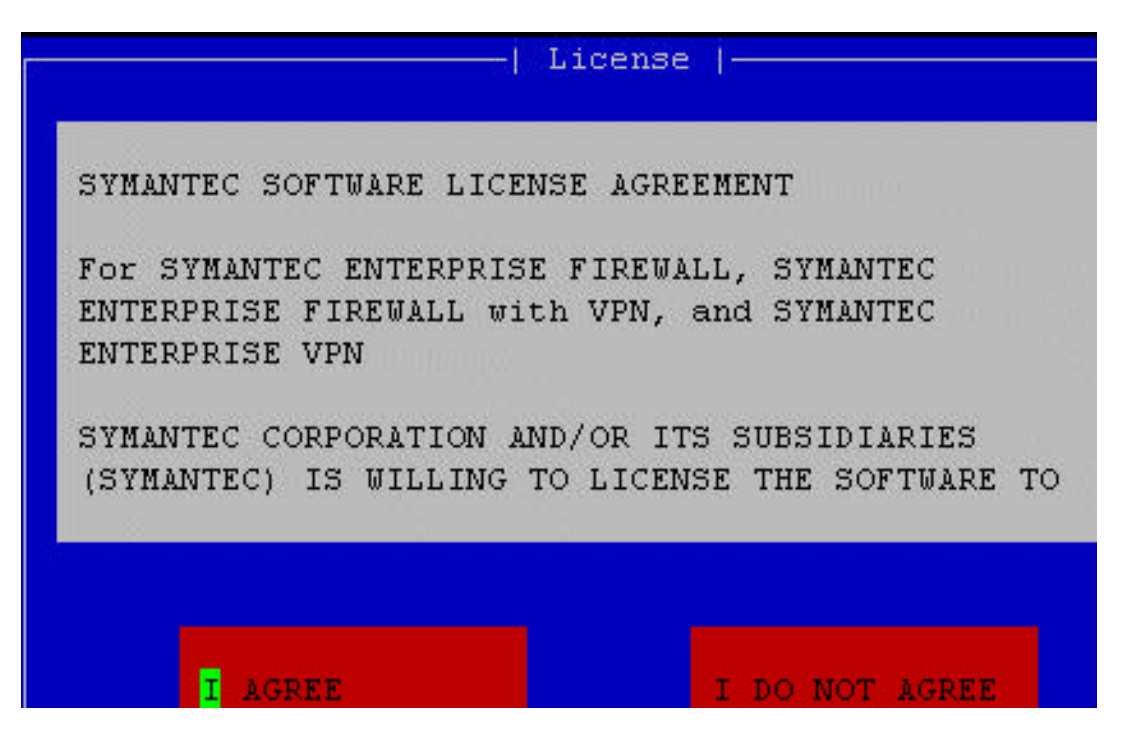

Read the license and choose your option. If you select I Agree, installation proceeds.

## Step 2: Config Firewall Network Interface

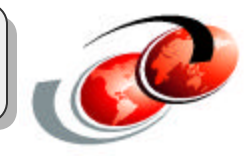

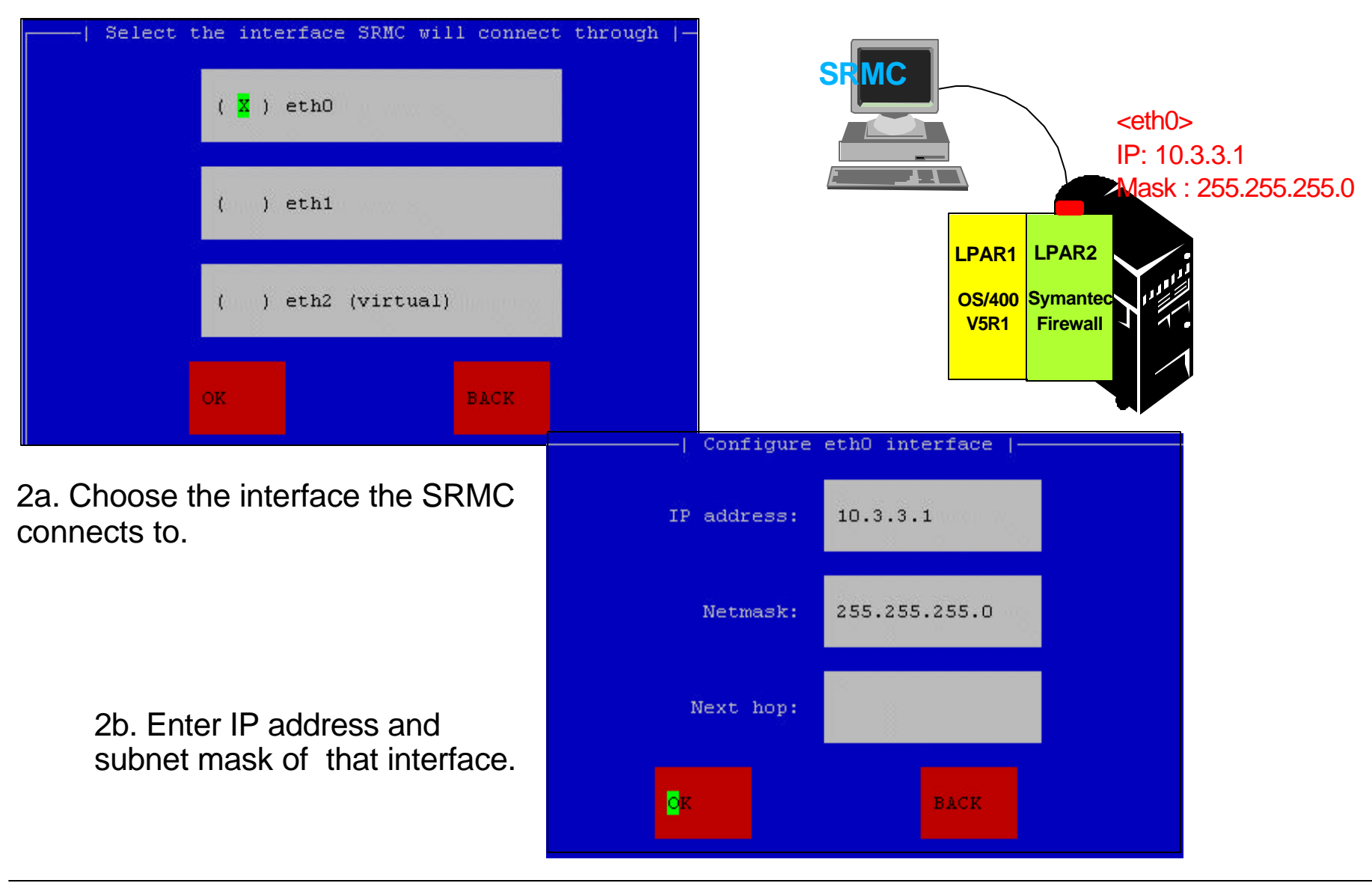

## Step 3: Config SRMC Network Interface

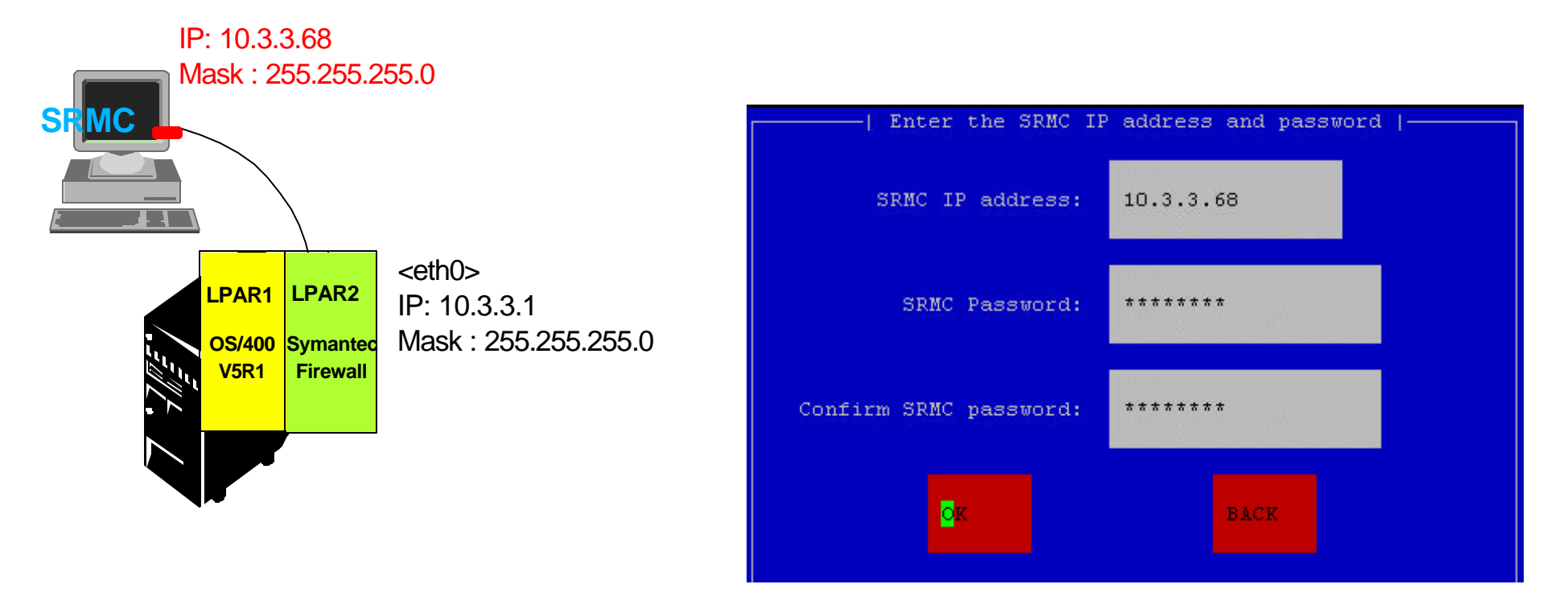

Enter IP address and password of the SRMC client.

### Step 4: Set Password

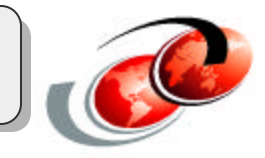

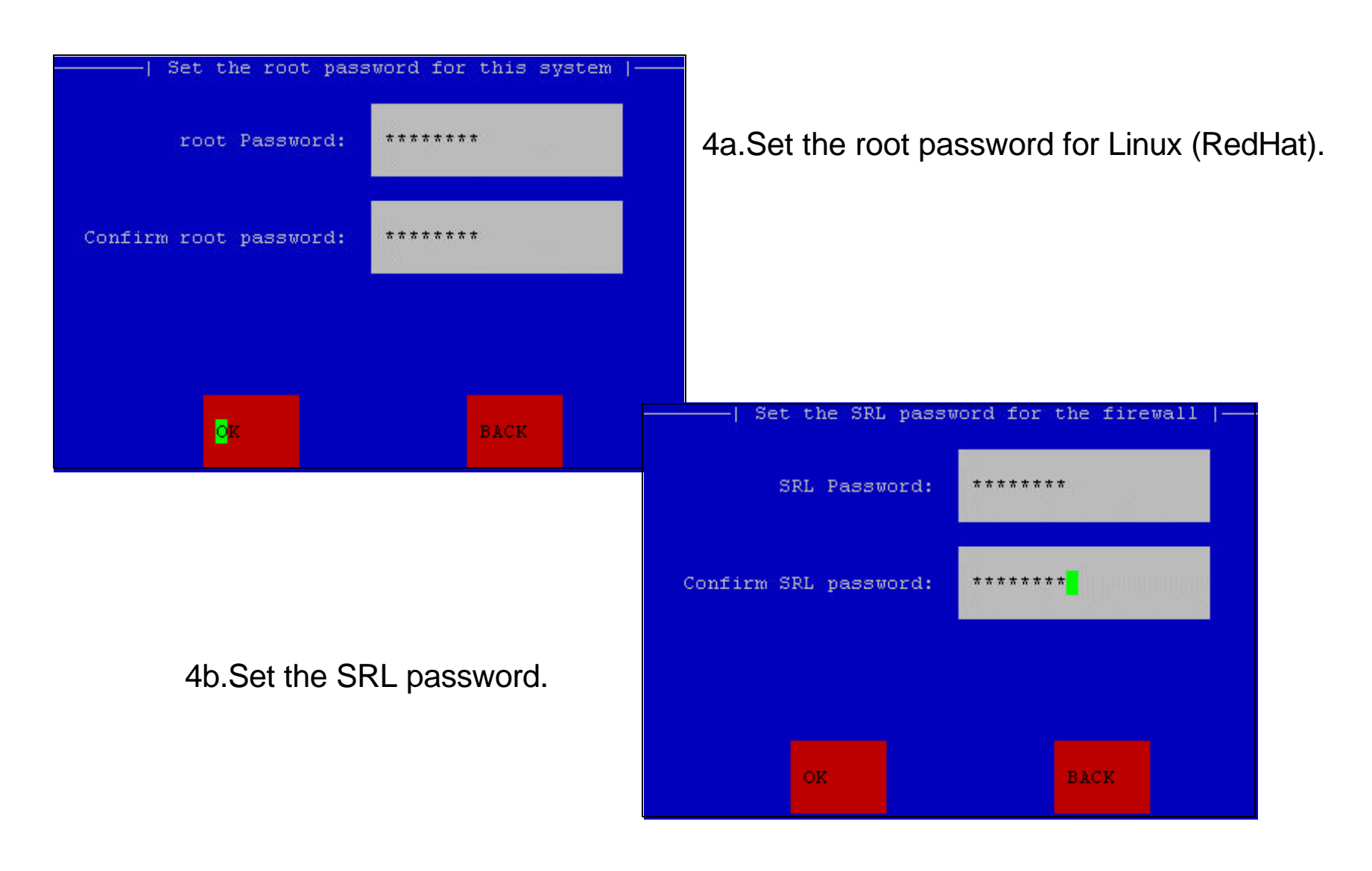

## Step 5: Save Configuration

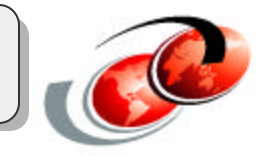

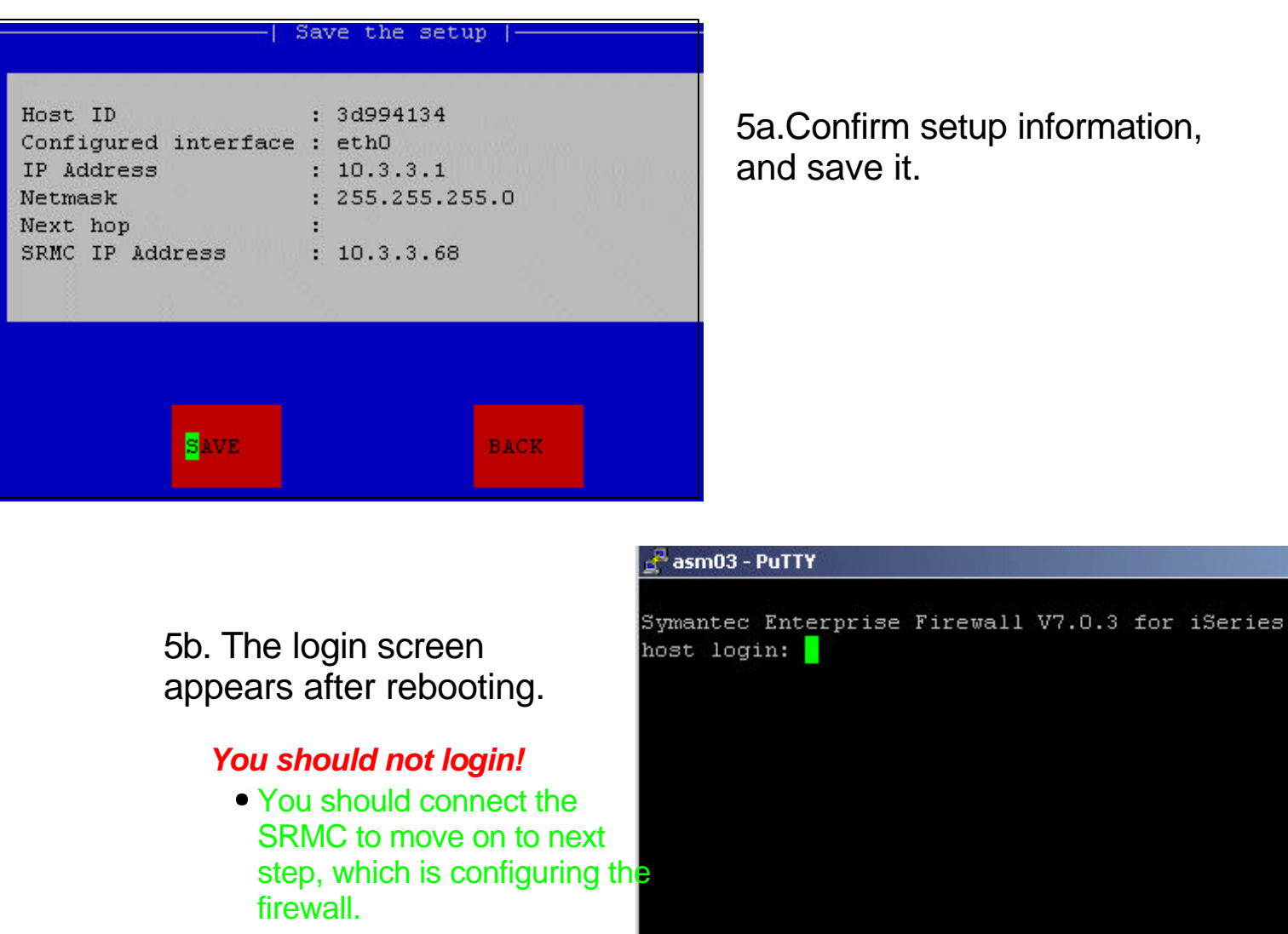

## **Post-Installation Step**

### **Change the NWSD object from the green screen**

■ Change the NWSD to boot from disk (NWSSTG) rather than CD-ROM after the installation

#### Steps:

- Vary off the NWSD
- Change the NWSD
	- **IPL source : \*NWSSTG**
	- ► IPL steam file : \*NONE
	- **IPL parameters : \*NONE**
- Vary on the NWSD

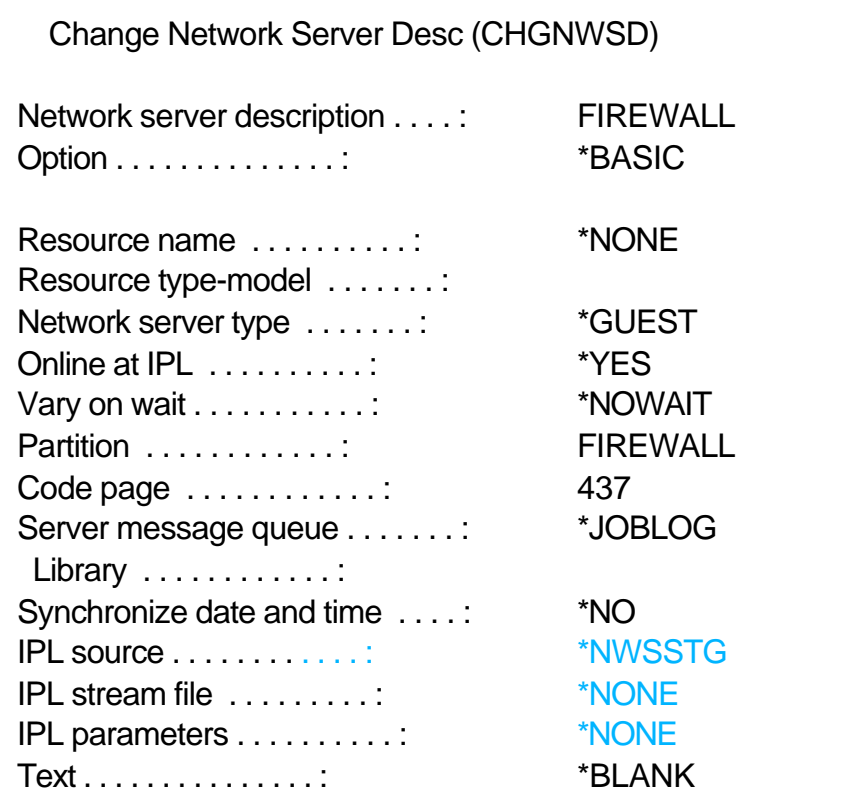

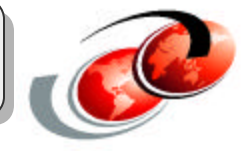

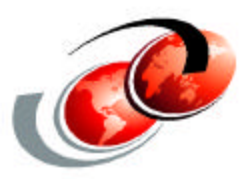

# **SRMC: Installation and Configuration**

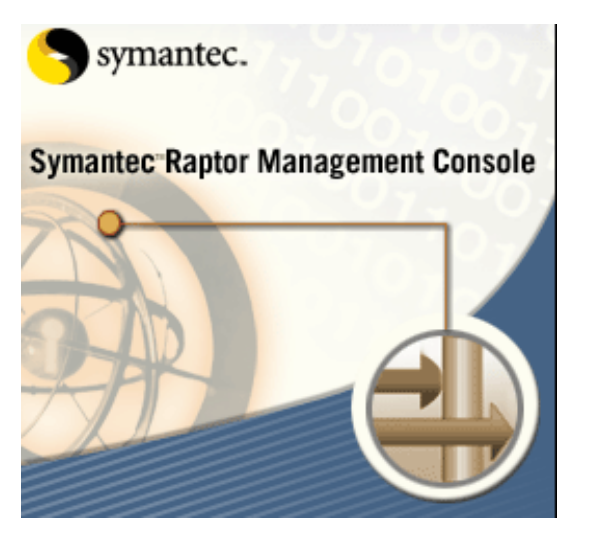

### **Requirement:**

**SRMC Setup** 

- Windows2000/NT with the latest Service Packs
- Static IP address for a SRMC console

#### **Installation**

- Start the installation wizard by double clicking <ClientSoftware\SymantecRMC\Setup.exe> on the SEF installation CD
- **Follow the installation wizard**
- **Start the SRMC by double clicking the icon on the desktop**

 $\star$  To uninstall the SRMC, do the following:

- Start -> Programs -> Symantec Raptor Management Console -> Uninstall Raptor Management Console
- or
- Start -> Settings -> Control Panel -> Add/Remove Programs

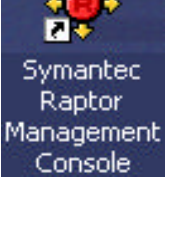

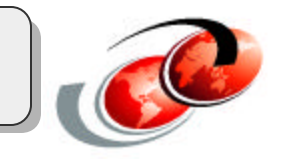
## Installing SRMC on PC

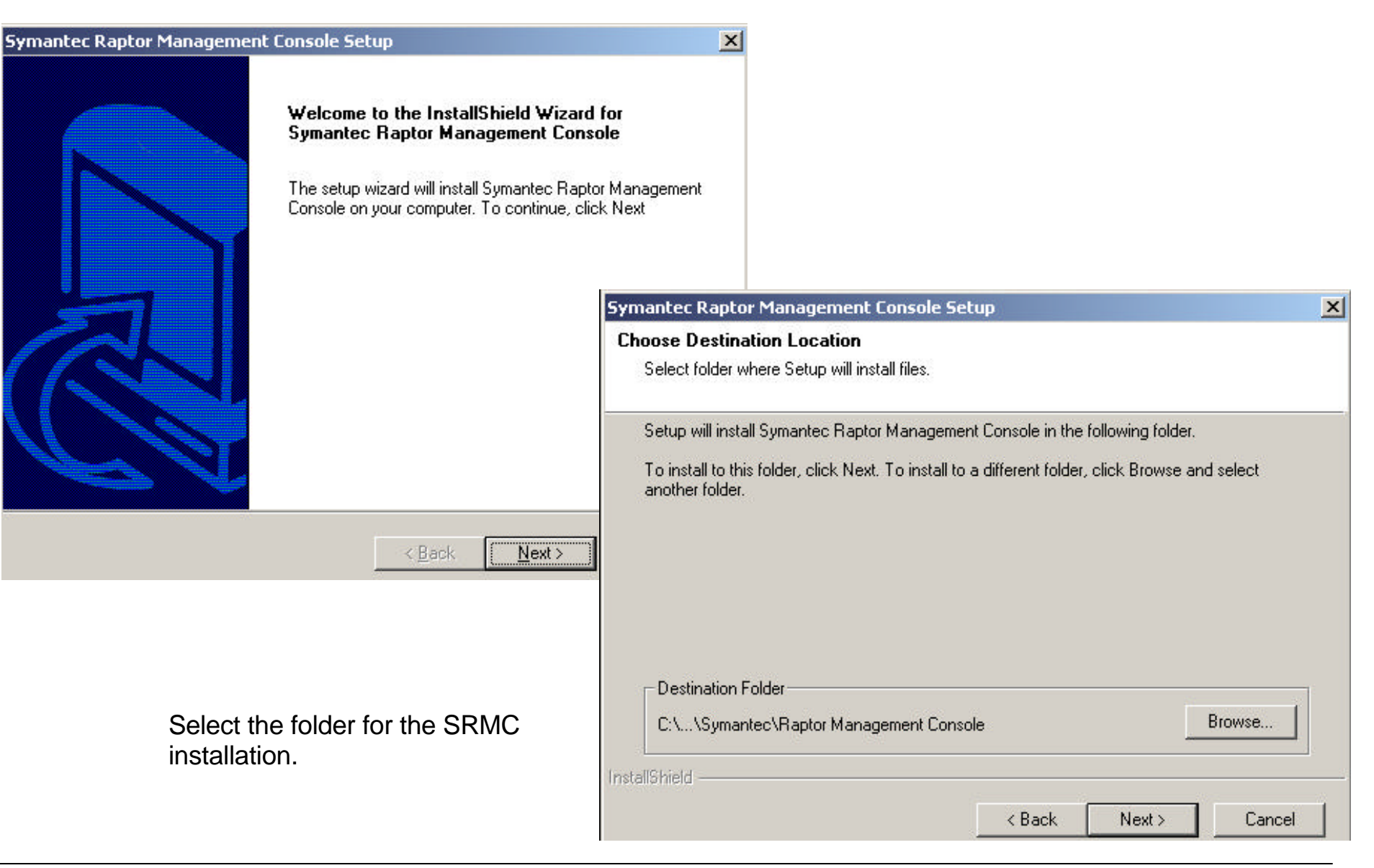

#### Installing SRMC on PC (cont.)

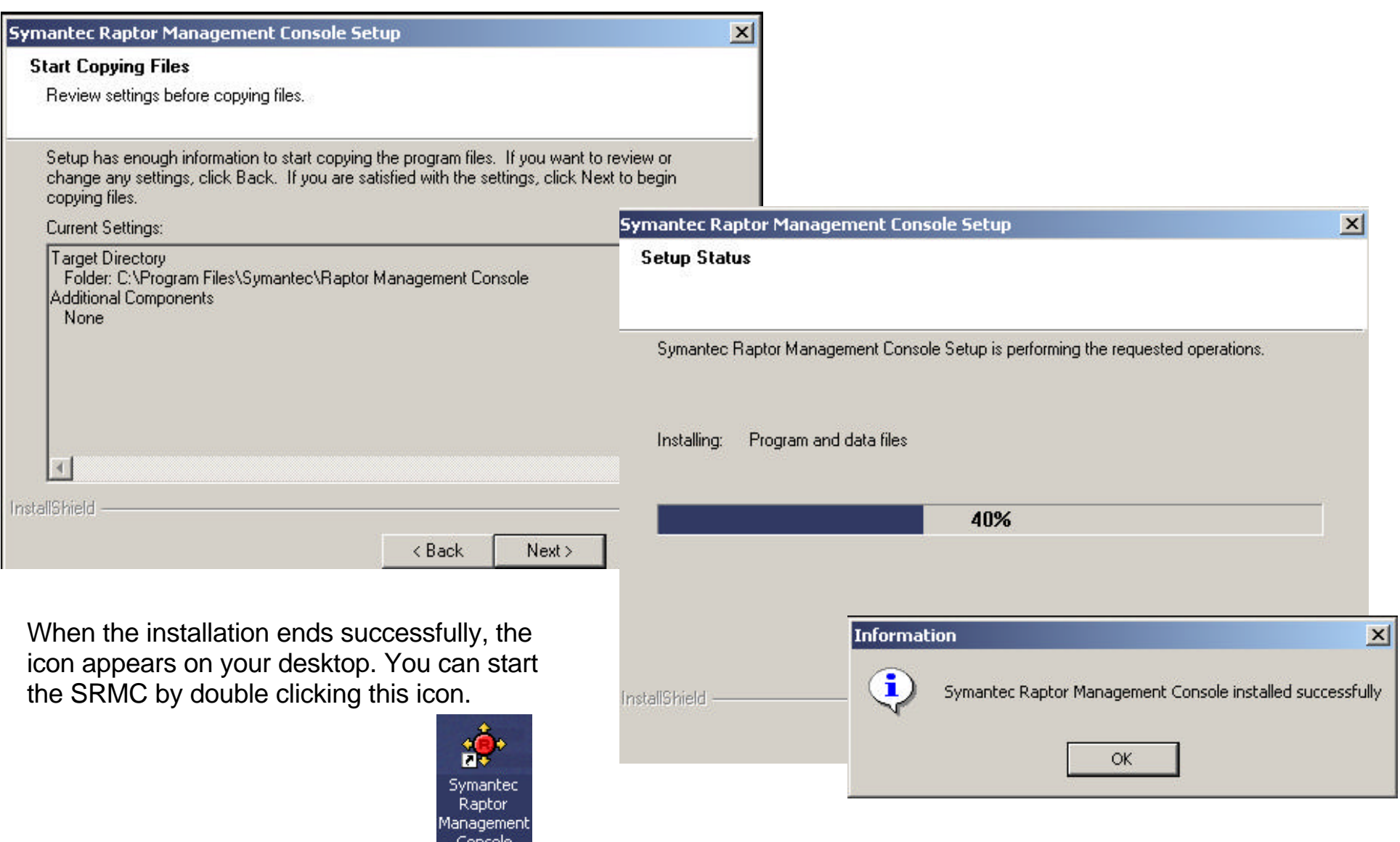

#### Basic Setup of the Firewall

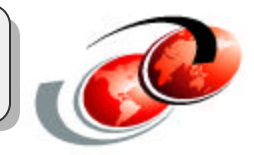

#### **Connect the SRMC to the Firewall**

- **Already configured while installing SEF:** 
	- $\checkmark$  Firewall network interface (10.3.3.1)
	- $\checkmark$  SRMC network interface (10.3.3.68) and password
- Sign on to the Firewall
	- Use the SRMC password configured during installation

#### **Launch the SEF Basic Setup Wizard**

- Set the firewall name and domain name
- **Configure all network interfaces**
- Set the system time and date

#### Create Connection to Firewall

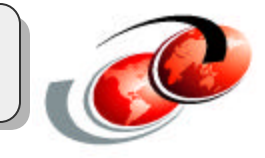

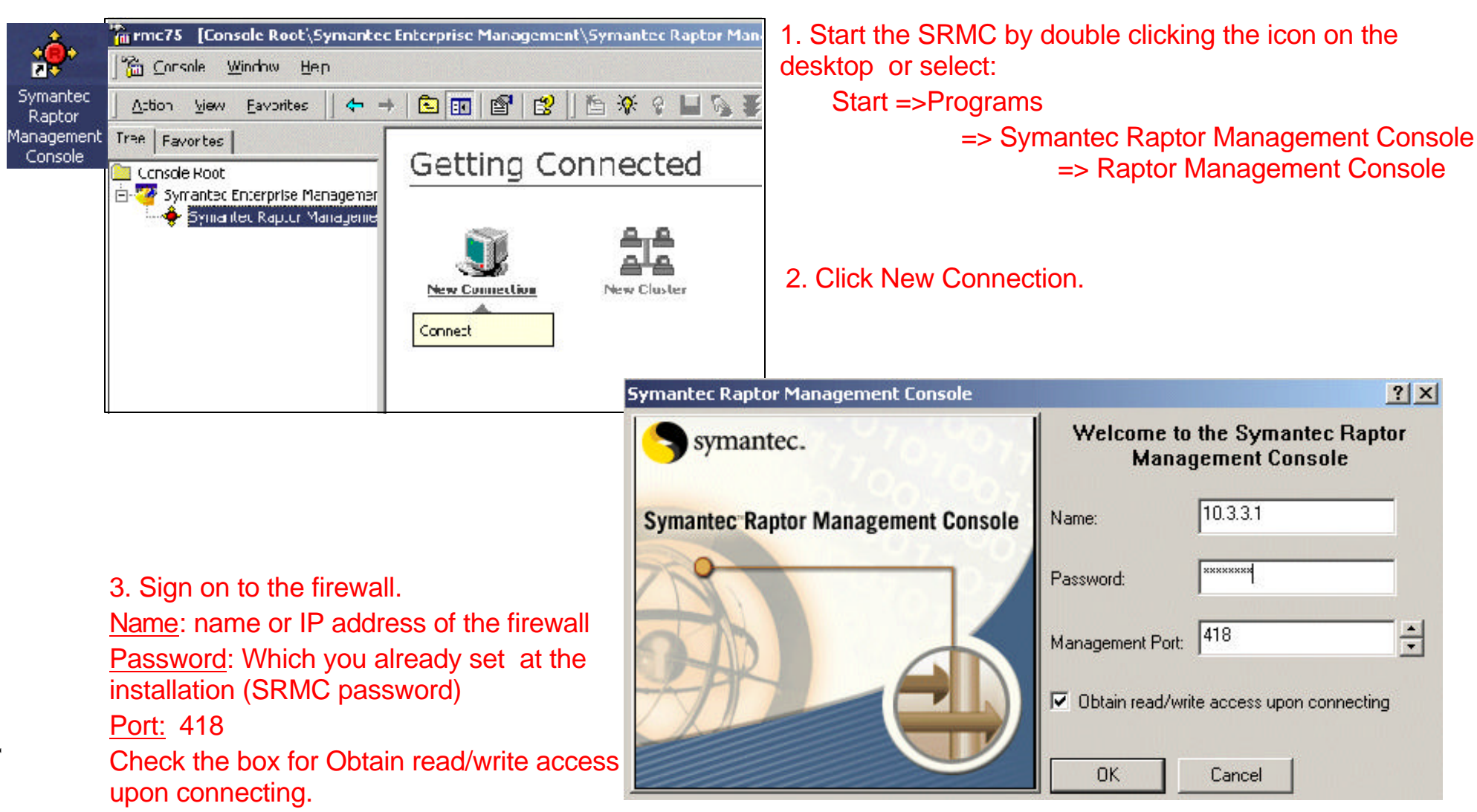

#### Launch SEF Basic Setup Wizard

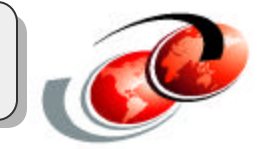

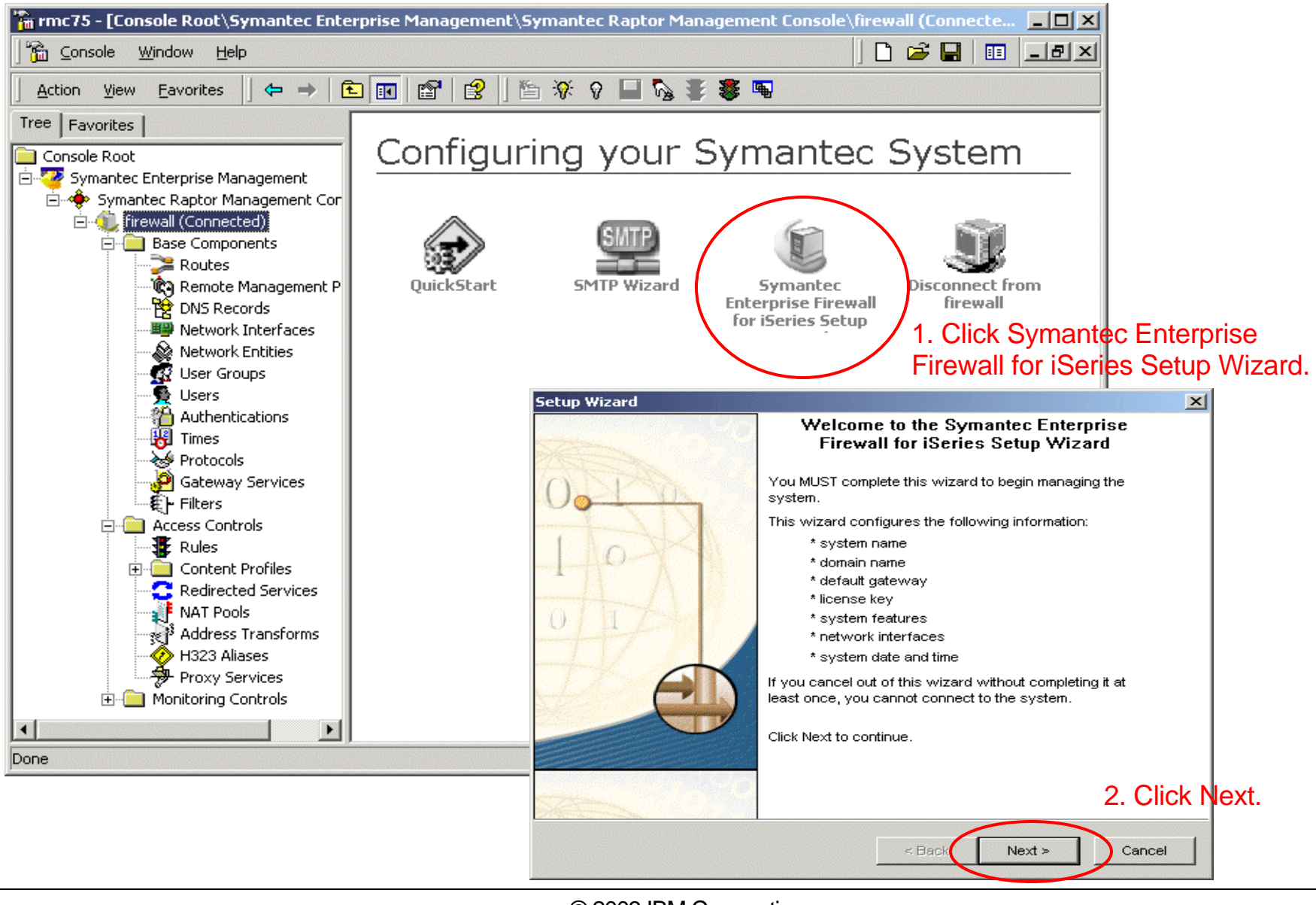

© 2003 IBM Corporation

#### SEF Basic Setup Wizard

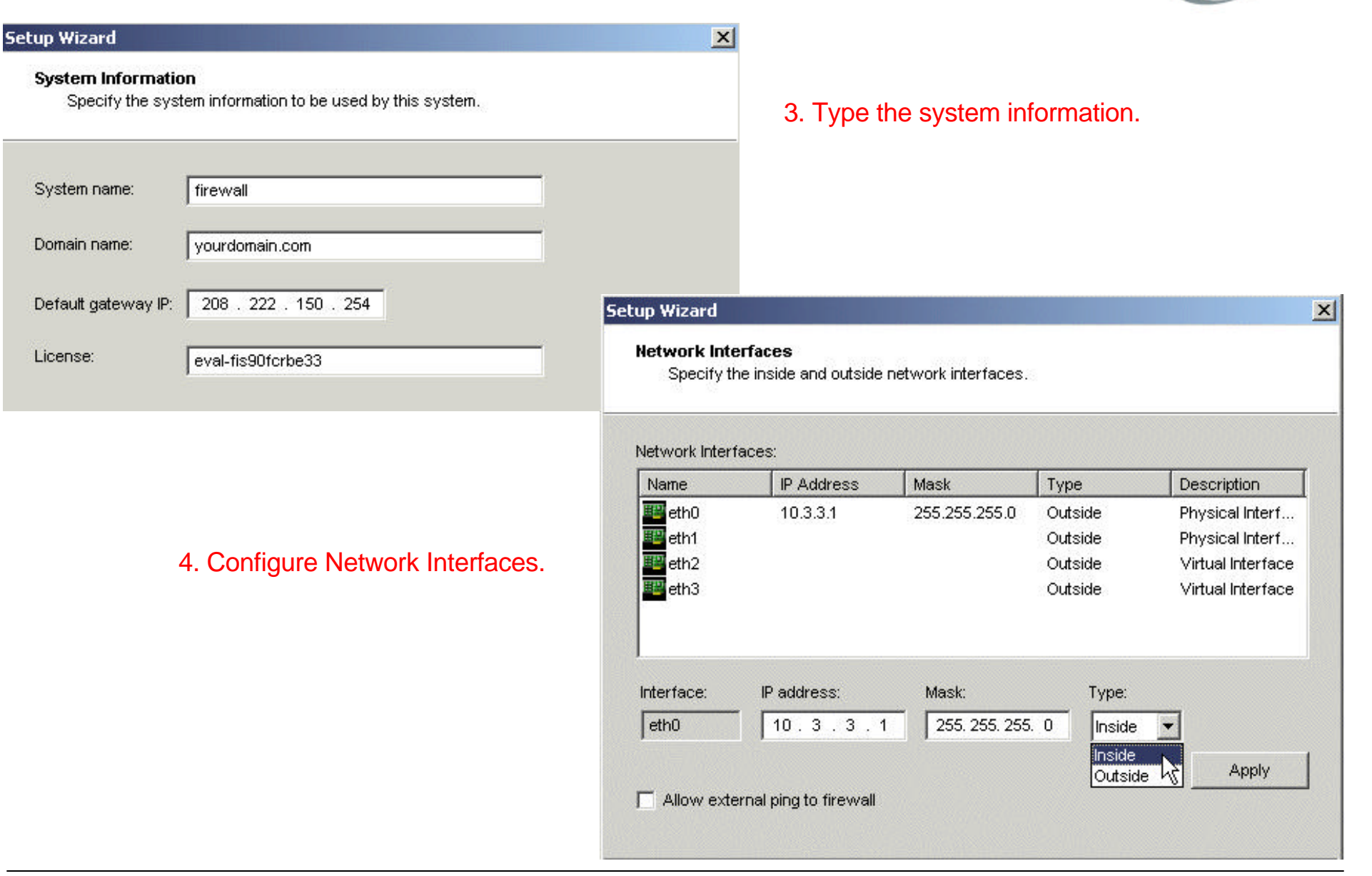

License:

#### SEF Basic Setup Wizard

#### **Setup Wizard**

#### $\mathbf{x}$

#### **Network Interfaces**

Specify the inside and outside network interfaces.

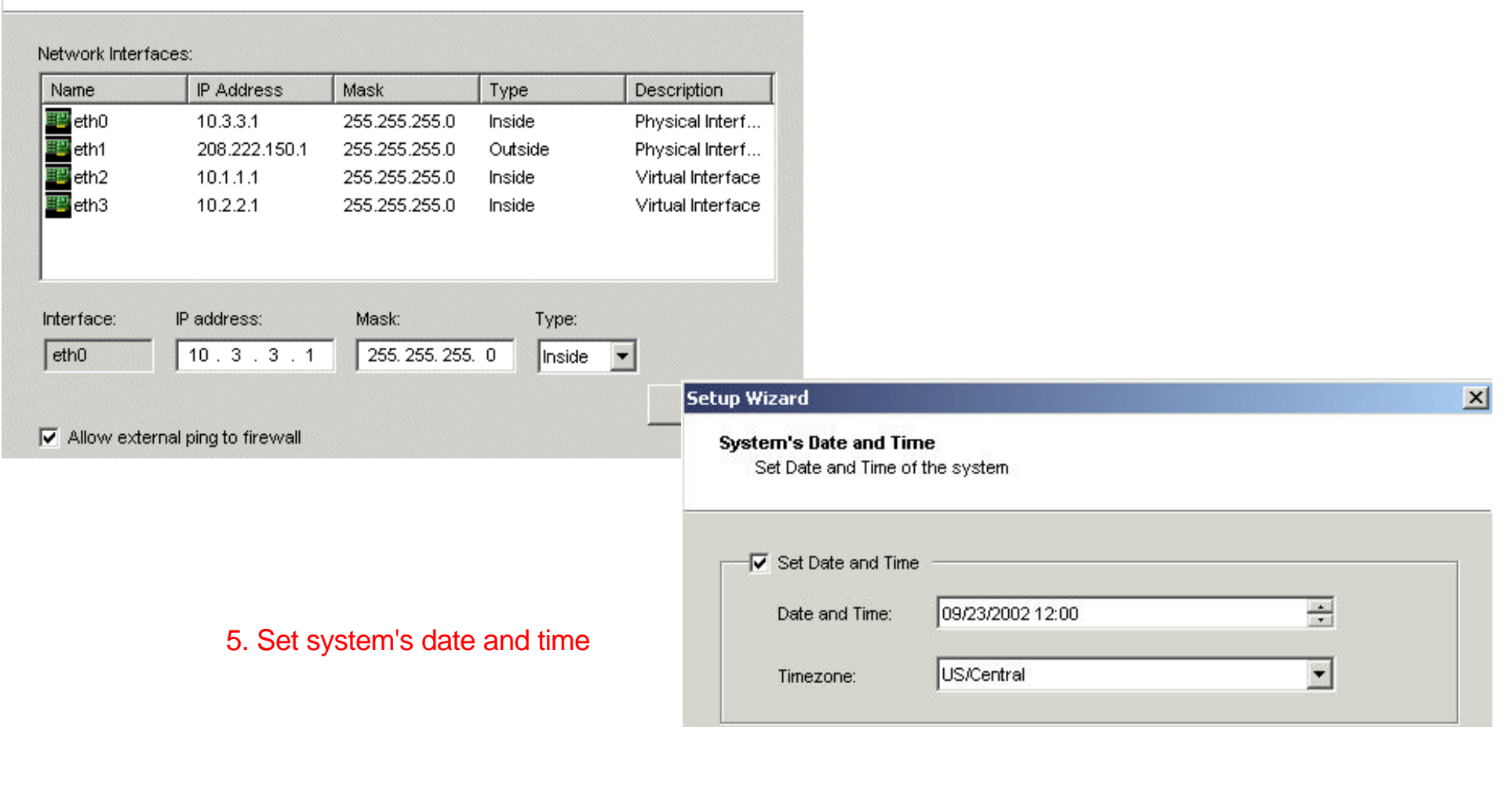

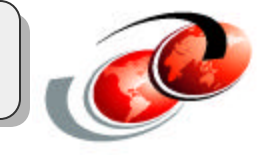

#### SEF Basic Setup Wizard

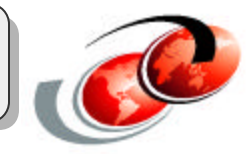

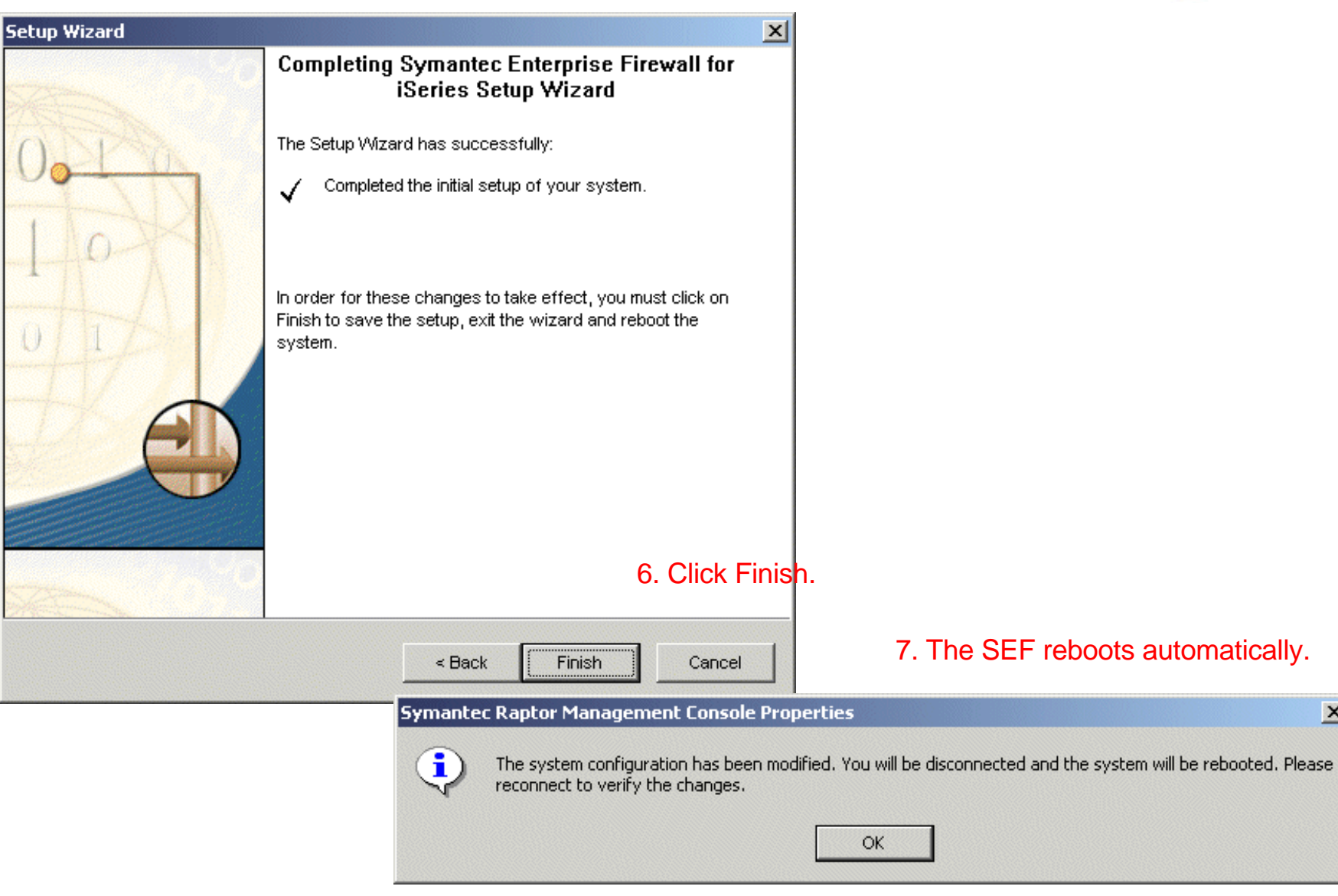

 $\vert x \vert$ 

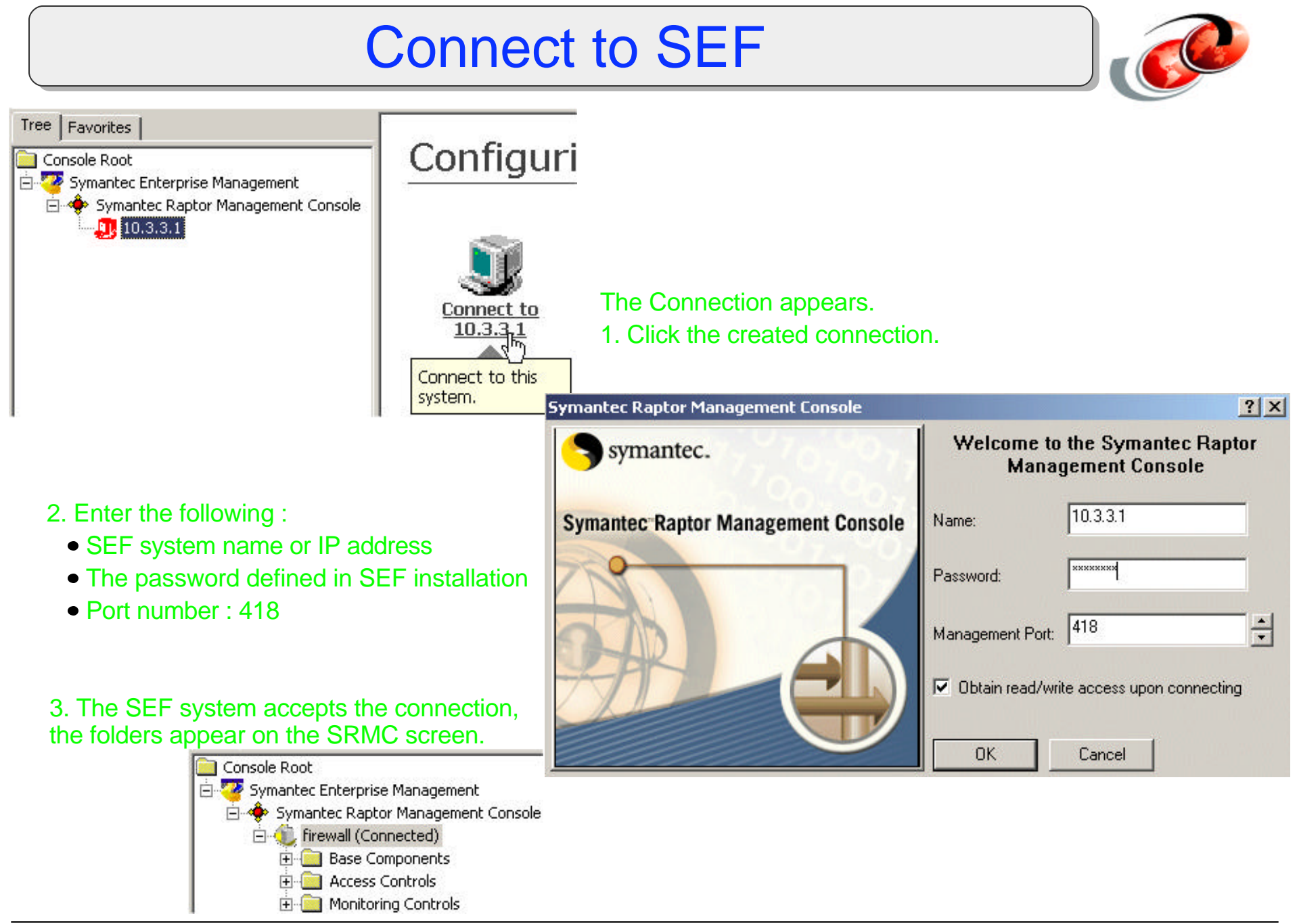

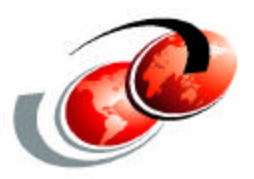

# **SEF for iSeries: Configuration Examples**

#### Configuration Example 1: HTTP

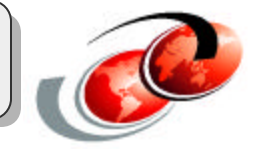

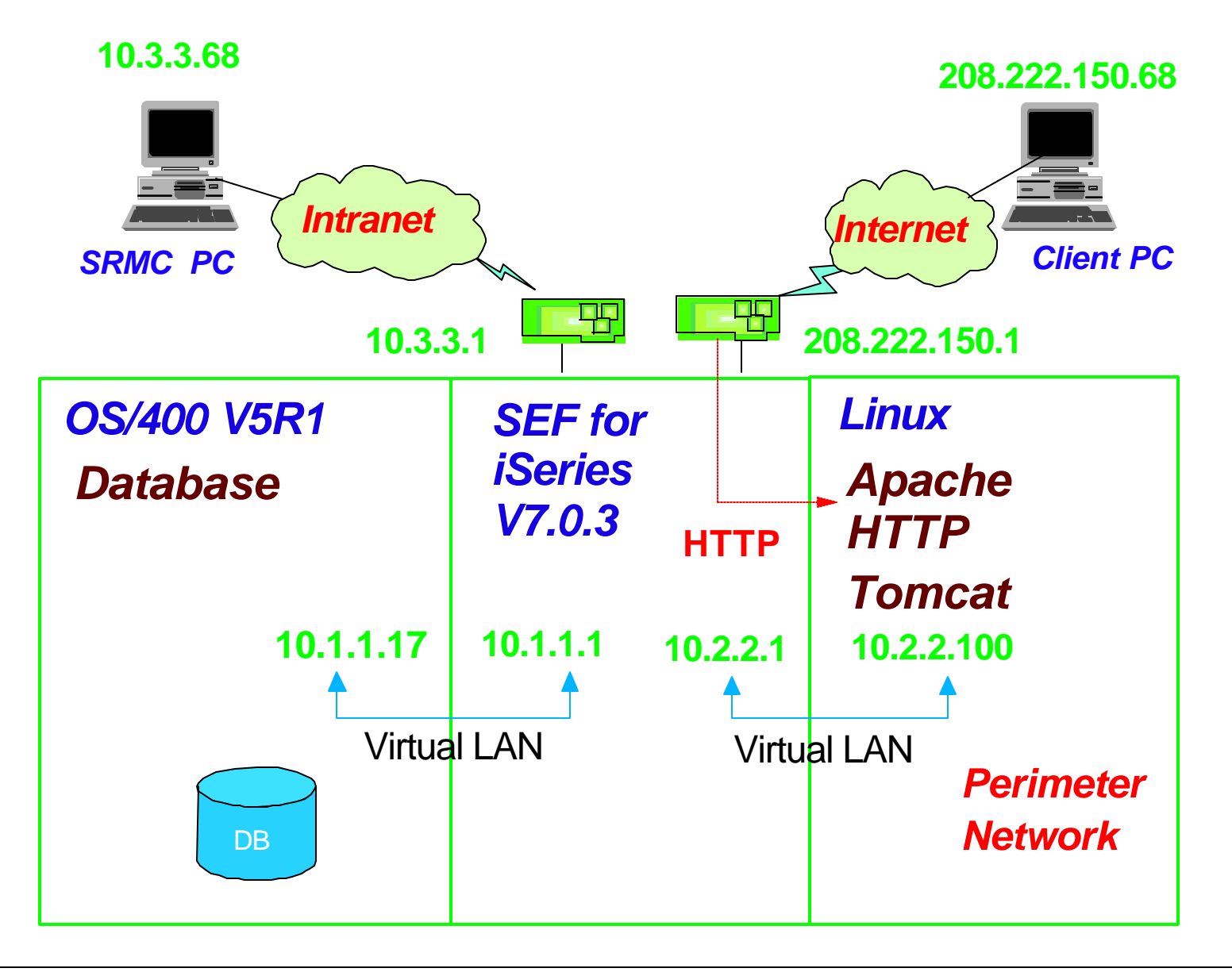

#### Configuration Example 1: HTTP

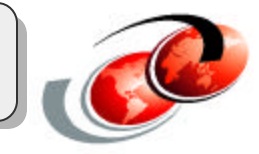

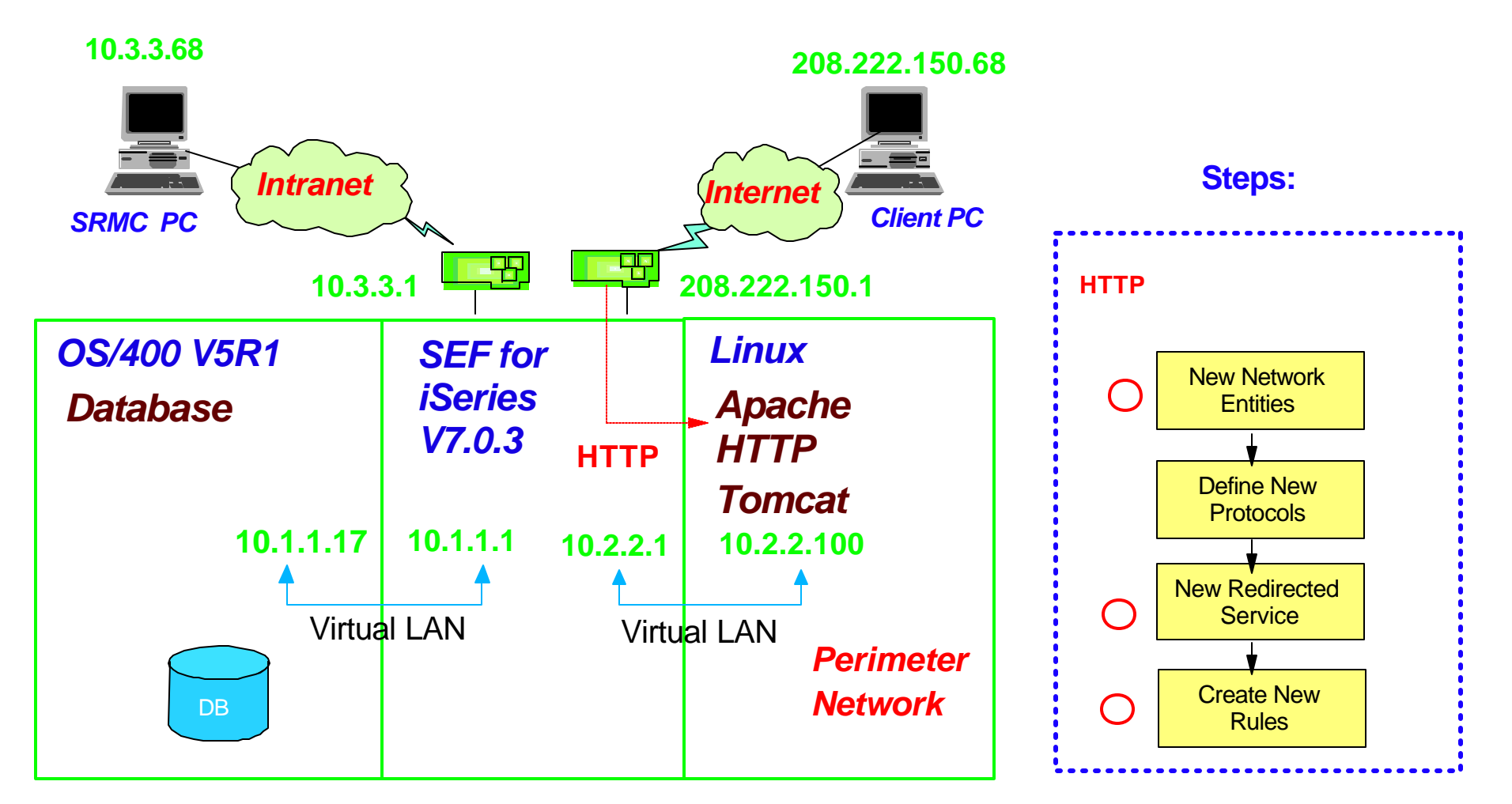

## First, Starting SRMC

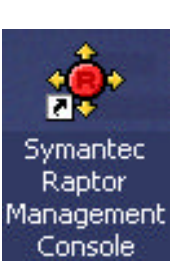

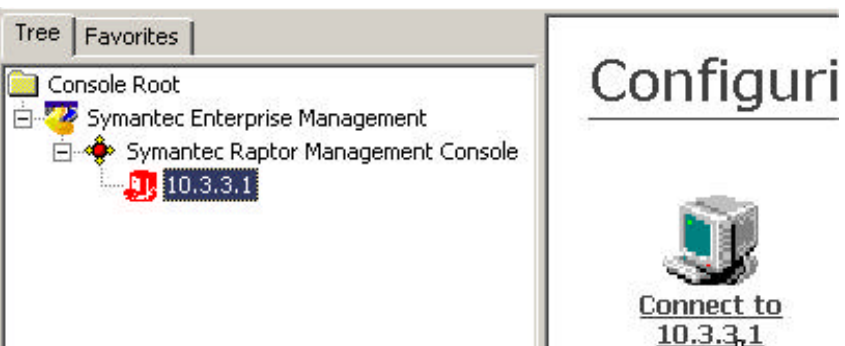

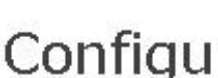

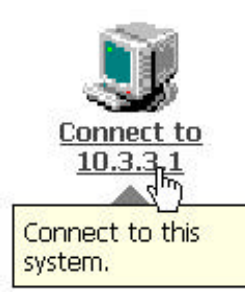

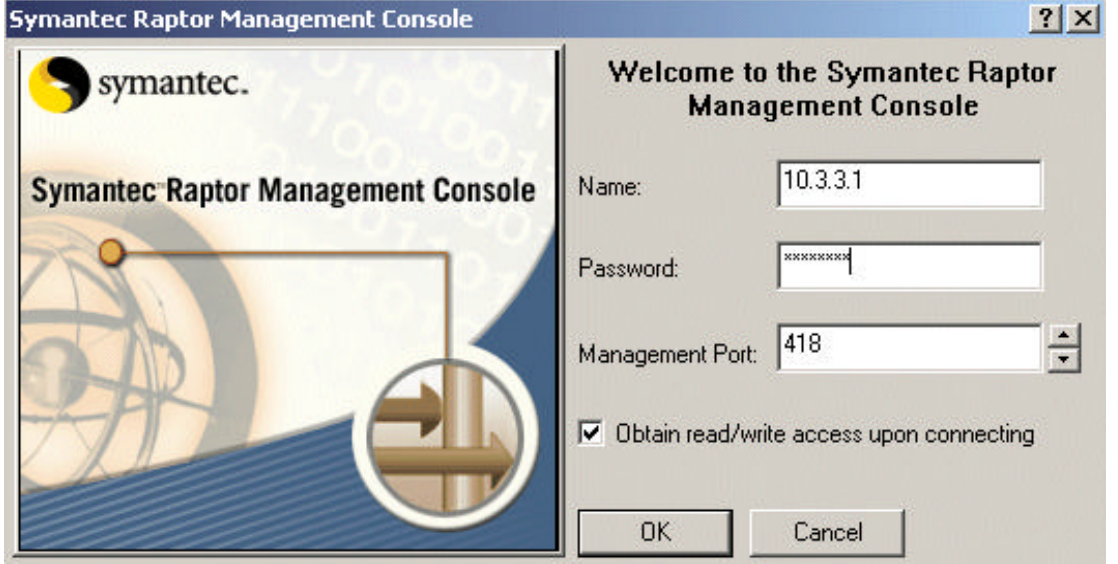

#### Starting SRMC...continued

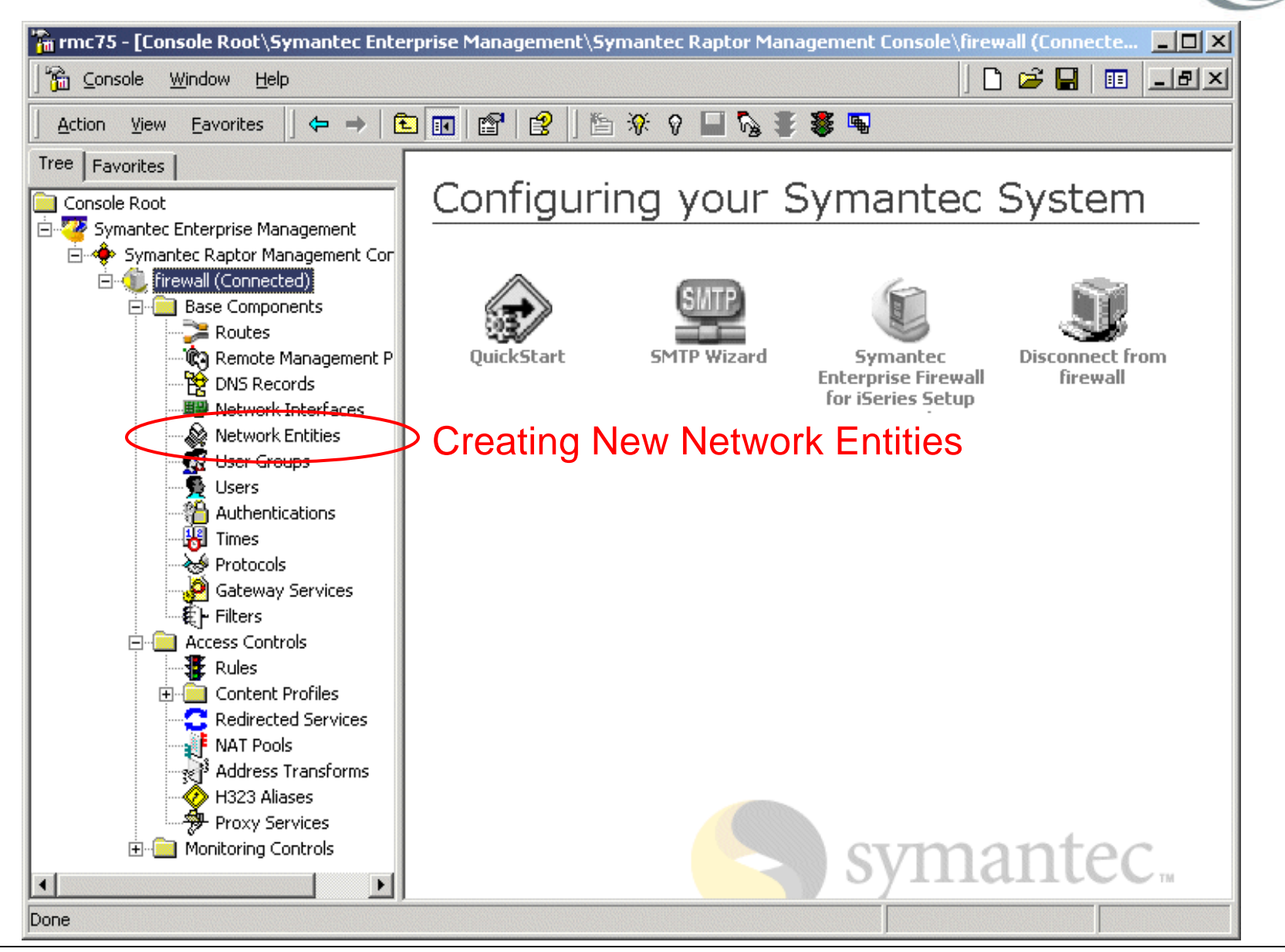

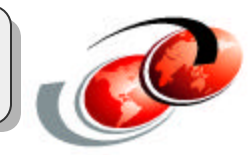

#### **Network Entities**

- Objects used when configuring rules
- **Defines the computers that pass data through the SEF system**

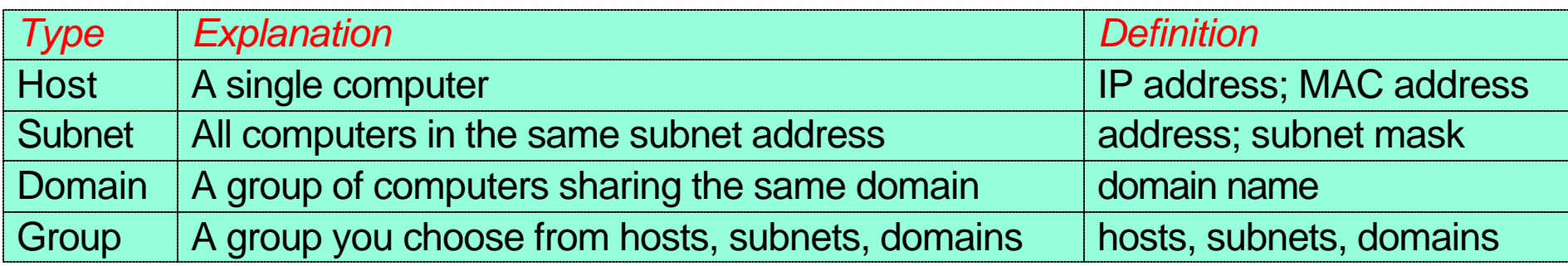

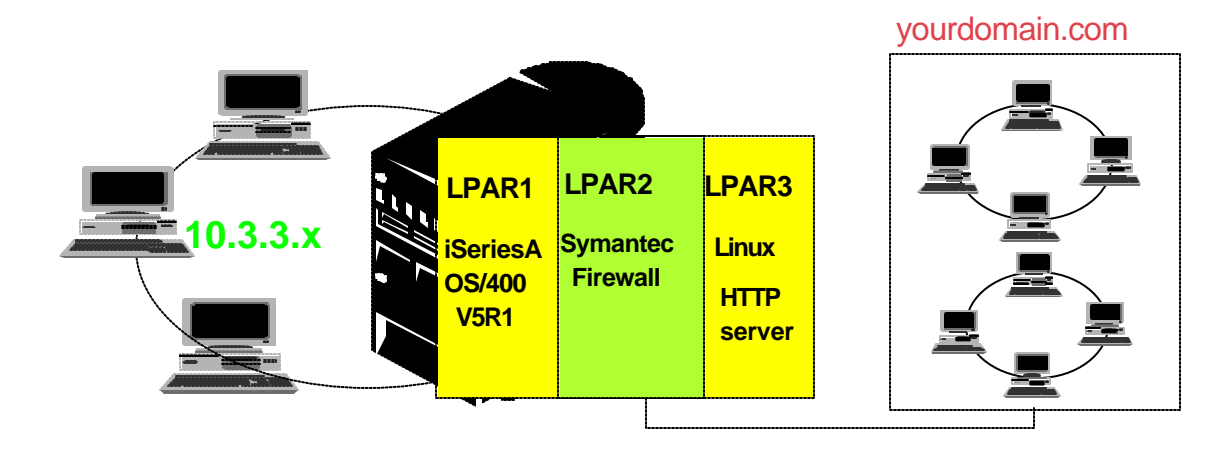

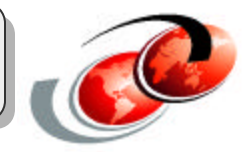

#### **Needed Network Entities for Configuration Example 1**

**Host Entity:** for Linux partition

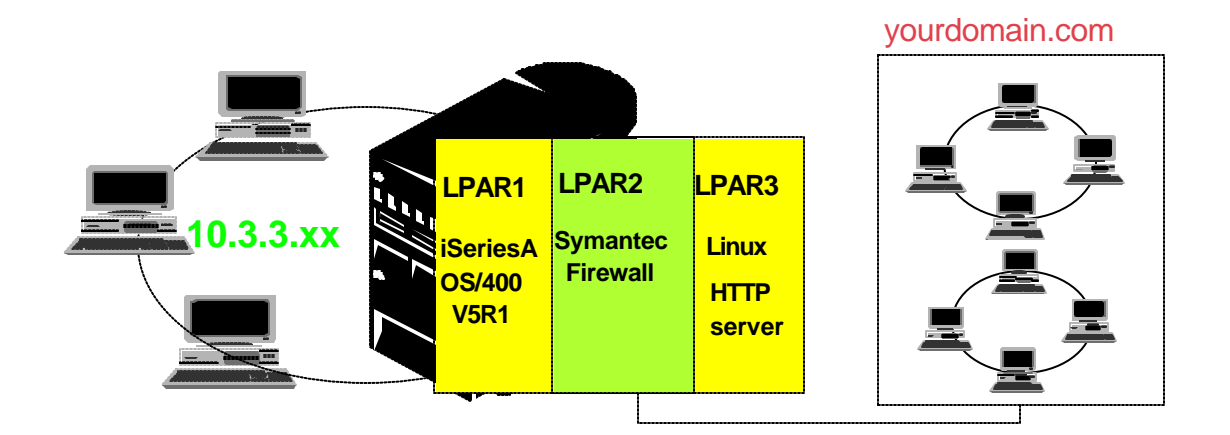

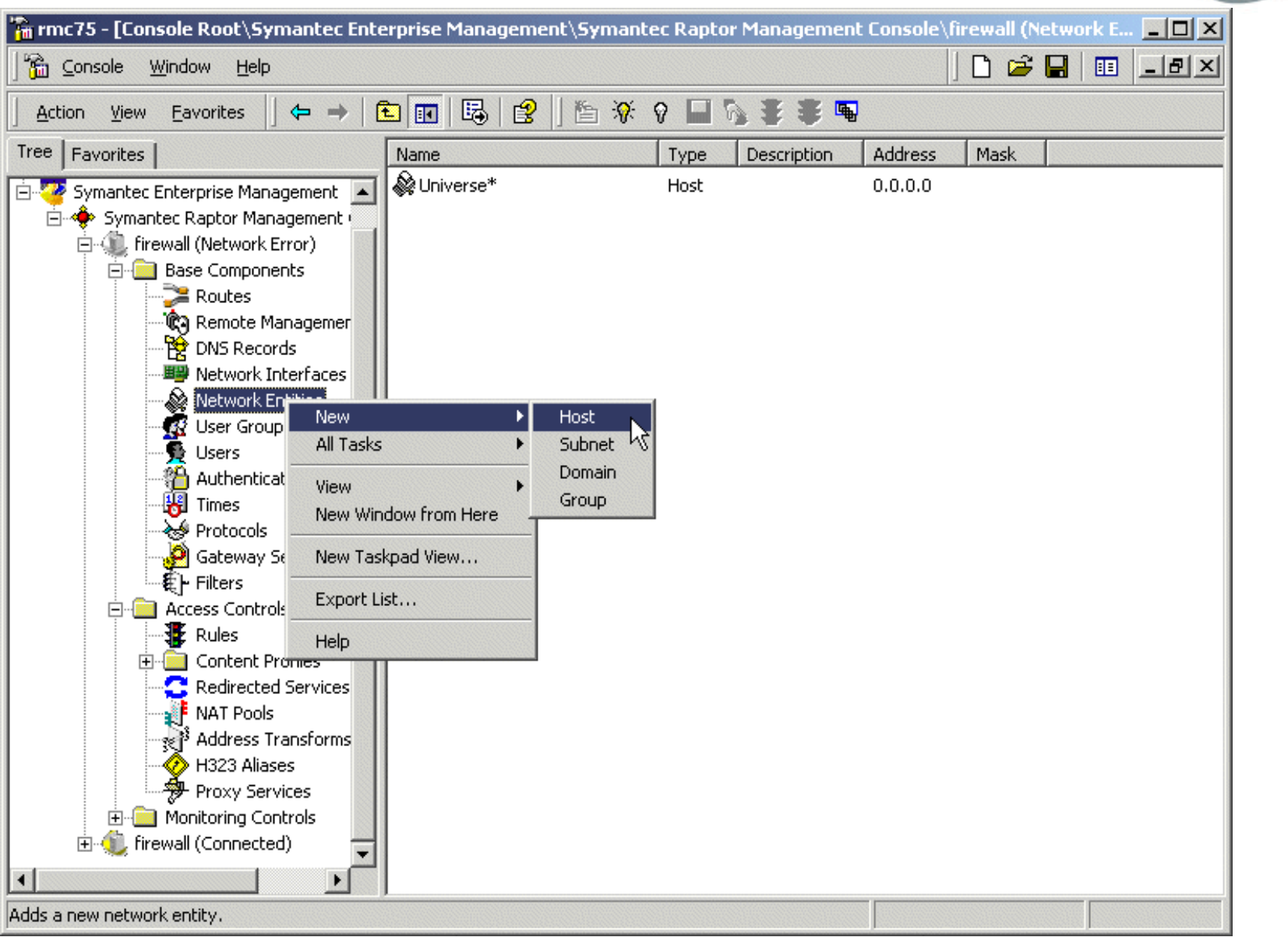

© 2003 IBM Corporation

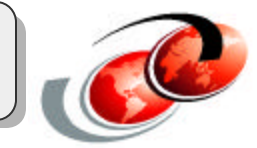

#### Creating Host type Network Entity for Linux partition

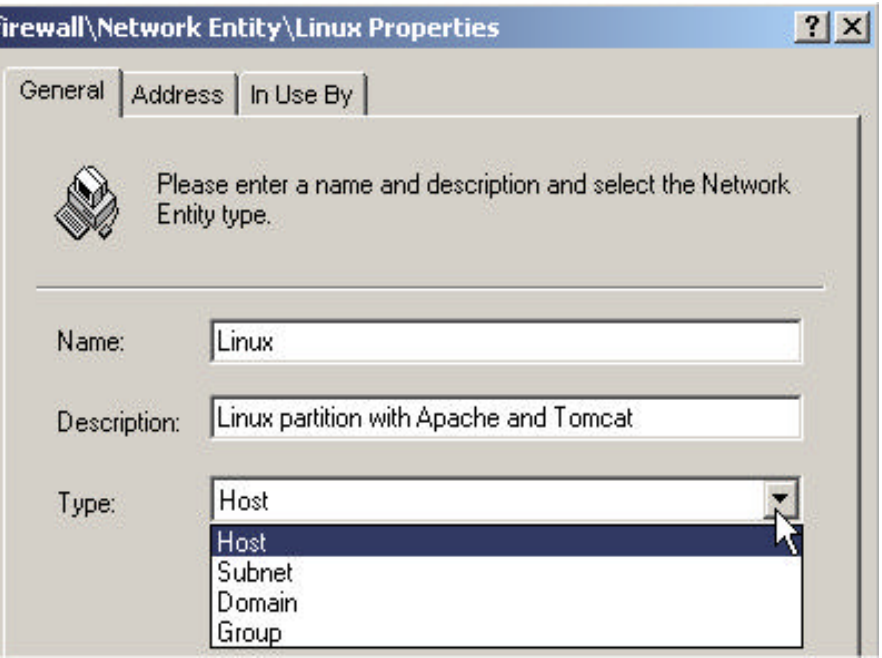

On General tab:

1a. Enter name (entity name) 1b. Select type: Host

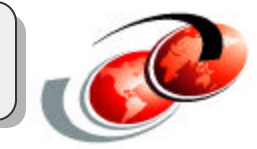

#### Creating Host type Network Entity for Linux partition

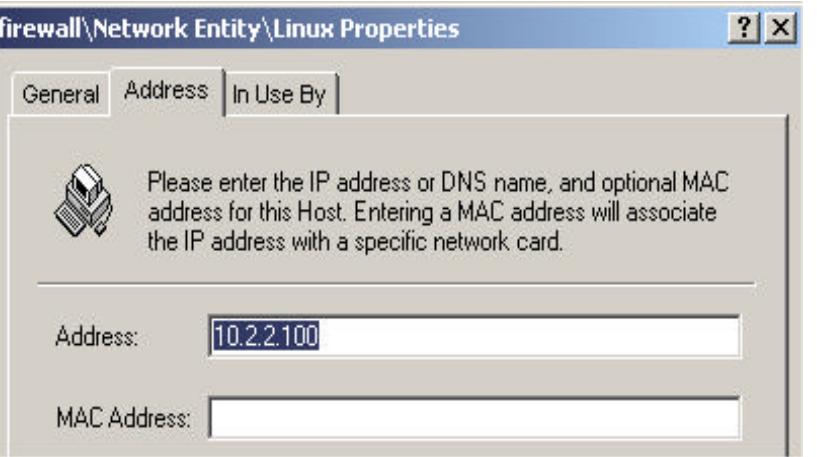

On Address tab:

1c. Enter IP address of Linux partition: 10.2.2.100

#### **Step 2: Defining New Protocol**

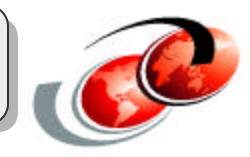

#### **SEF for iSeries provides predefined protocol for HTTP**

■ You don't need to create new protocol.

## **Step 3: Creating Redirected Service**

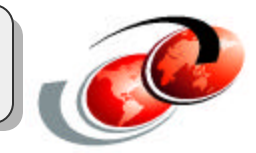

#### **Redirected services**

- Redirect traffic from one IP address and port to another IP address and port
- **Allow a server to be publicly accessible while having a private IP** address

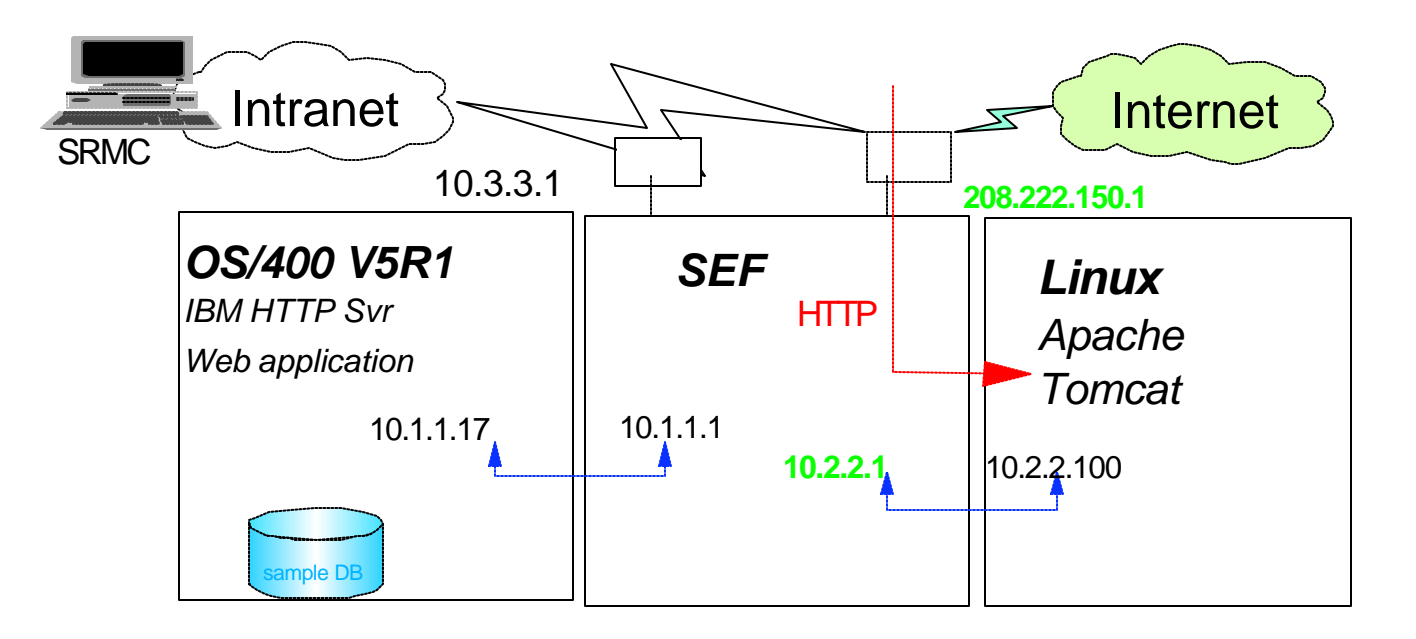

#### **Redirected services**

**Definition:** 

F03LP03\_EMEA.prz

F03LP03\_EMEA.prz

- Service: HTTP
- Requested IP address : 208.222.150.1
	- $\blacktriangleright$  IP address used by outside users
- ▼ Redirected IP address : 10.2.2.100
	- ► Real IP address of an application server

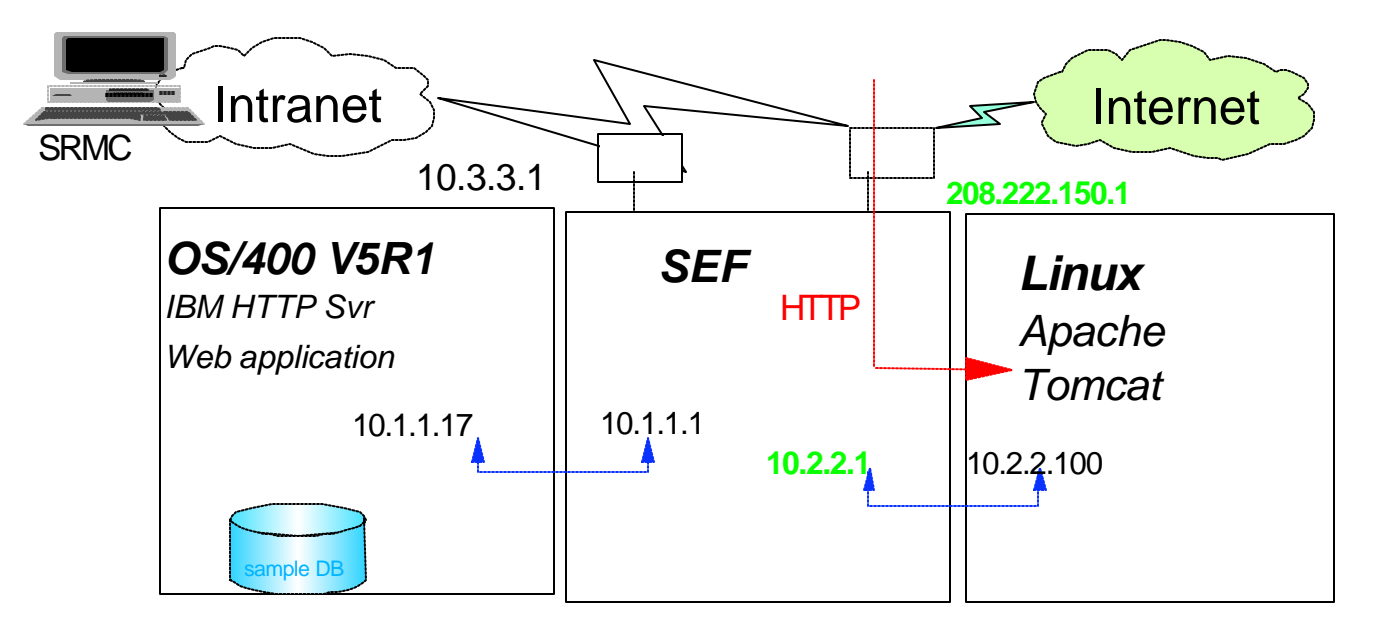

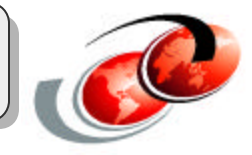

**Step 3: Creating Redirected Service**

#### Step 3: Creating Redirected Service

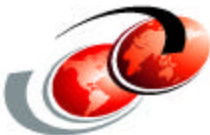

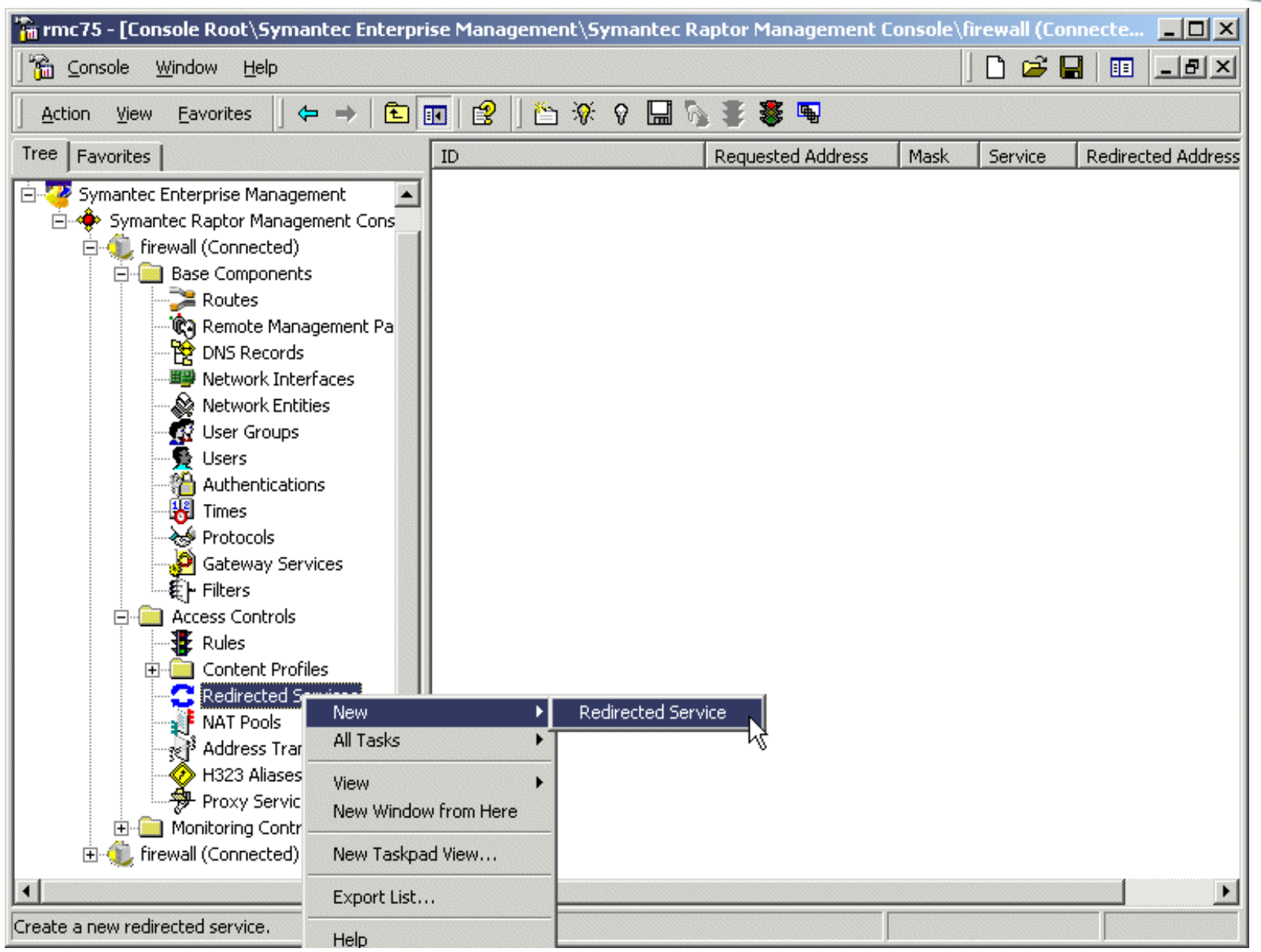

#### Step 3: Creating Redirected Service

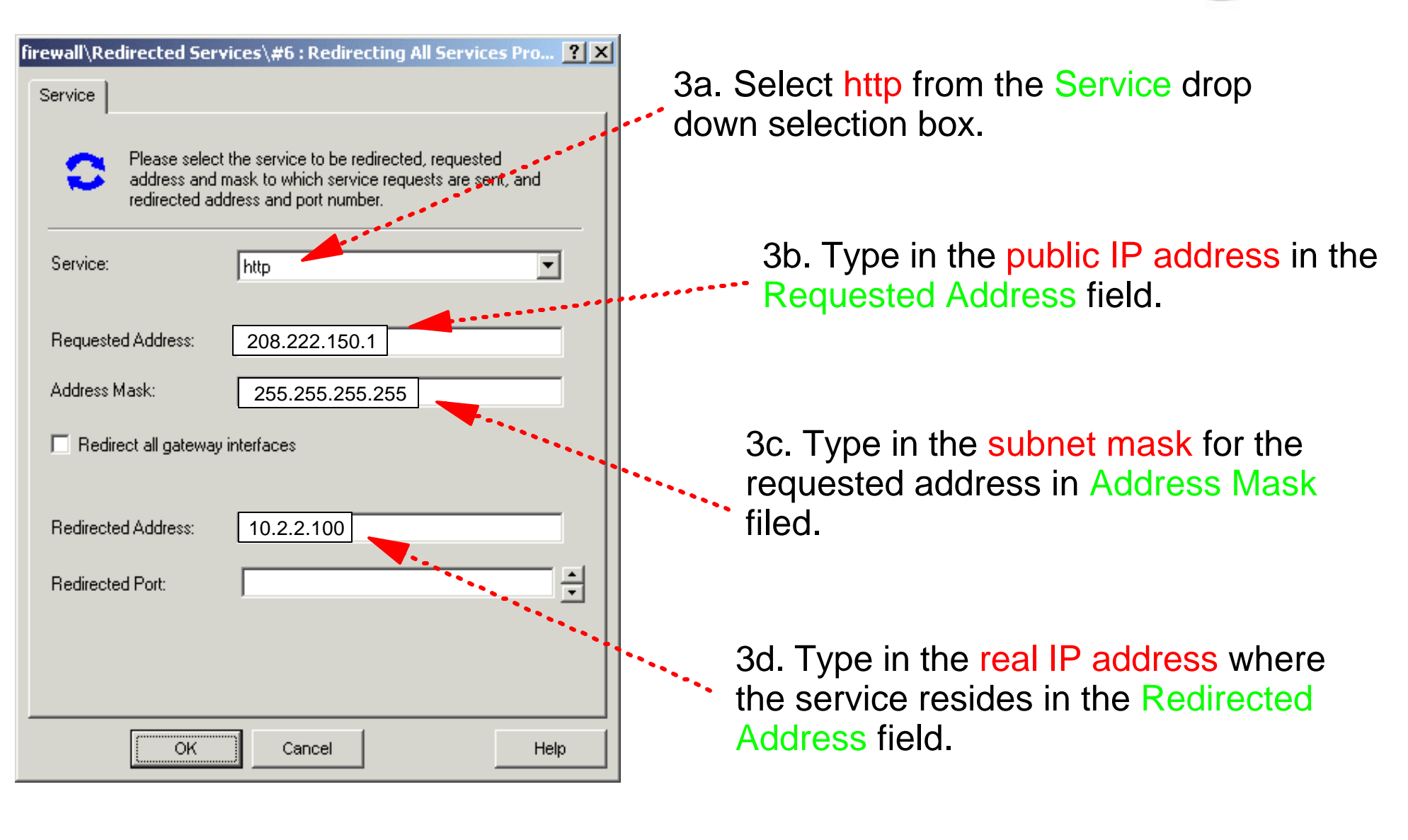

# **Step 4: Creating Rules**

#### **Rules**

F03LP03\_EMEA.prz

- Used to define access controls through the SEF
- Define a protocol X from entity Y to entity Z
- **Rule definitions include:** 
	- $\checkmark$  Allow or deny
	- Source and destination entities
	- $\checkmark$  Interface packets are coming in
	- v Interface packets are going out
	- Services

#### *In case of our configuration example 1:*

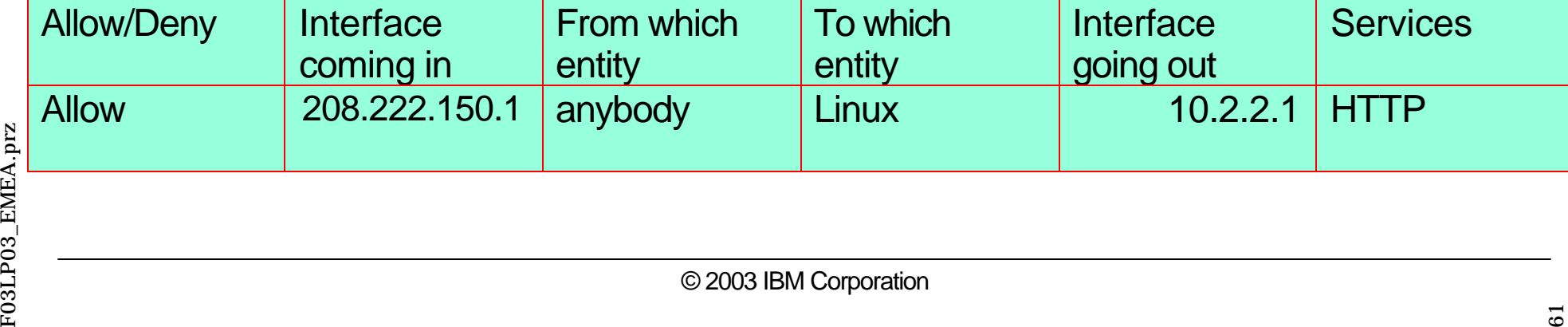

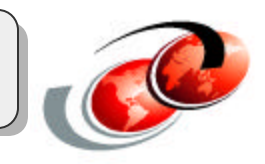

## Step 4: Creating Rules

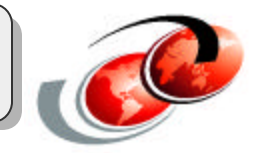

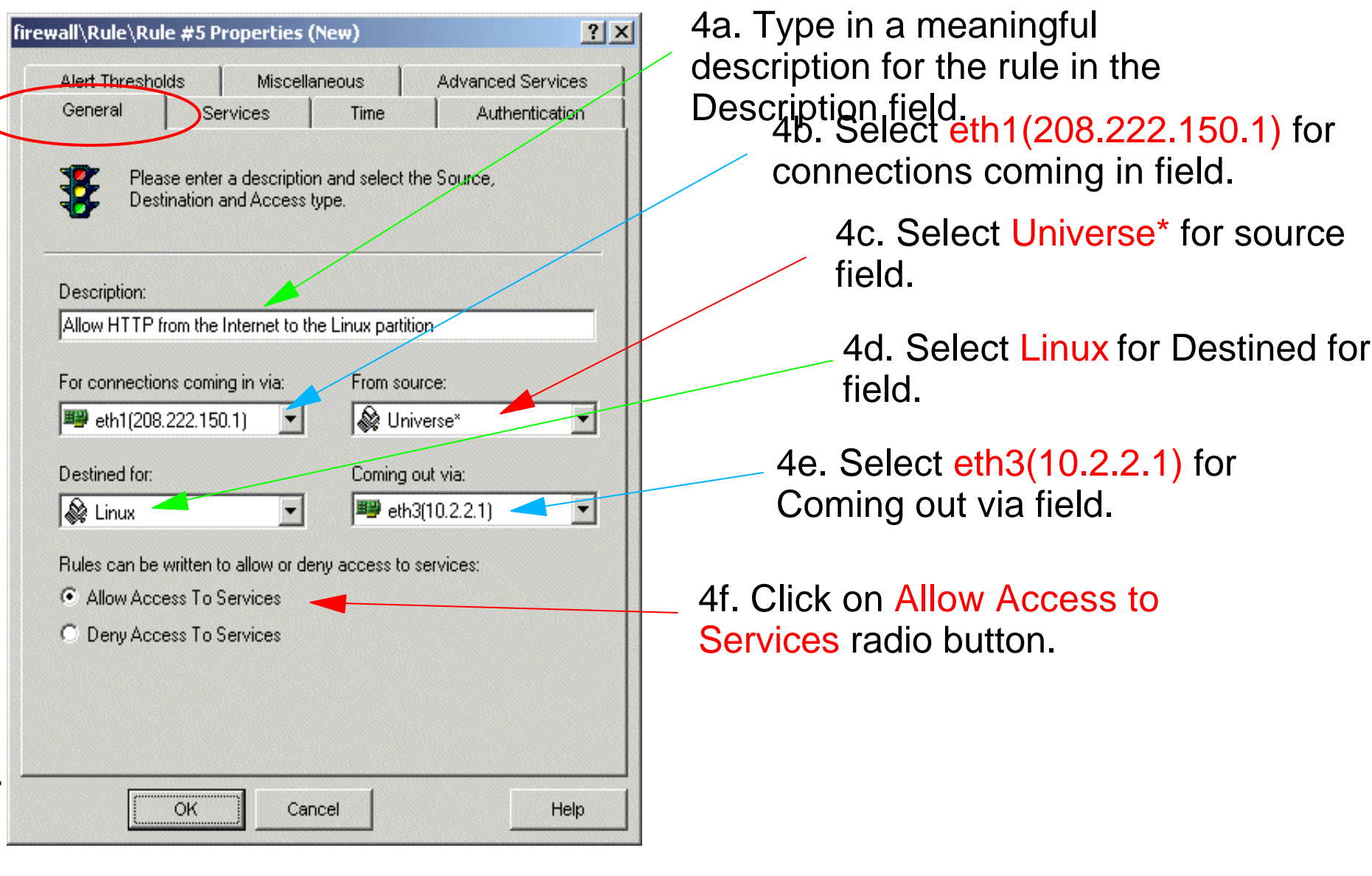

## Step 4: Creating Rules

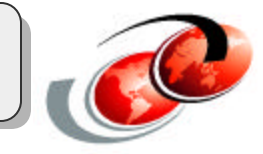

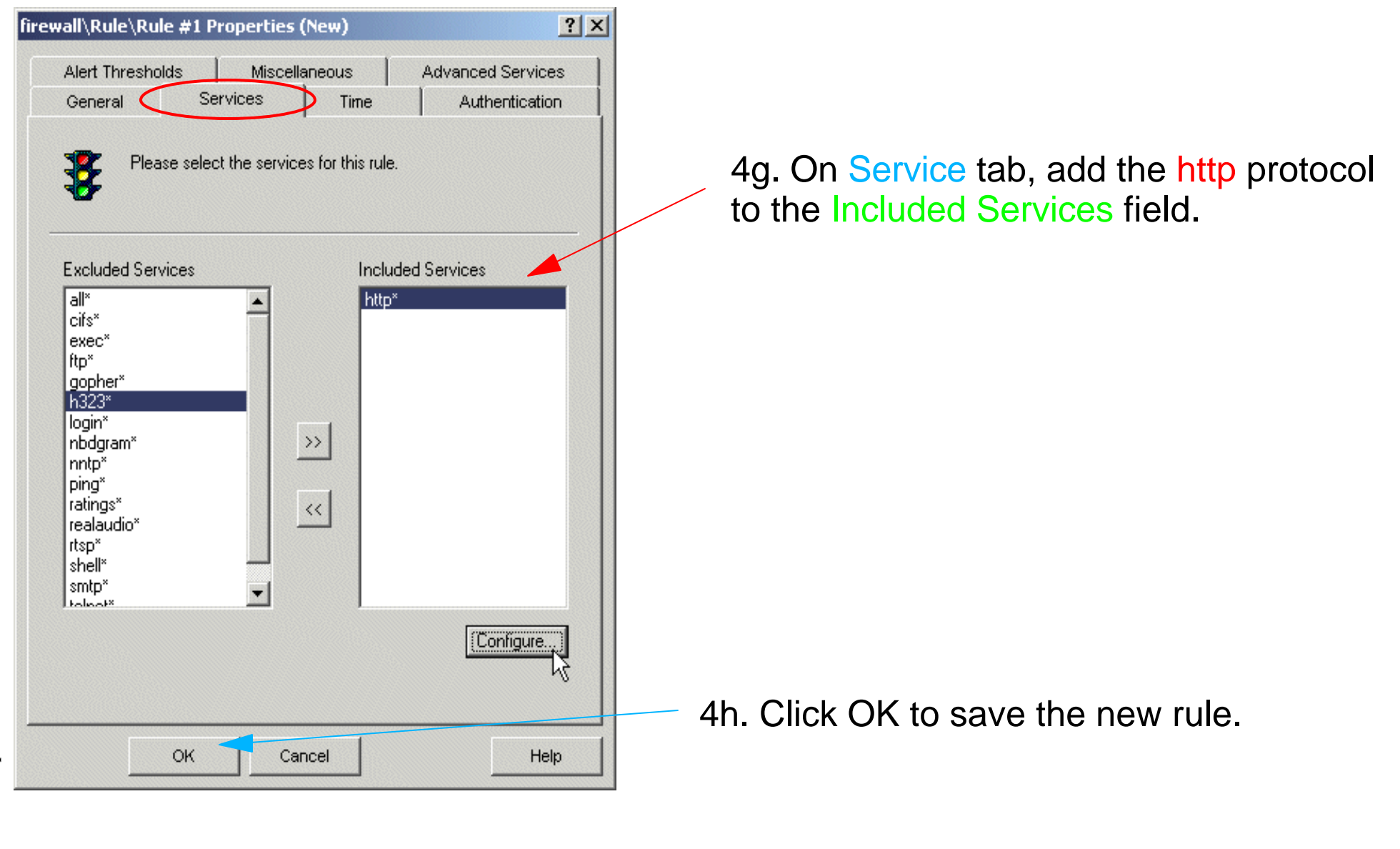

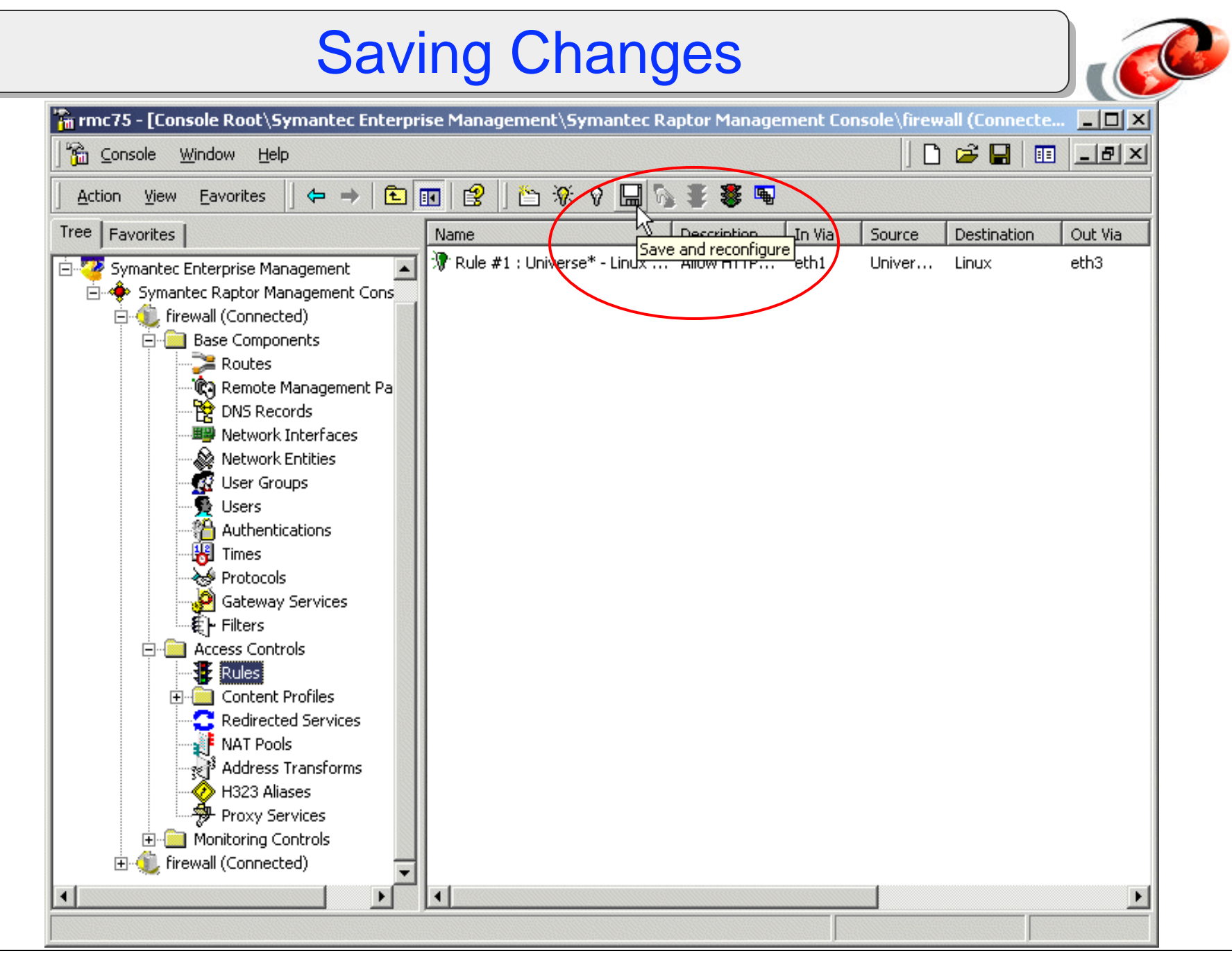

#### Test New Configuration Changes

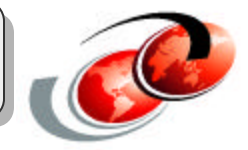

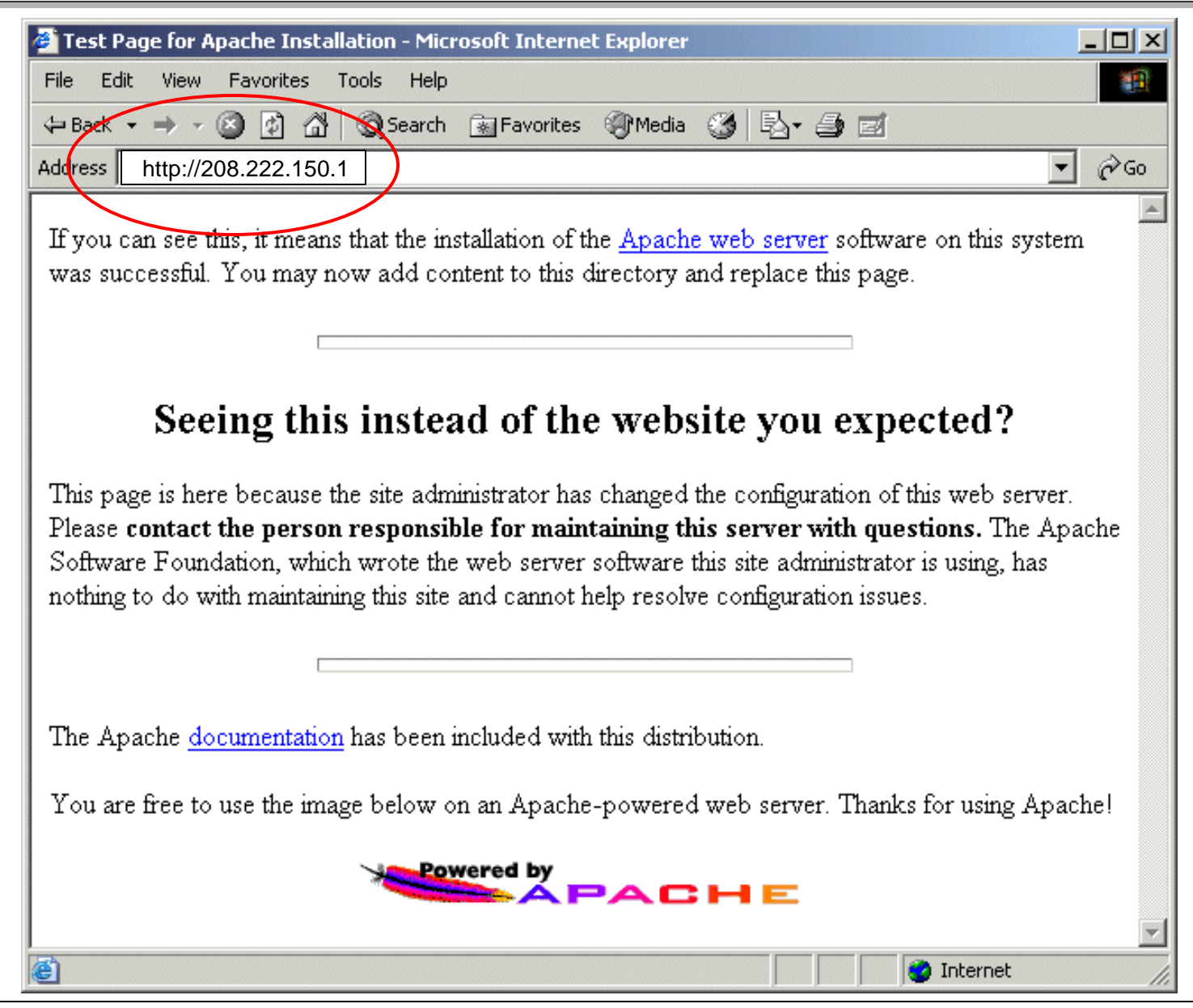

# Configuration Example 2: JDBC Access

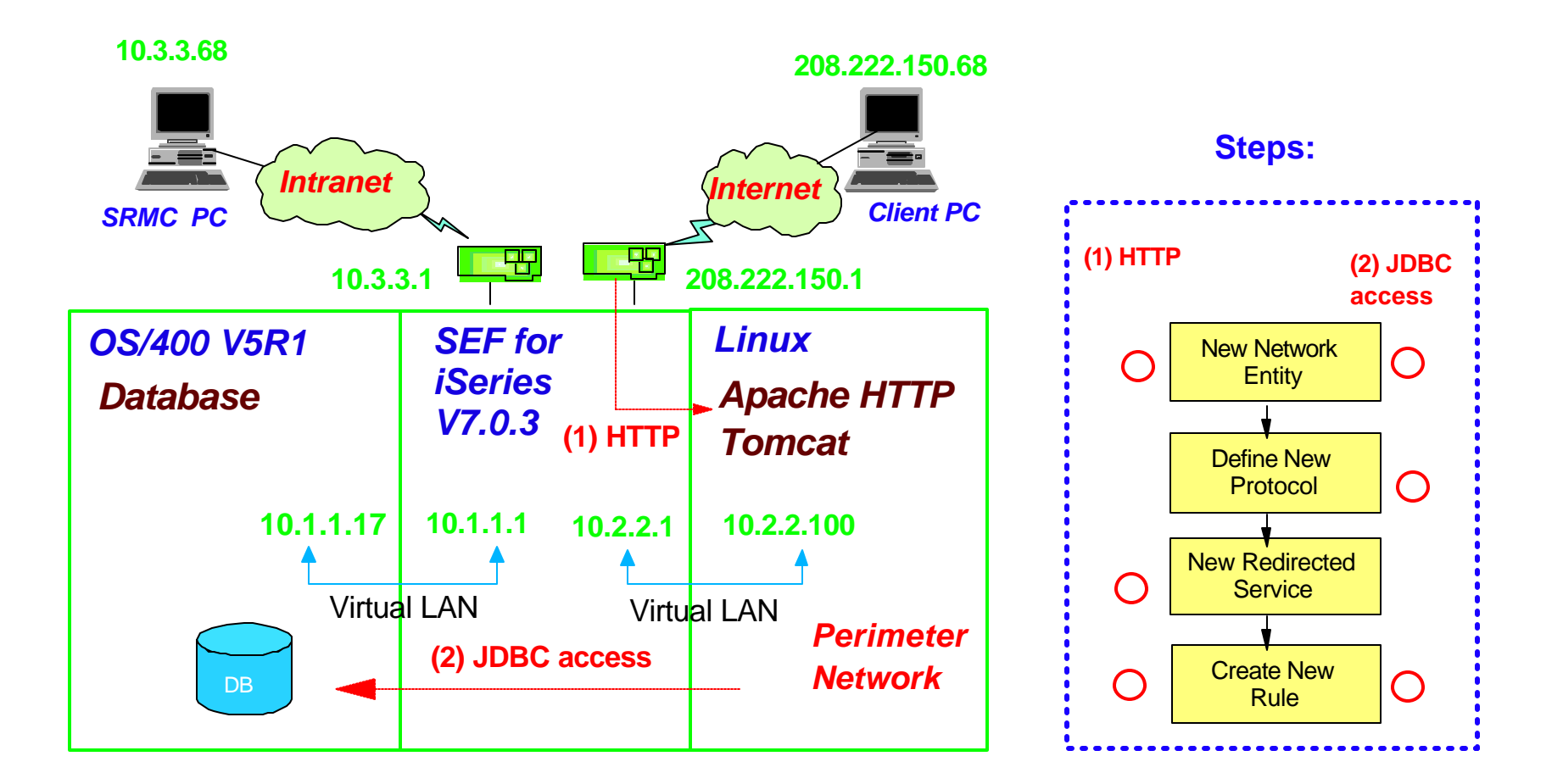

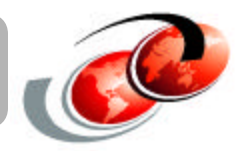

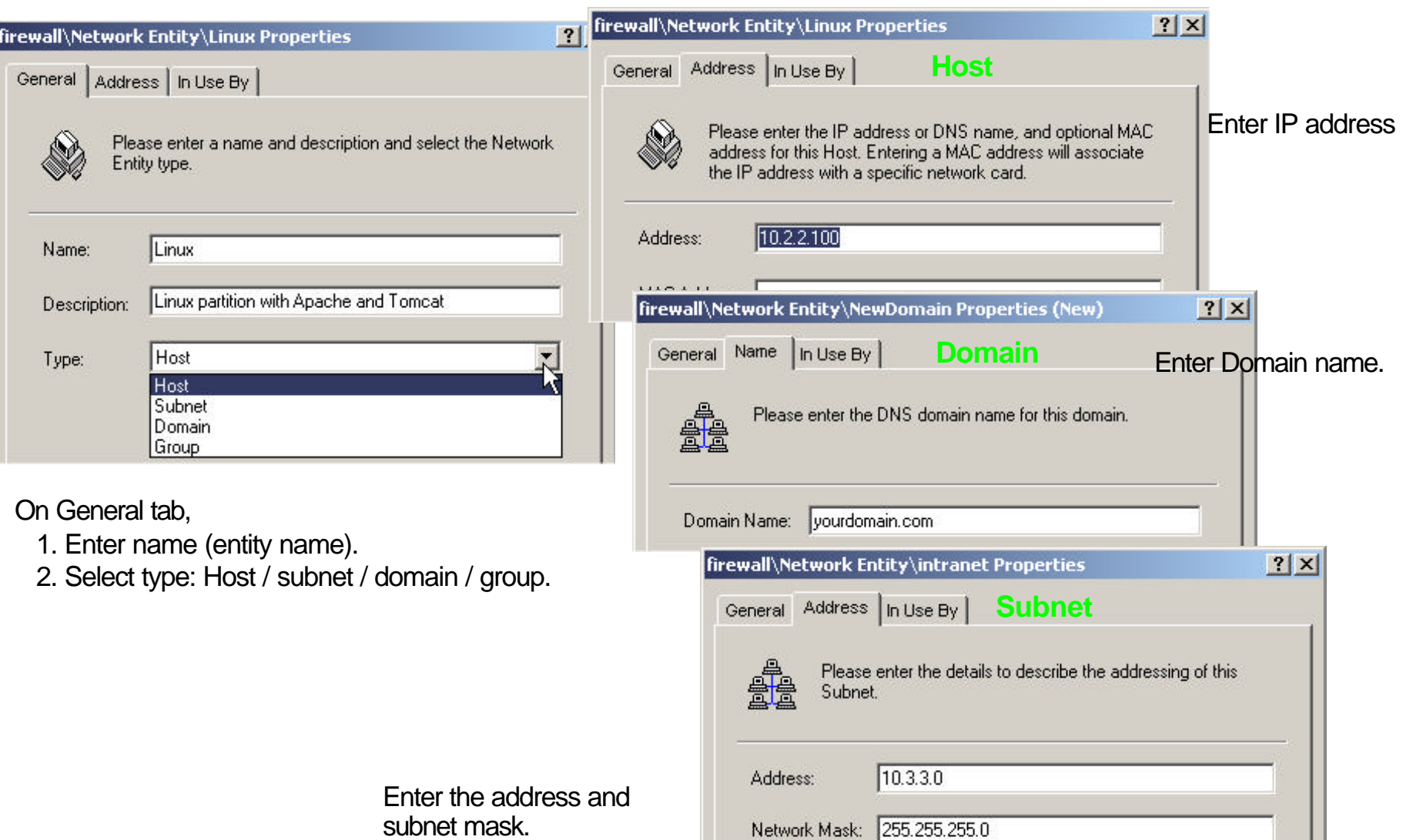

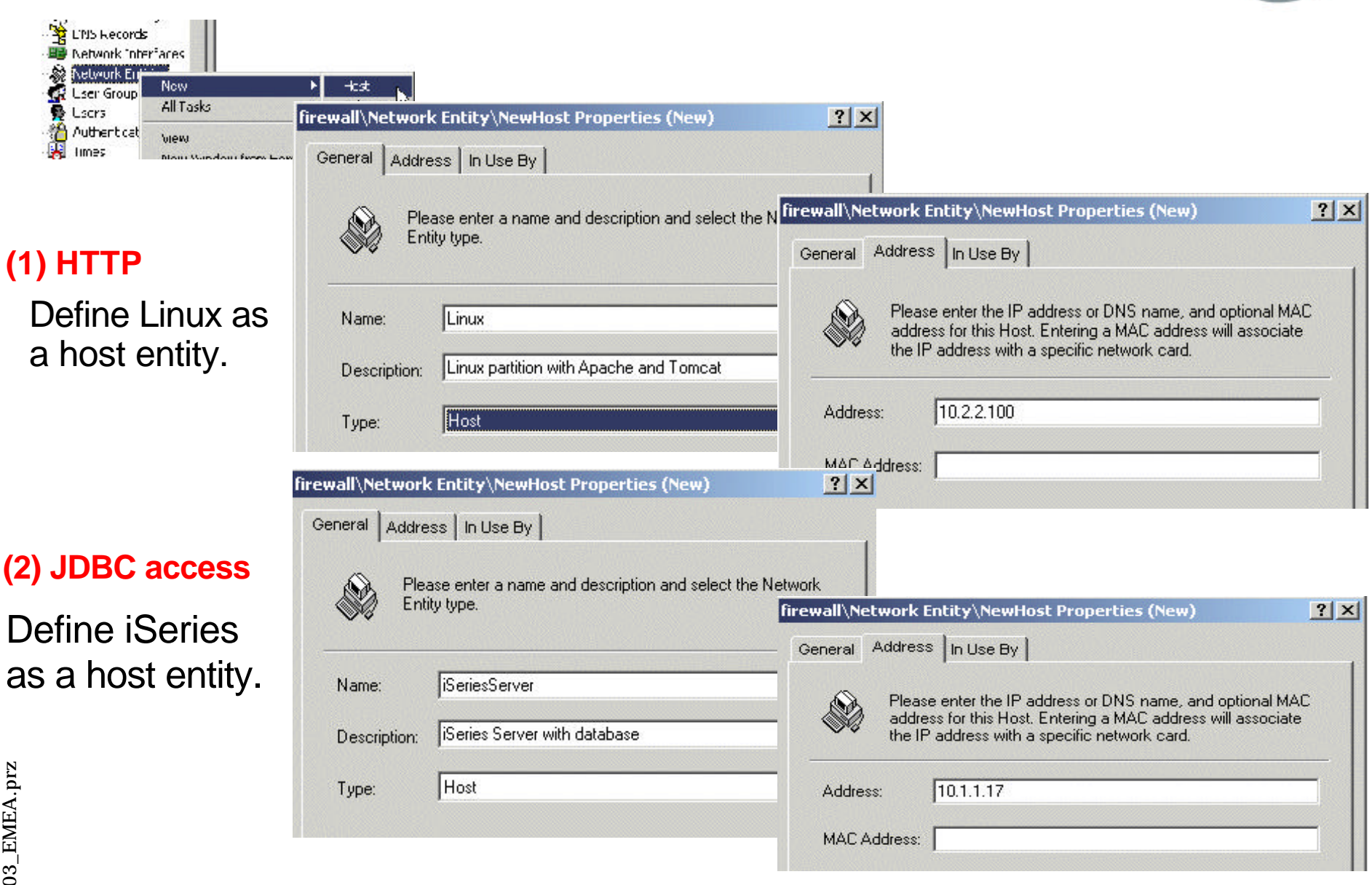

## **Step 2: Defining New Protocols**

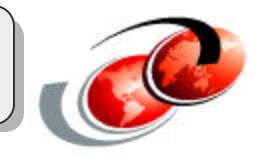

#### **Protocols:**

- **Protocols are used to define types of traffic or services, such as HTTP,** FTP, Telnet, etc.
- SEF has many predefined protocols
	- $\checkmark$  If SEF doesn't have protocols defined that you need, you must define them.
		- ► You need to know which protocols, or services, are needed in your firewall configuration.
- **For example:** 
	- $\checkmark$  Internet  $\leq$  Linux:
		- $\blacktriangleright$  HTTP(80)
	- $\checkmark$  Linux  $\checkmark$  => OS/400:
		- $\blacktriangleright$  Database(8471)
		- $\blacktriangleright$  Signon(8476)
		- $\blacktriangleright$  Server mapper(449)

## Step 2: Defining New Protocols

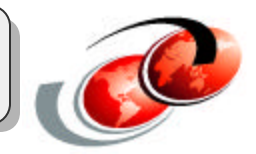

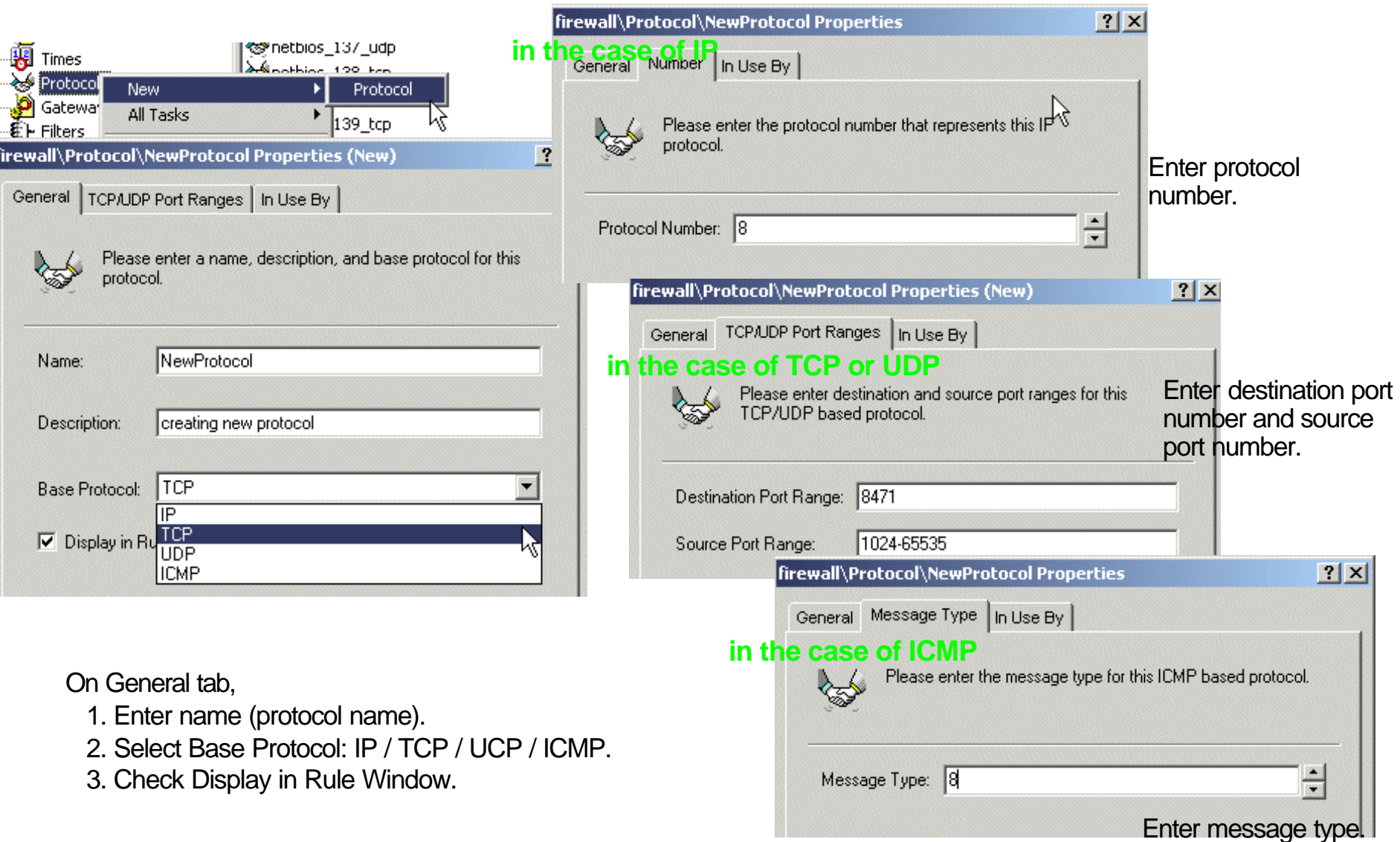

## Step 2: Defining New Protocols

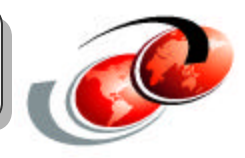

#### **(2) JDBC access**

**(1) HTTP:** You don't need to configure protocol for HTTP because SEF provides it by default.

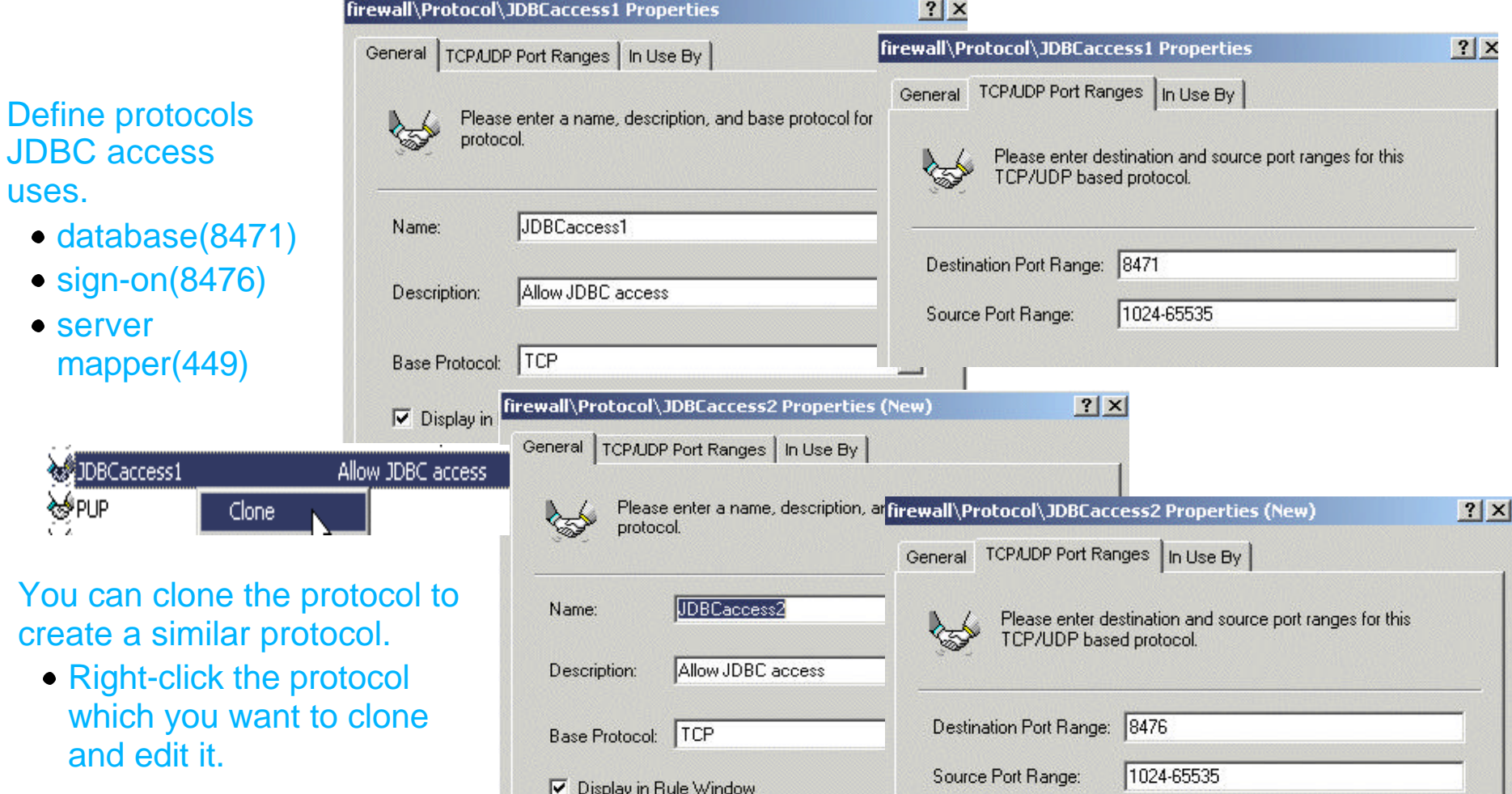

uses.

• server

**Red** JDBCaccess1

≷∲PUP

## Step 3: Creating Redirected Services

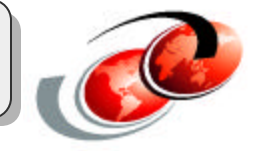

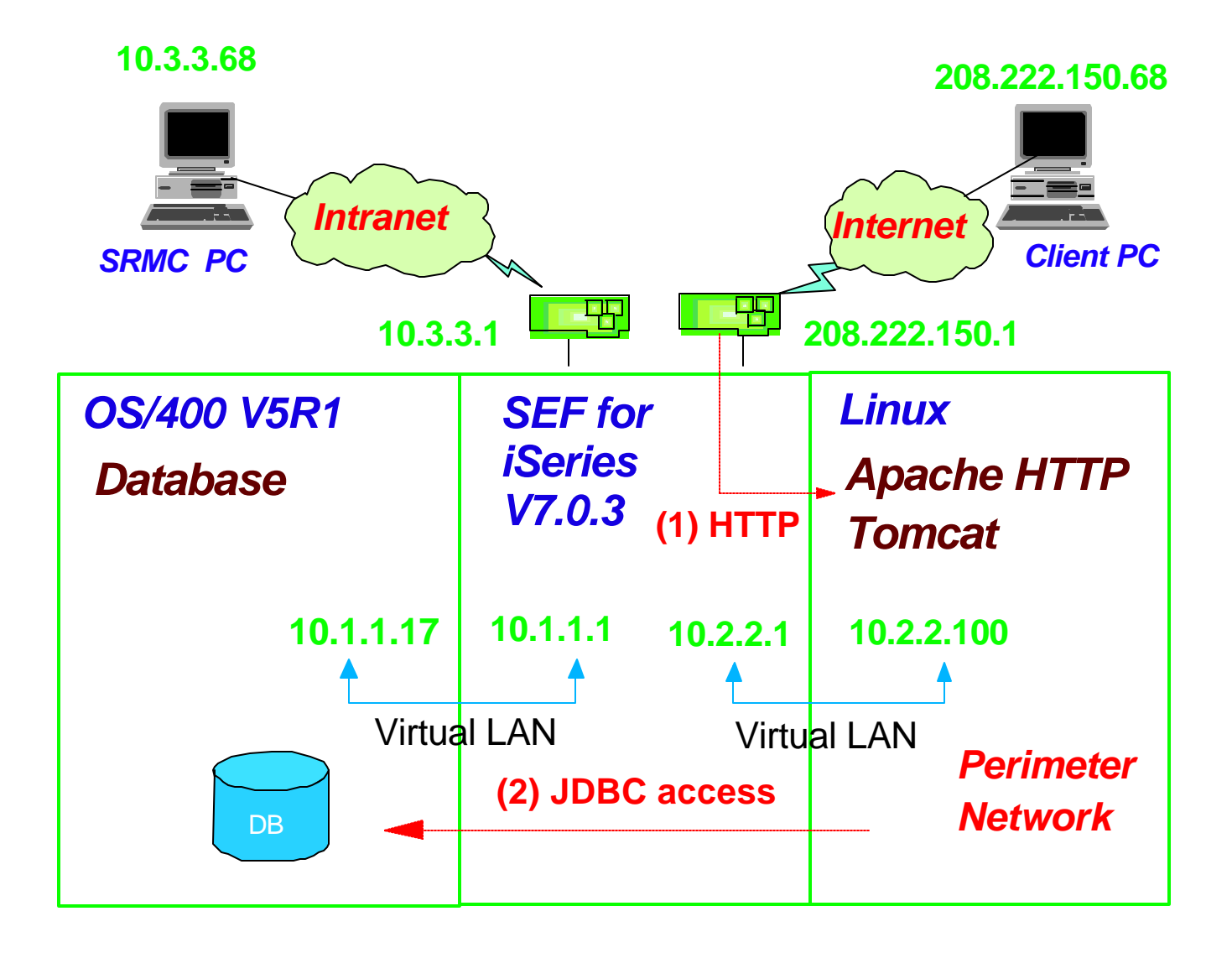
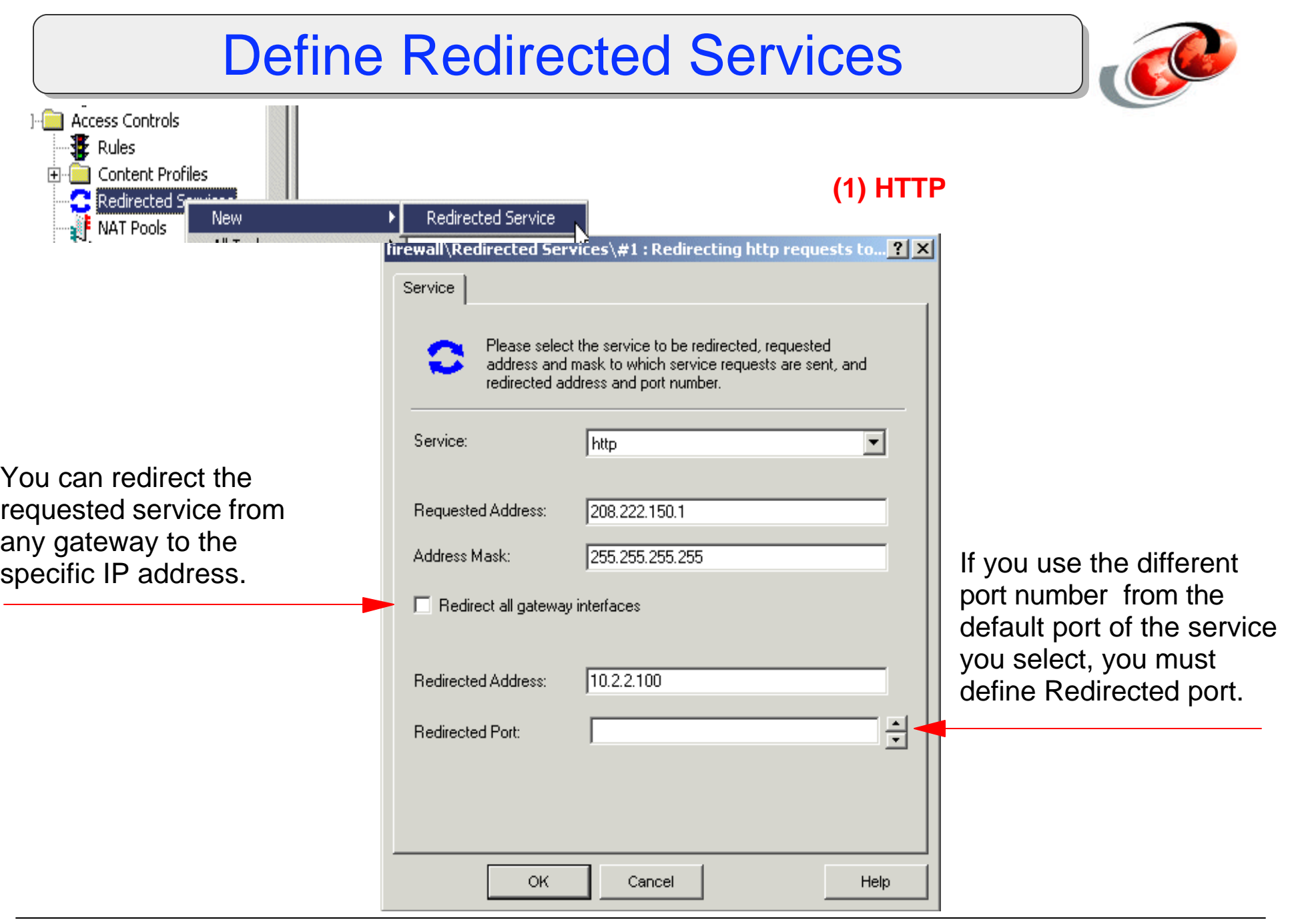

## Step 4: Defining Rules

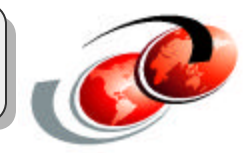

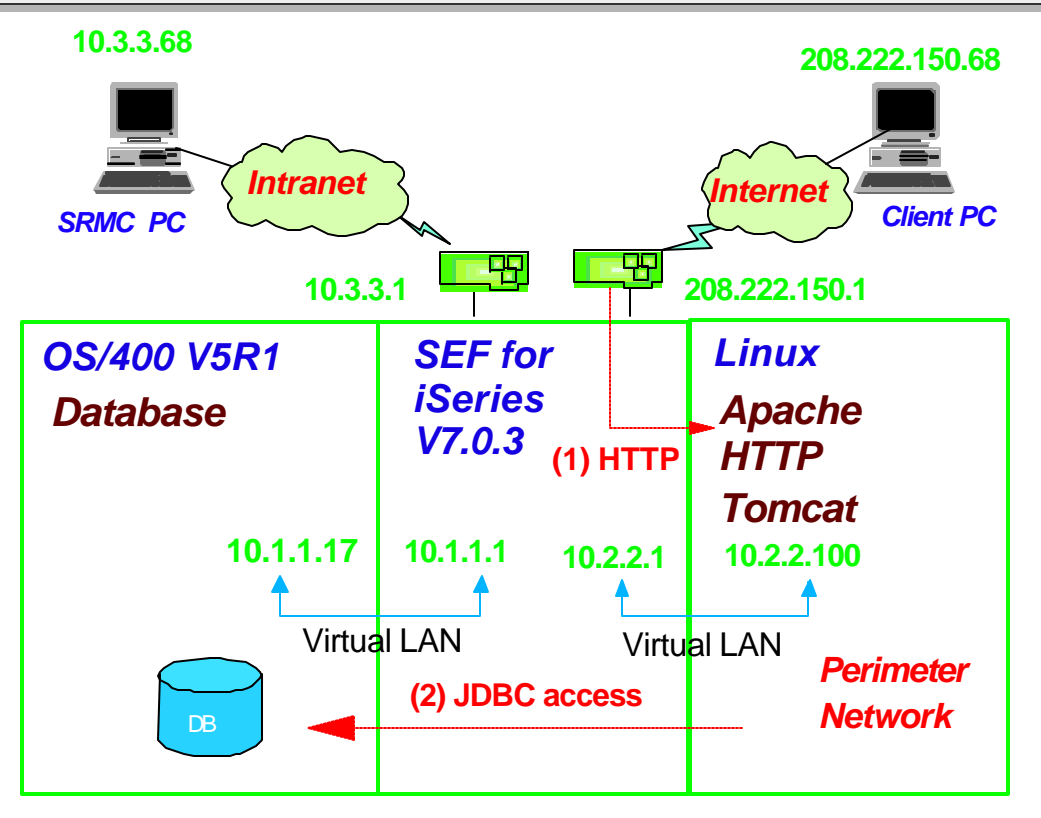

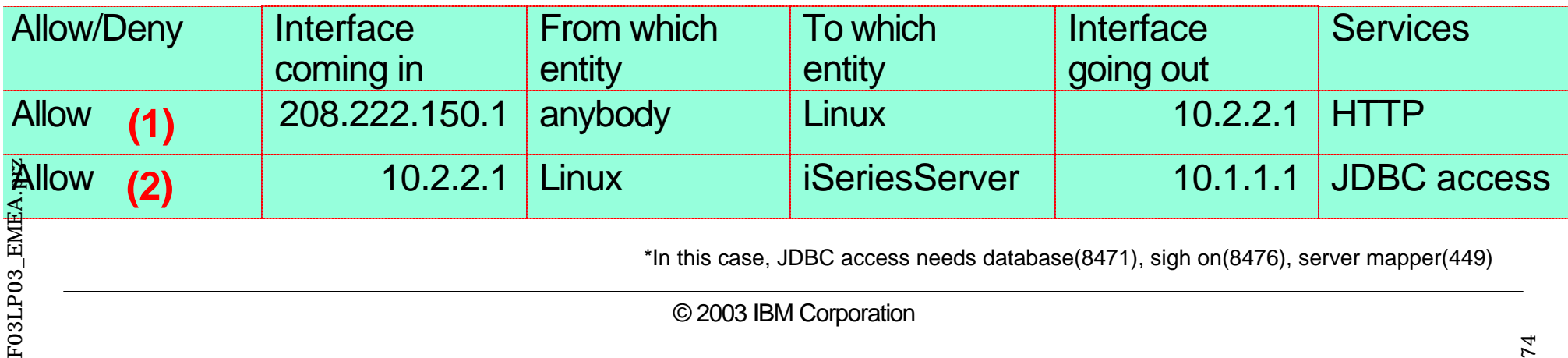

## Step 4: Defining Rules

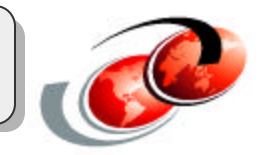

#### (1)HTTP (2)JDBC access

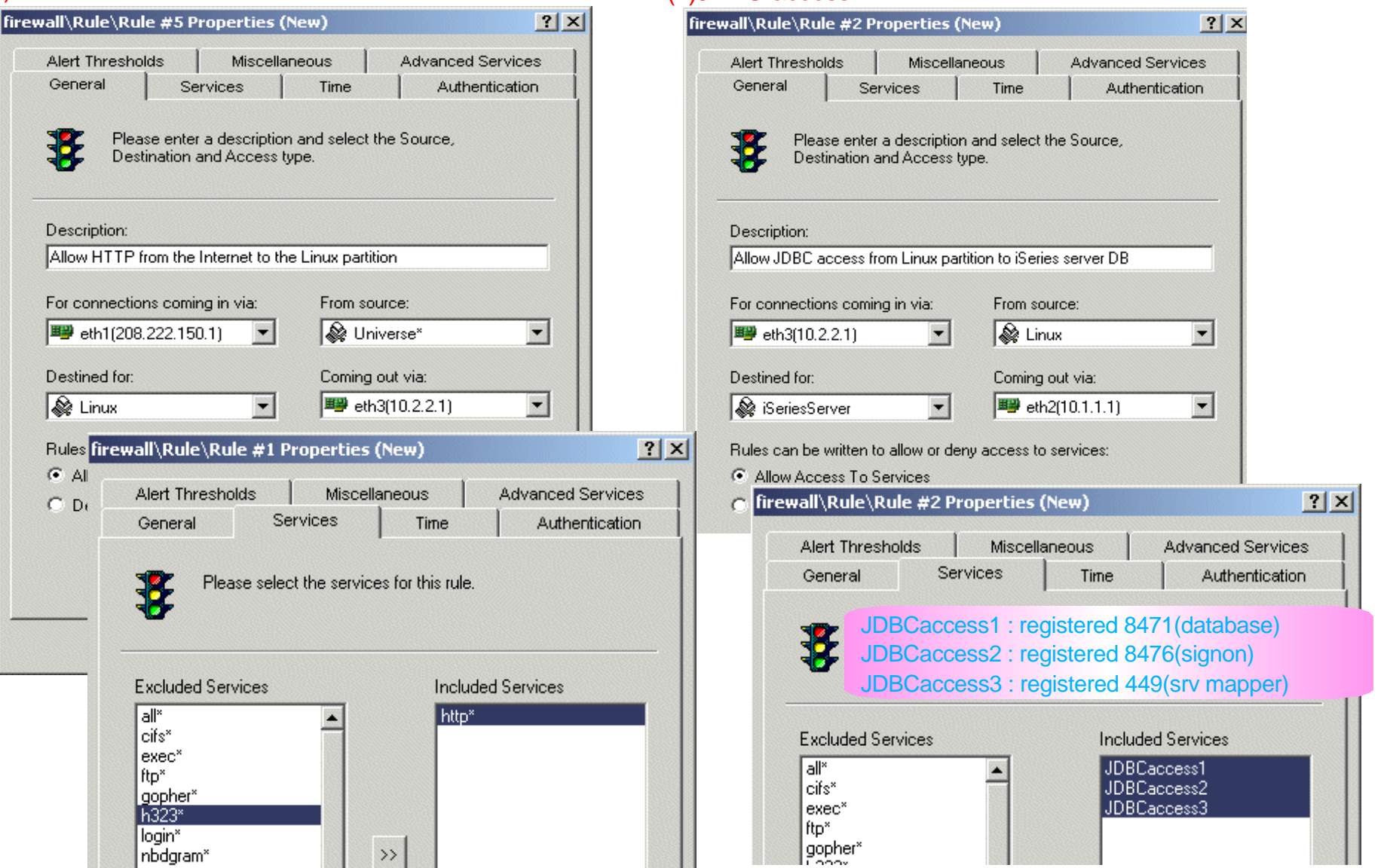

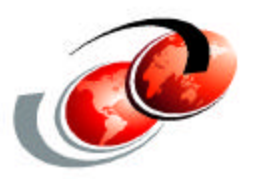

## **SEF for iSeries: Administration**

#### **Logfile:**

**Logfiles**

- **Information that the system logs about all connections and connection** attempts
- **You can look for malicious traffic such as:** 
	- **v** denial of service attacks
	- **v** port scans
	- $\checkmark$  attempts to access protected services
	- $\times$  etc.

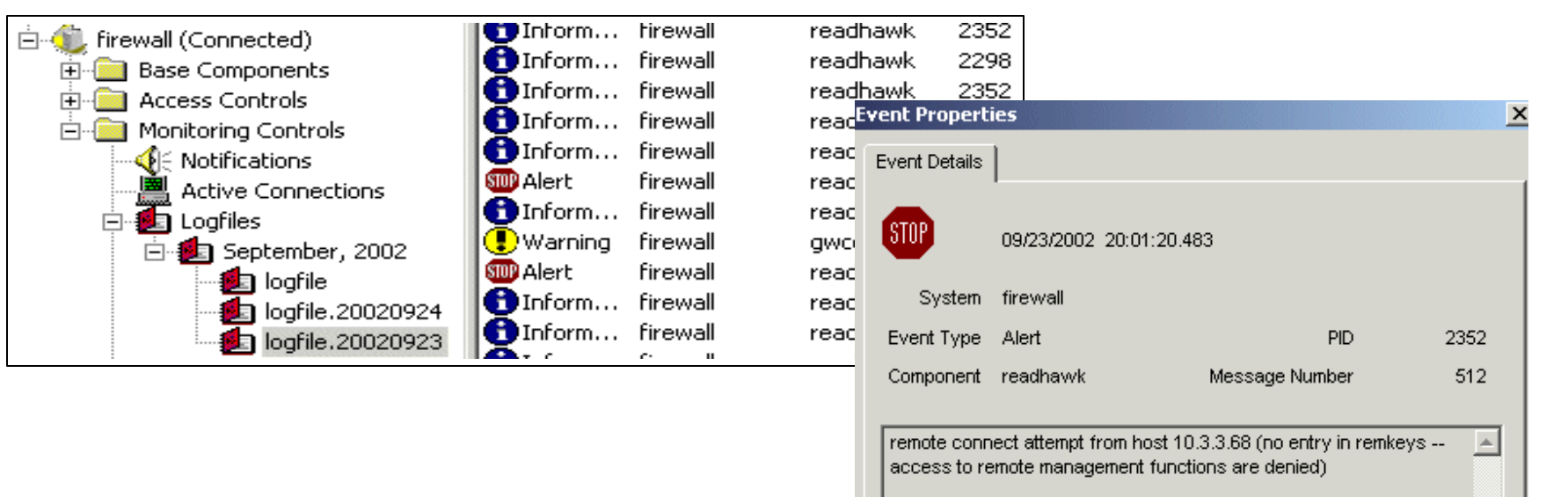

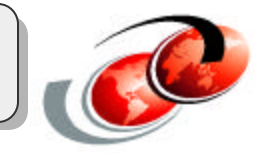

78

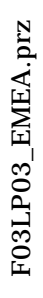

#### **Filtering the logfile:**

**Logfiles (cont.)**

- Sort through the data collected in a logfile
- Easy to locate information based on criteria you define, such as:
	- Event type:
		- **Emergency**
		- Alert
		- ► Error
		- ► Warning
		- ► Critical
		- $\blacktriangleright$  etc.
	- $-$ Time
	- System names
	- Text patterns

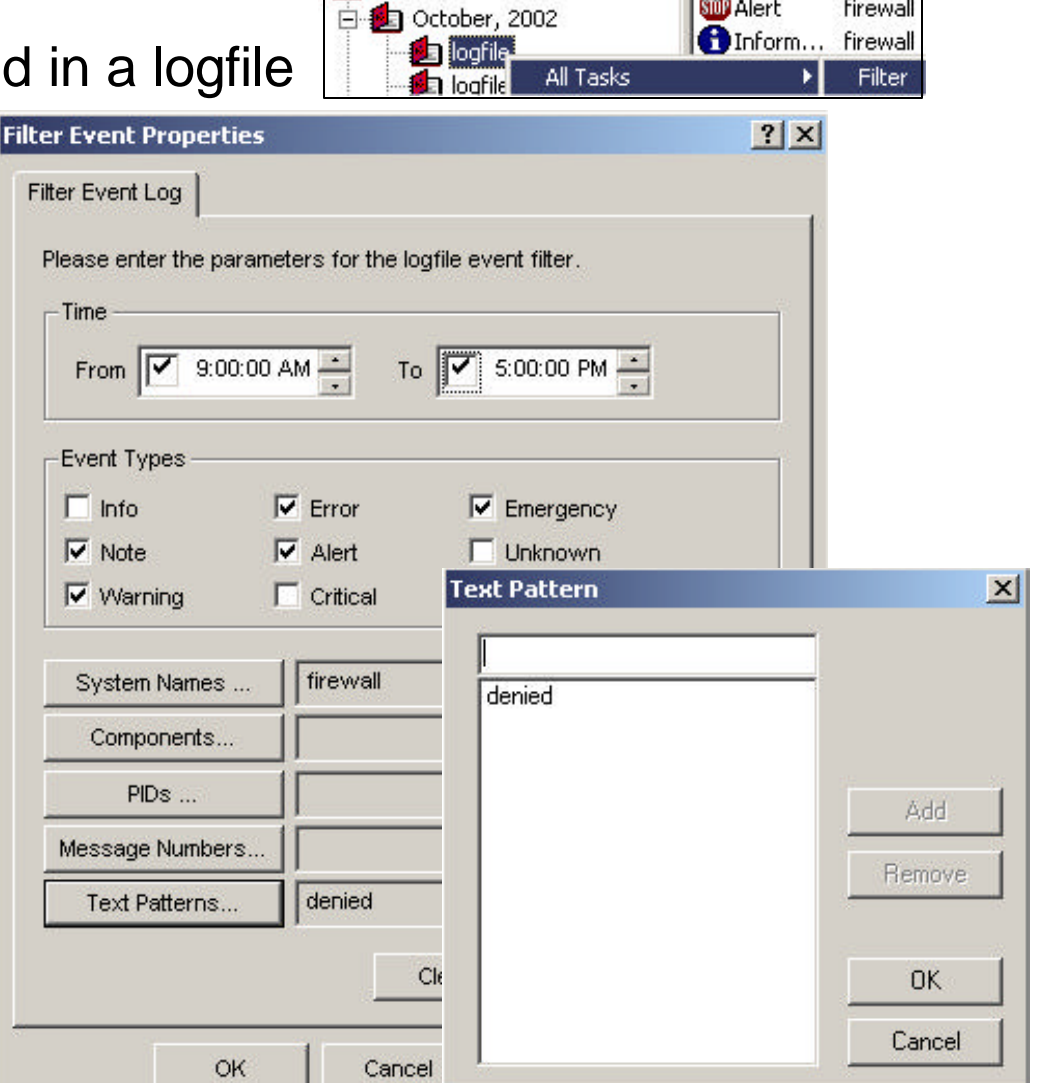

Logfiles

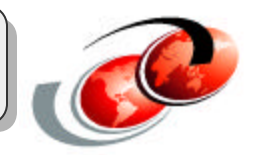

firewall

Inform... firewall

**SIDD** Alert

## **Configuration Reports**

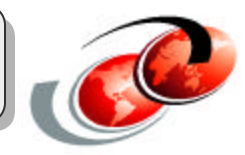

#### **Let other administrators know your configuration easily**

- **Create reports on SEF configuration** 
	- SEF provides reports for all parts of your configuration includding:
		- $\blacktriangleright$  Master configuration report
		- ► Authentication report
		- ► Address transform report
		- $\triangleright$  DNS records report
		- $\triangleright$  NAT pools report
		- $\blacktriangleright$  Network entities report
		- $\blacktriangleright$  Protocols report

You can copy and paste the reports, and create text files (.txt) for sending to other administrators or for printing.

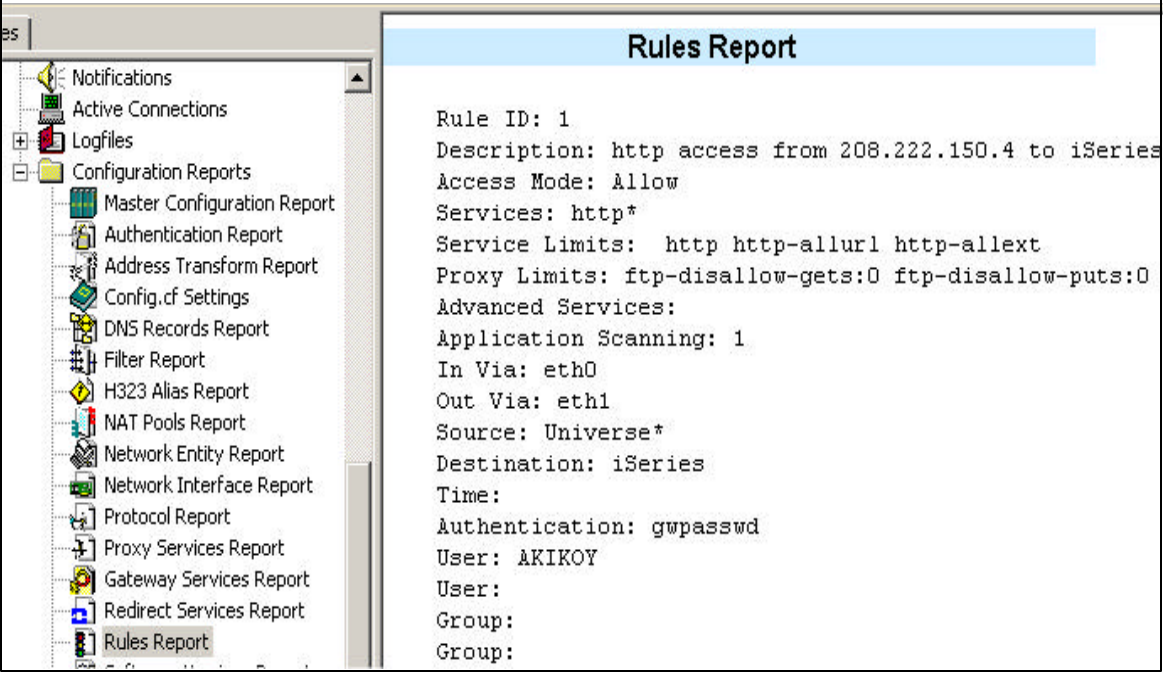

#### Create reports on specific objects

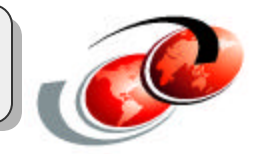

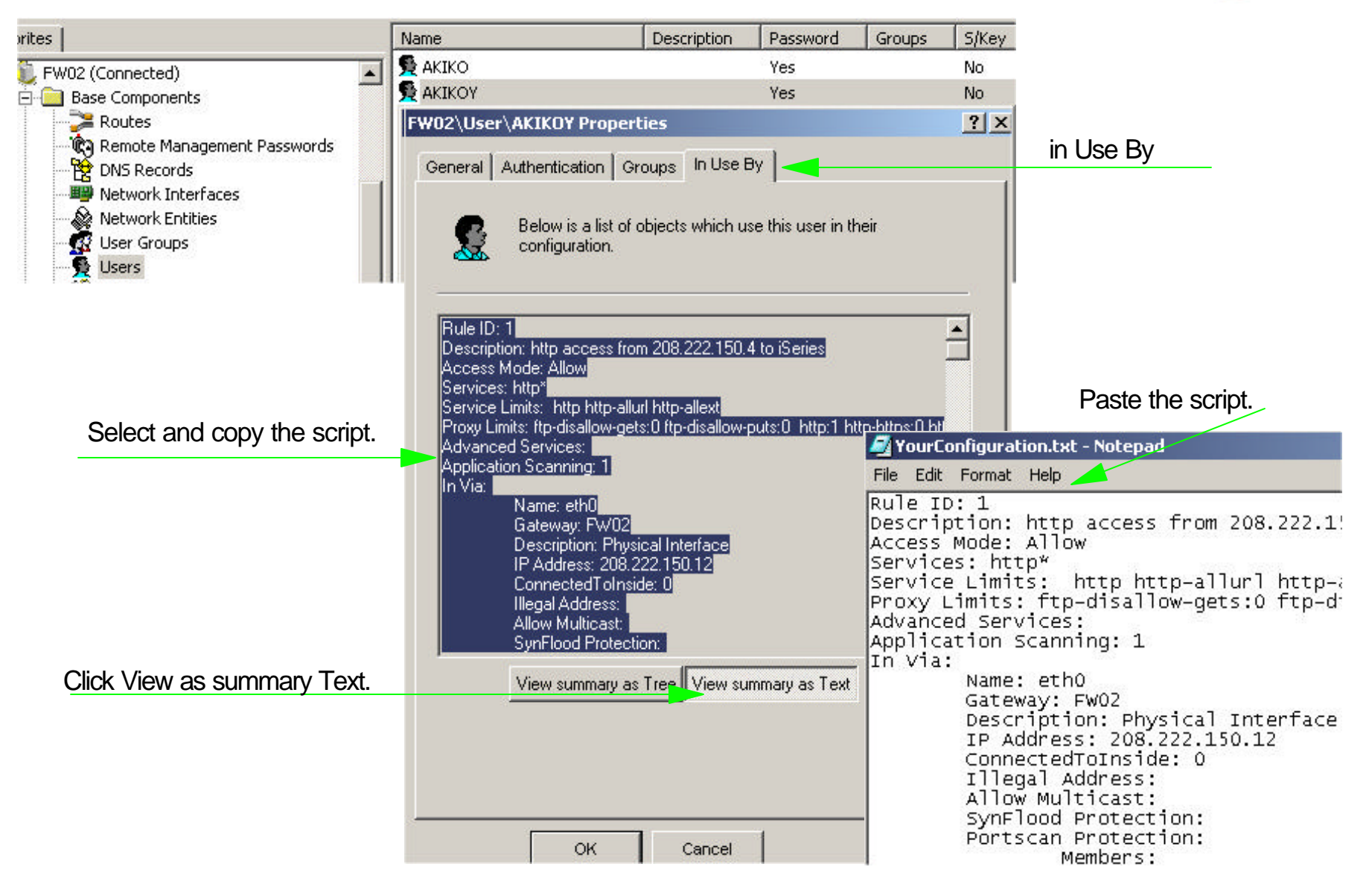

## Configuring additional SRMC clients

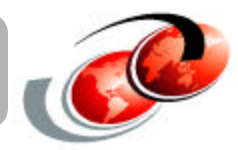

#### **Administer SEF system with additional SRMC clients**

- SRMC remote management types
	- **Remote Management**
	- ► Read Only
	- Logfile Retrieval
	- **Log Event Submission**
	- **Intrusion Detection**

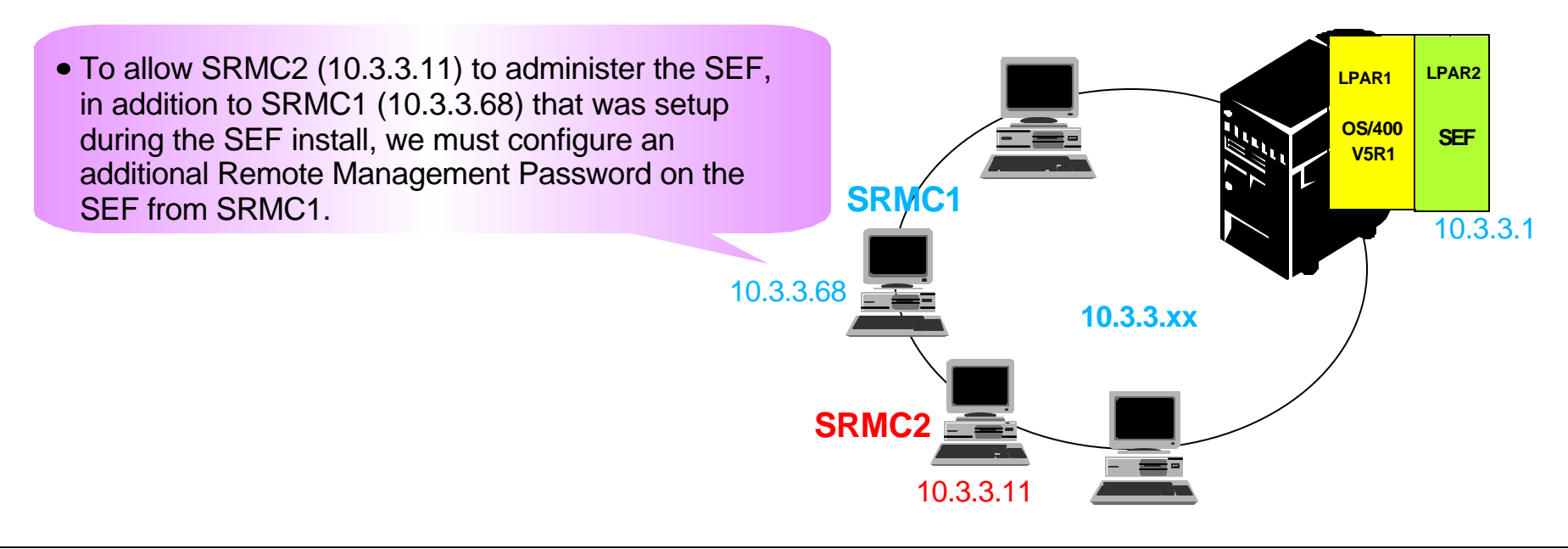

## Define Remote Management Console

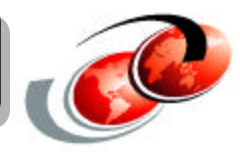

Configuring additional SRMC

- Configure a new Remote Management Password to allow an SRMC connection from 10.3.3.11 from existing SRMC
	- ► IP address : 10.3.3.11
	- Password : \*\*\*\*\*\*\*\*\*\*

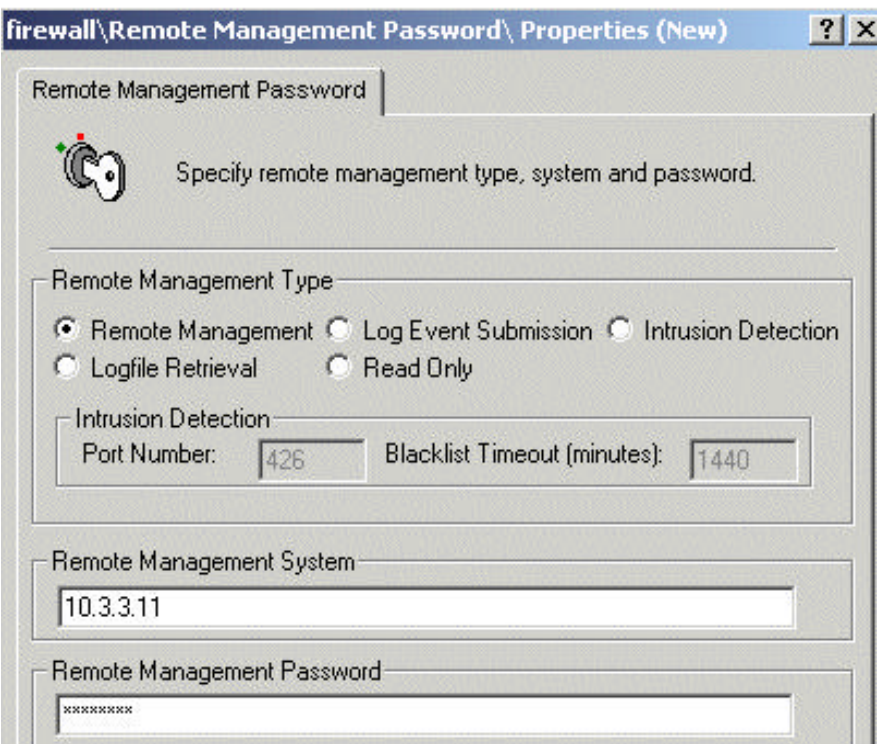

### **Backup and Recovery**

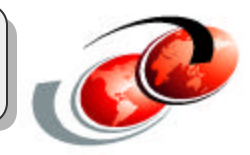

#### **Two Ways for backup and recovery:**

- **Save NWSSTG object on iSeries** 
	- **√ NWSSTG exists on IFS** 
		- /QFPNWSSTG/XXXX (NWSSTG name)
		- ► SAV DEV('.../.../...') OBJ(('qfpnwsstg/NWSSTG\_name'))
		- SAV DEV('qsys.lib/qgpl.lib/firewall.savf') OBJ(('qfpnwsstg/fw\_stg'))
		- ► SAV DEV('tap01') OBJ(('qfpnwsstg/fw\_stg'))
		- ► RST DEV('.../.../...') OBJ(('qfpnwsstg/NWSSTG\_name'))
		- ► RST DEV('qsys.lib/qgpl.lib/firewall.savf') OBJ(('qfpnwsstg/NWSSTG\_name'))
		- ► RST DEV('tap01') OBJ(('qfpnwsstg/fw\_stg'))
- Save SEF configuration files from a SRMC client

 $\checkmark$  The backup configuration file is stored locally on the SRMC client.

## Backup Configuration Files

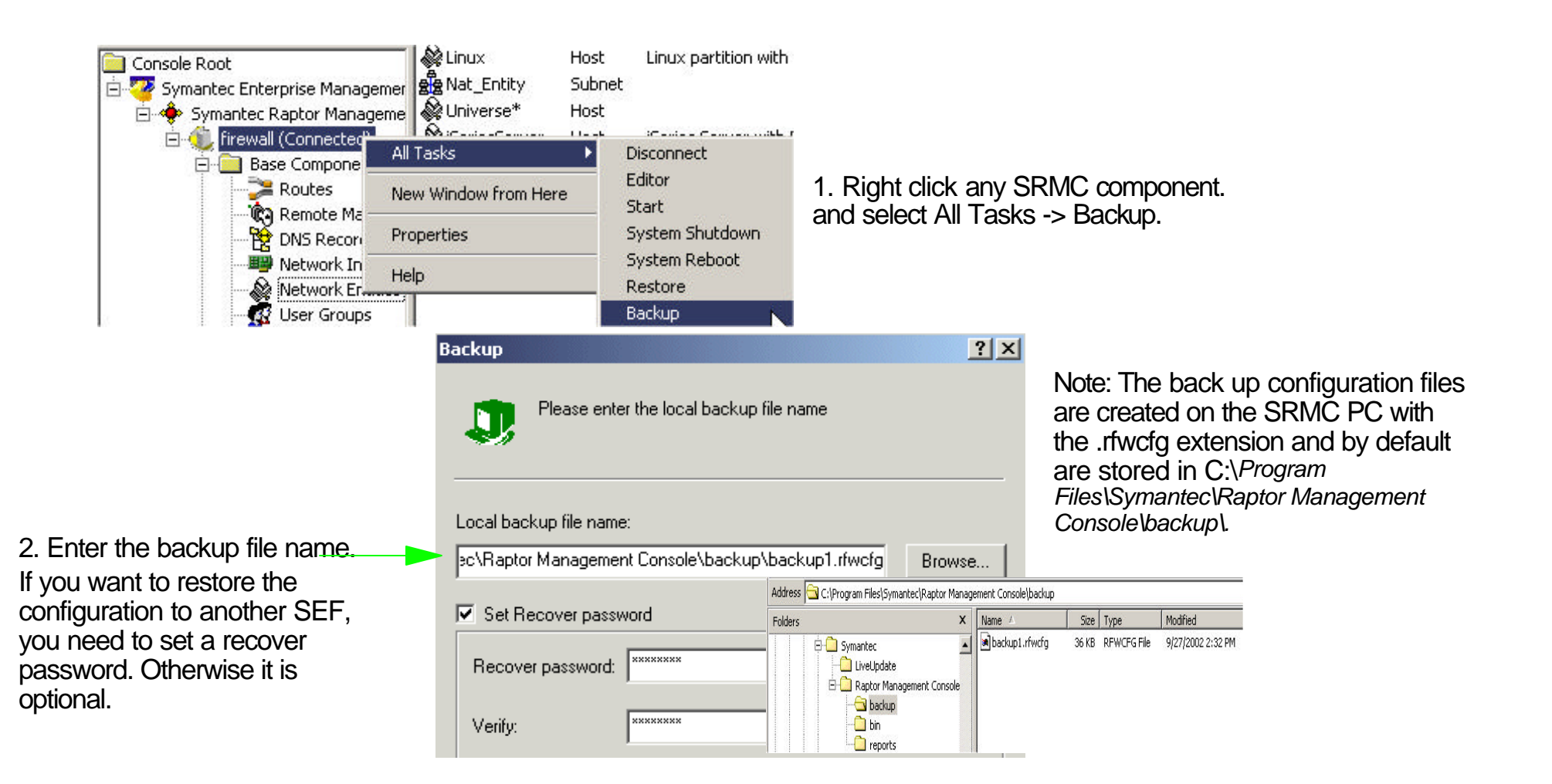

### Restore configuration files

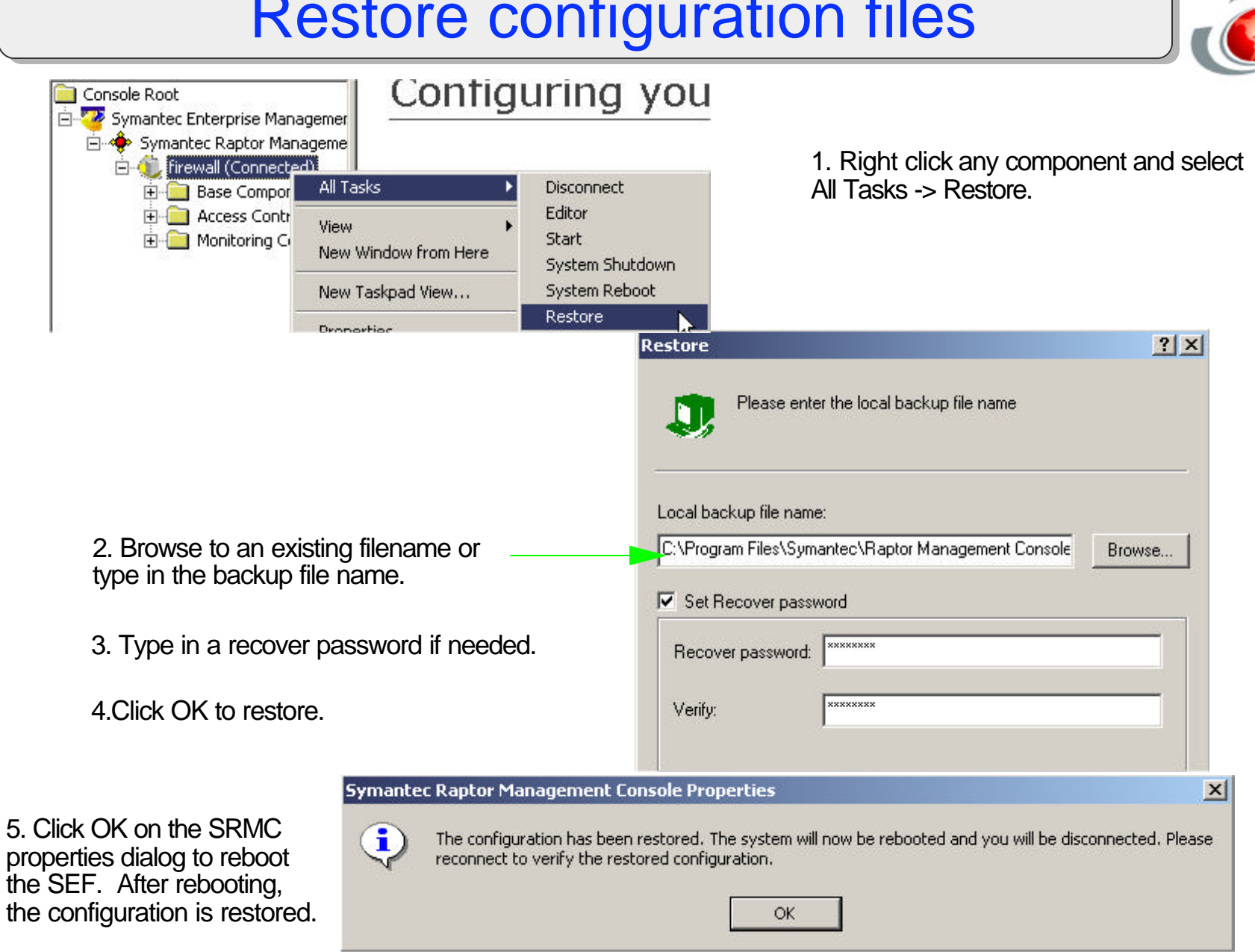

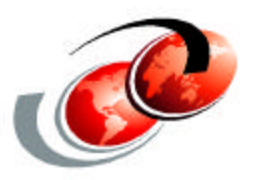

# **Summary**

## **Summary**

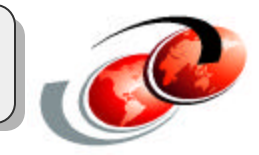

- **Easy installation from CD** 
	- $\checkmark$  Install SEF on iSeries, Install SRMC on PC
- GUI configuration and easy to use setup wizards
- **Remote management** 
	- Symantec Raptor Management Console(SRMC)
- **Logging facilities** 
	- $\checkmark$  Such as user names, session duration, authentication methods
- **Full-applicaiton packet inspection** 
	- **v** Rules, Filters
- **Network address translation and address hiding** 
	- Redirected address, NAT pools, Address transform
- **Backup and recovery** 
	- $\checkmark$  Backup and recover configuration files using the SRMC or backup the NWSSTG from the iSeries server using the SAV command.

#### **References**

#### **Symantec**

- **http://www.symantec.com**
- **On SEF installation CD** 
	- SEF\_Config.pdf
	- SEF\_Install.pdf
	- SEFVPN\_Ref.pdf

#### **Redbooks and Redpieces**

- Symantec Enterprise Firewall on Linux for iSeries (book# SG24-6872)
- **Linux on the IBM eServer iSeries** 
	- http://www.redbooks.ibm.com/pubs/pdfs/redbooks/sg246232.pdf
- **LPAR Configuration and Management Working with IBM eServer** iSeries Logical Partitions
	- http://www.redbooks.ibm.com/pubs/pdfs/redbooks/sg246251.pdf

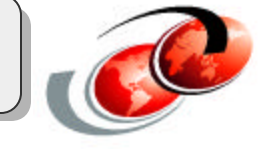